# $mycom$ **CLM 152-induktiv Leitfähigkeits-Meßumformer**

**Betriebsanleitung**

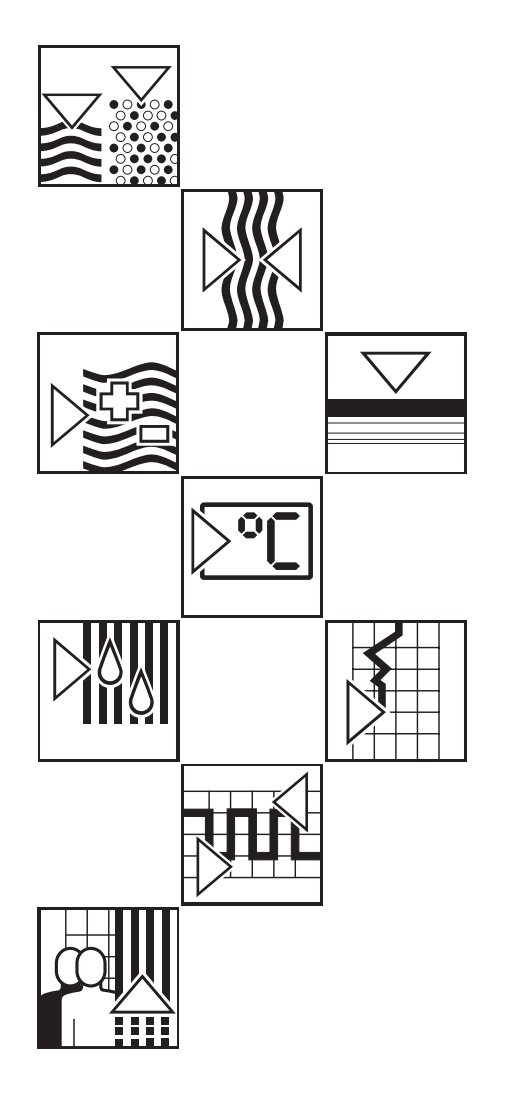

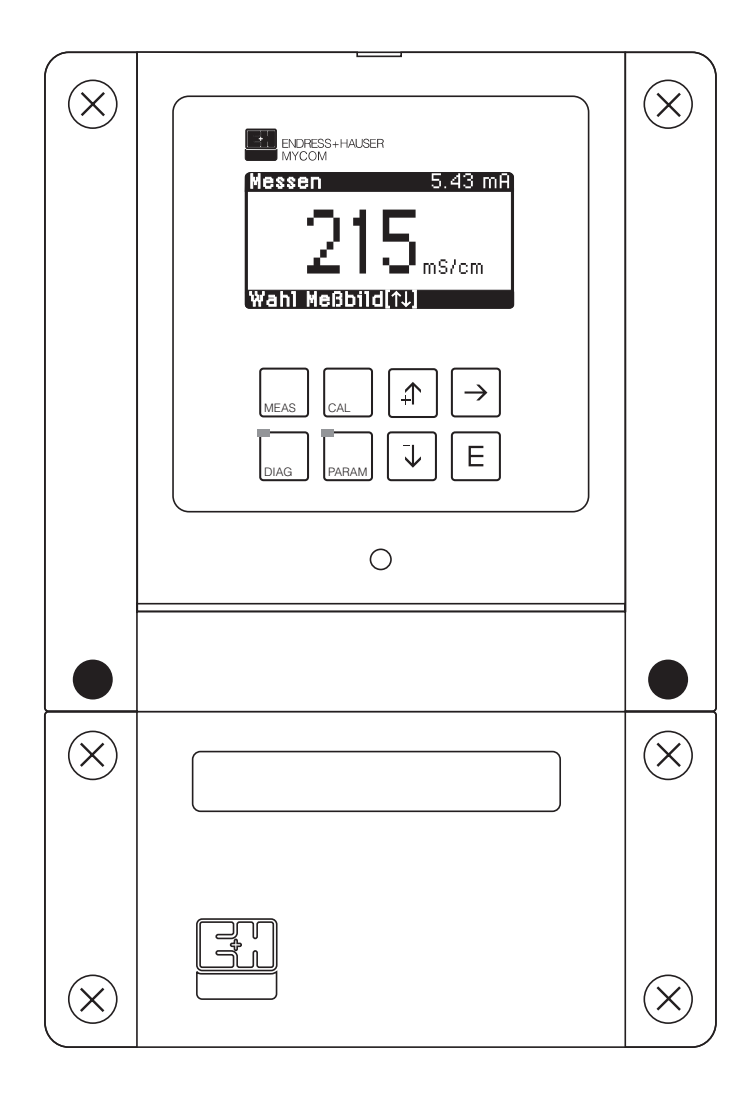

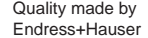

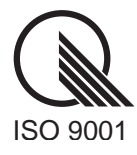

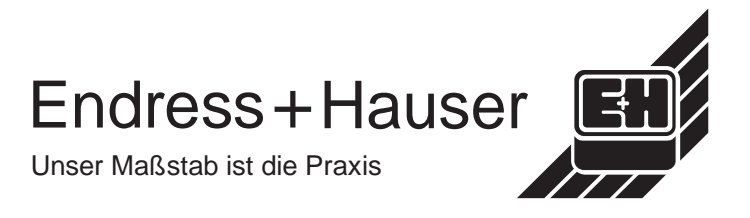

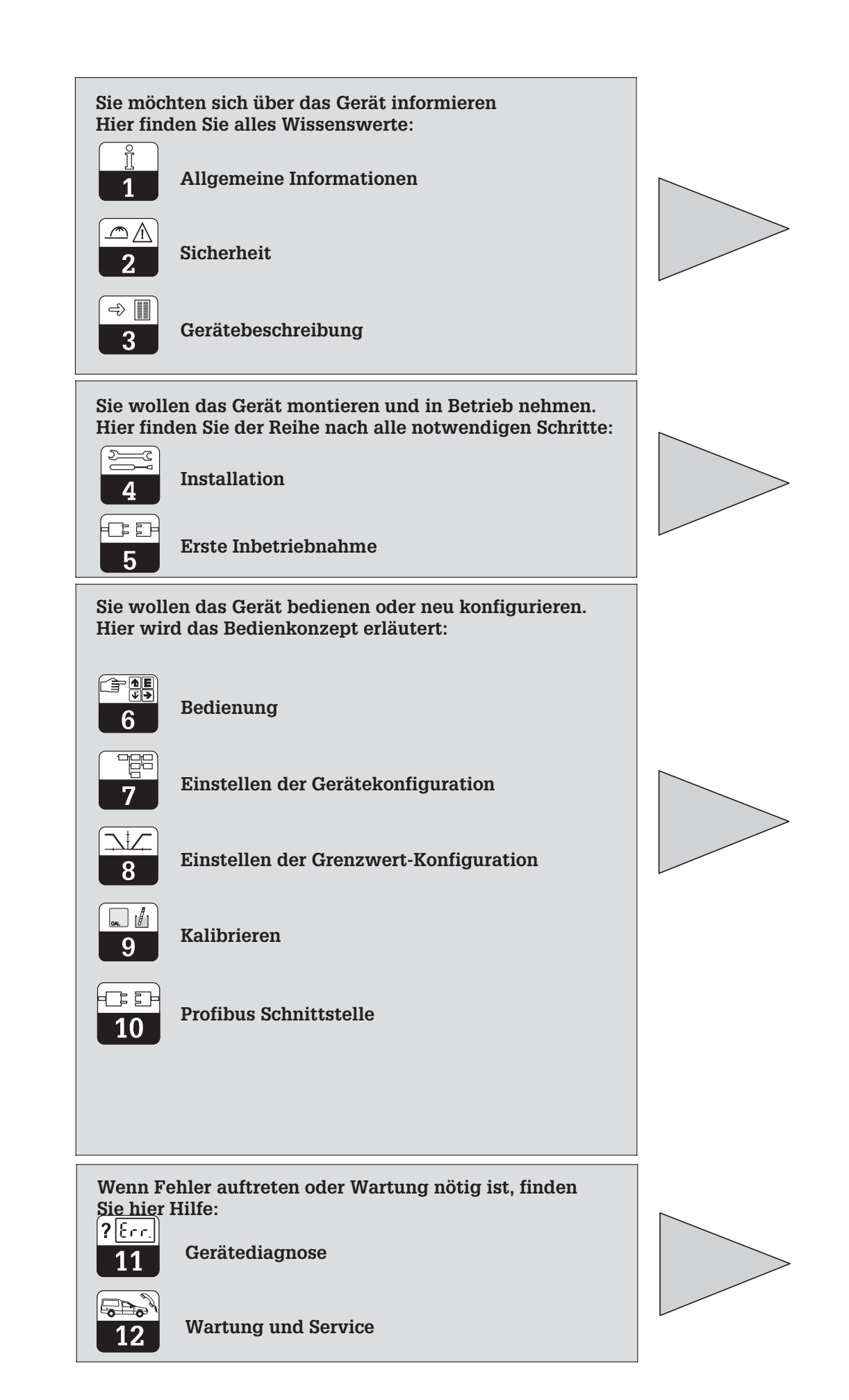

# Inhaltsverzeichnis

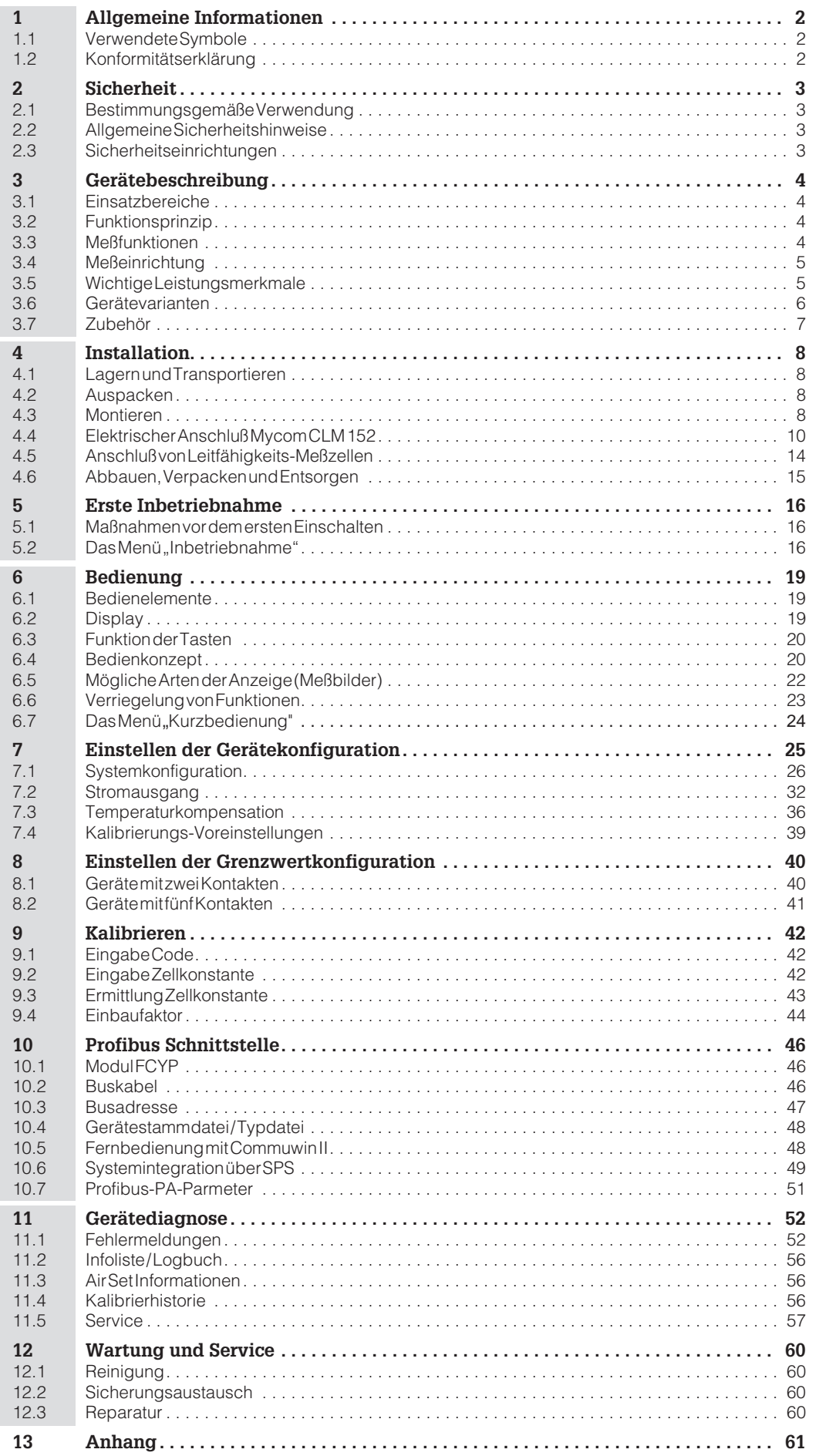

# **1 Allgemeine Informationen**

#### **1.1 Verwendete Symbole**

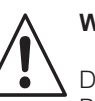

#### **Warnung!**

Dieses Zeichen warnt vor Gefahren. Bei Nichtbeachten drohen schwere Personen- oder Sachschäden.

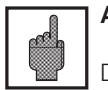

#### **Achtung!**

Dieses Zeichen warnt vor möglichen Störungen durch Fehlbedienung.

**Q** 

#### **Hinweis!**

Dieses Zeichen macht auf wichtige Informationen aufmerksam.

#### **1.2 Konformitätserklärung**

Der Leitfähigkeits-Meßumformer Mycom CLM 152 ist unter Beachtung geltender Europäischer Normen und Richtlinien entwickelt und gefertigt.

Œ

**Hinweis:**

Eine entsprechende EG-Konformitätserklärung kann bei Endress+Hauser angefordert werden.

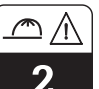

# **2 Sicherheit**

#### **2.1 Bestimmungsgemäße Verwendung**

Der Meßumformer Mycom CLM 152 ist ein mikroprozessorgesteuertes Meß- und Regelgerät zur Bestimmung und Auswertung der spezifischen Leitfähigkeit. Die umfangreichen Möglichkeiten der Programmierung und die

Bauweise mit optionalen Steckmodulen erlauben die Anpassung an verschiedene Prozeßanwendungen. Die Ex-geschützte Version des Mycom CLM 152 erlaubt den Betrieb auch in explosiver Atmosphäre.

#### **2.2 Allgemeine Sicherheitshinweise**

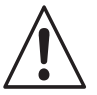

#### **Warnung:**

Ein anderer Betrieb als der in dieser Anleitung beschriebene stellt Sicherheit und Funktion der Meßanlage in Frage.

#### **Montage, Inbetriebnahme, Bedienung**

Das Gerät Mycom CLM 152 ist nach dem Stand der Technik betriebssicher gebaut und berücksichtigt die einschlägigen Vorschriften und EG-Richtlinien, siehe "Technische Daten". Wenn es jedoch unsachgemäß oder nicht bestimmungsgemäß eingesetzt wird, können von ihm Gefahren ausgehen, z. B. durch falschen Anschluß.

Montage, elektrischer Anschluß, Inbetriebnahme, Bedienung und Wartung der Meßeinrichtung darf deshalb nur durch ausgebildetes Fachpersonal erfolgen, das vom Anlagenbetreiber dazu autorisiert wurde. Das Fachpersonal muß mit dieser Betriebsanleitung vertraut sein und die Anweisungen befolgen.

#### **2.3 Sicherheitseinrichtungen**

- **Zugangsberechtigung:** Ein unbeabsichtigter Zugriff auf die Kalibrierung und die Konfiguration des Meßumformers wird durch Zahlencodes wirkungsvoll verhindert.
- **Alarmfunktion:**

Bei Systemfehlern, Ausfall des Temperaturfühlers und schwerwiegenden Defekten wird der Ausfallkontakt aktiviert. Der Ausfallkontakt ist in Fail-Safe-Schaltung ausgeführt, d.h. bei Stromausfall wird ebenfalls sofort alarmiert.

- **Datensicherheit:** Die eingestellte Konfiguration bleibt auch nach einem Stromausfall erhalten.
- **Elektromagnetische Verträglichkeit:** Das Gerät ist gegen Störeinflüsse wie impulsförmige Transienten, Hochfrequenz und Elektrostatik entsprechend den gültigen Europäischen Normen geschützt. Dies gilt jedoch nur für ein Gerät, das gemäß den Hinweisen in dieser Montageund Betriebsanleitung angeschlossen ist.

# **3 Gerätebeschreibung**

#### **3.1 Einsatzbereiche**

Der Meßumformer Mycom CLM 152 induktiv ist für Meß- und Regelaufgaben in folgenden Bereichen gut geeignet:

- Lebensmittelindustrie
- Pharmazie
- Prozeßchemie
- Wasseraufbereitung
- Trinkwasser

#### **3.2 Funktionsprinzip**

Bei der induktiven Leitfähigkeitsmessung erzeugt eine Erregerspule ein kontinuierliches, magnetisches Wechselfeld, das in einer Flüssigkeit eine elektrische Spannung induziert. Durch die in der Flüssigkeit vorhandenen Ionen fließt ein Strom, der mit steigender Ionenkonzentration zunimmt. Hierbei ist die Ionenkonzentration ein Maß für die Leitfähigkeit. Der Strom in der Flüssigkeit erzeugt in der Empfängerspule ein magnetisches Wechselfeld.

#### **3.3 Meßfunktionen**

#### **Konzentrationsmessung**

Für diese Betriebsart sind im Gerät die Daten von NaOH, HNO<sub>3</sub>, H<sub>2</sub>SO<sub>4</sub> und H<sub>3</sub>PO<sub>4</sub> fest gespeichert. Die Daten für vier weitere Stoffe können vom Benutzer innerhalb der zulässigen Wertebereiche individuell eingegeben, abgespeichert und bei Bedarf als Konzentrationsmeßbereich aktiviert werden. Siehe Kapitel 7 "Meßgröße".

#### **Differenzmessung**

Zwei induktive Meßzellen werden an unterschiedlichen Punkten eines Prozesses eingesetzt, beispielsweise zur Überwachung von Wärmetauschern (vor und nach dem Tauscher) bei der Medientrennung oder Mischungsregelung.

Für die Regelung des Prozesses wird die Differenz der beiden Meßergebnisse genutzt. Der dabei entstehende Induktionsstrom in der Empfängerspule wird vom Meßgerät aufgenommen und als Leitfähigkeitsmeßwert ausgegeben.

Der Vorteil dieses Aufbaus ist die fehlerfreie Messung in Flüssgkeiten, die zur Ablagerung neigen; weiterhin gibt es keine elektrisch leitende Verbindung zwischen Meßzelle und Flüssigkeit und keine Polarisation, da keine Elektroden vorhanden sind.

#### **Meßbereichs-Umschaltung**

Das Gerät kann für insgesamt vier Meßbereiche folgende Einstellungen speichern:

- Meßwertzuordnung für Stromausgang (0/4 und 20 mA)
- Soll- und Hysteresewerte für die vorhandenen Grenzkontakte.
- Temperaturkoeffizienten
- Alarmverzögerung
- Art der Temperaturkompensation

Die Umschaltung erfolgt durch Konfiguration der internen Triggerschwellen oder durch Beschaltung der Binäreingänge (Zusatzmodul FCXI erforderlich).

 $m152d03chp$ 

## **3.4 Meßeinrichtung**

Eine typische Meßeinrichtung besteht aus:

- einer induktiven Leitfähigkeitsmeßzelle mit integriertem Temperaturfühler Pt 100.
- einem entsprechenden Leitfähigkeits-Meßkabel und
- dem Meßumformer Mycom CLM 152 induktiv

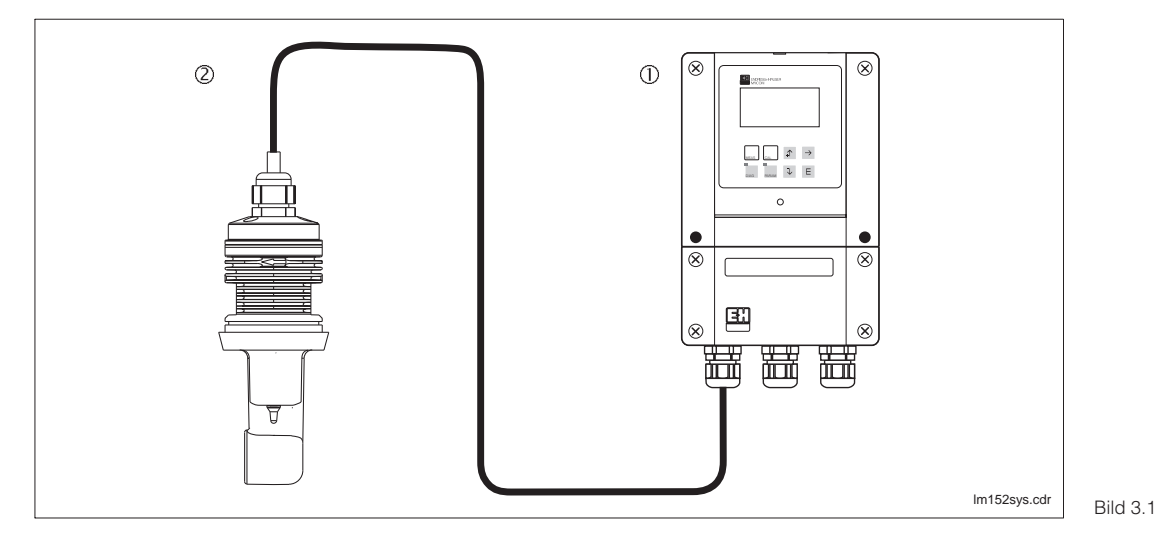

Q

Beispiel einer kompletten Meßeinrichtung Mycom CLM 152 induktiv Leitfähigkeitsmeßzelle

#### **3.5 Wichtige Leistungsmerkmale**

- Grafik-Display 128 x 64 mit Hinterleuchtung
- Menügeführte Klartext-Bedienung
- umfangreiche und klar strukturierte
- Möglichkeiten der Programmierung • Konfiguration und Kalibrierung geschützt über frei wählbare Zugriffscodes
- Modularer Aufbau mit Steckmodulen, dadurch zwei Meßeingänge, Stromeingang mit Meßumformerspeisung, zwei aktive Stromausgänge 0 / 4 ... 20 mA und bis zu fünf Kontaktausgänge möglich

#### **Hinweis:**

Eine Erweiterung des Gerätes mit neuen Steckmodulen oder deren Austausch darf nur beim Hersteller oder durch die Endress+Hauser-Service-Organisation (siehe Rückseite dieser Betriebsanleitung) durchgeführt werden.

 $\Rightarrow$   $\blacksquare$  $\overline{3}$ 

# **3.6 Gerätevarianten**

Aus dem Bestellcode auf dem Typenschild können Sie die Gerätevariante und die erforderliche Stromversorgung erkennen

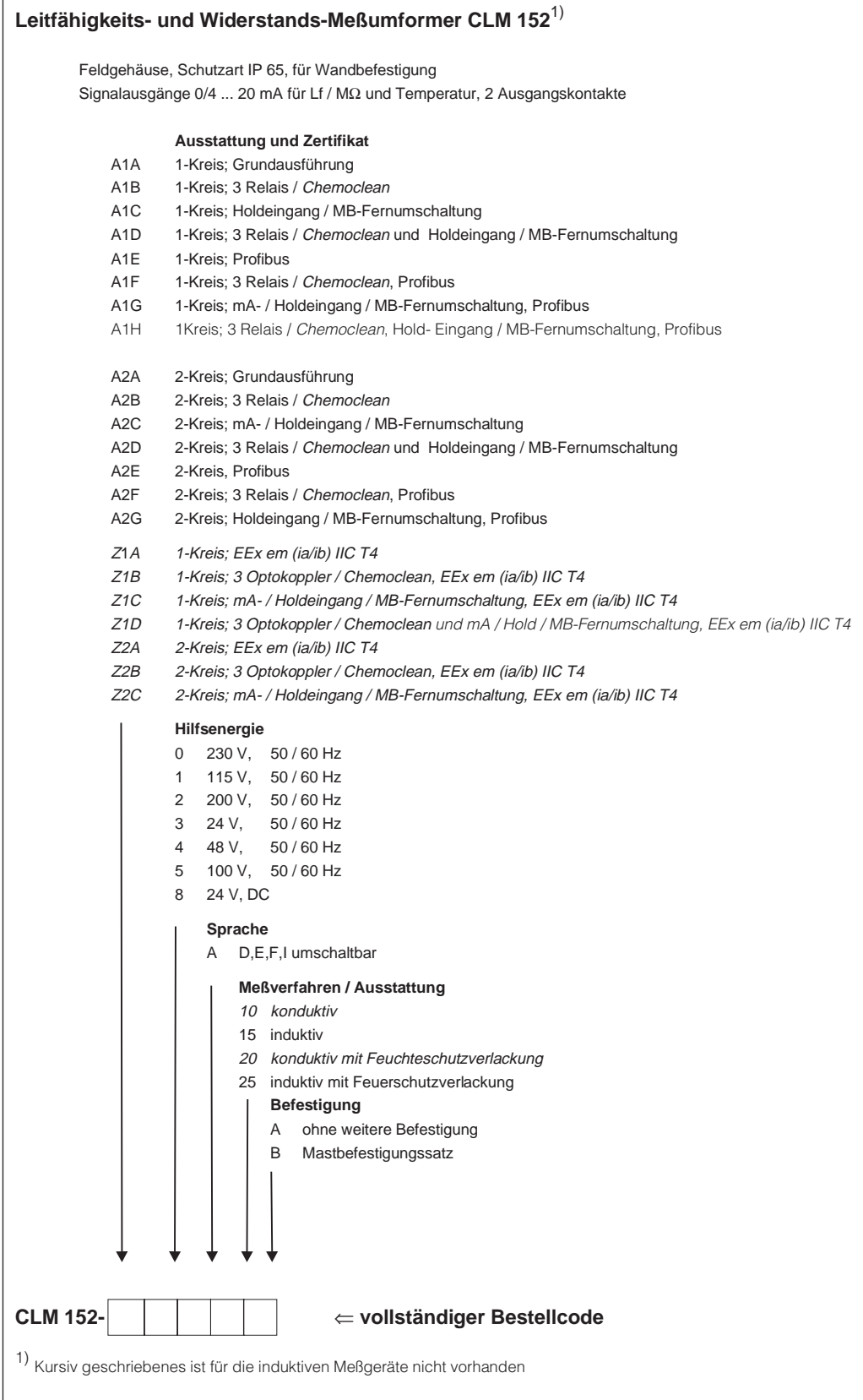

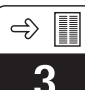

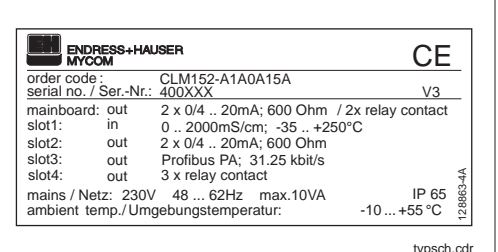

Bild 3.3 Typenschild Mycom CLM 152 induktiv

- Befestigungssatz für Schalttafeleinbau und Mastmontage (nur Befestigungsversion B)
- 1 Meßstellenbezeichnungsschild mit 2 Kerbnägeln

#### **3.7 Zubehör**

#### **3.7.1 Beiliegendes Zubehör**

Folgendes Zubehör liegt der Verpackung bei:

• 2 Kabelverschraubungen Pg 13,5

#### **3.7.2 Kalibrierlösungen**

Präzisions-Kalibrierlösungen für Leitfähigkeit, Genauigkeit  $\pm$  0.5 % bei 25 °C, Flasche mit 500 ml.

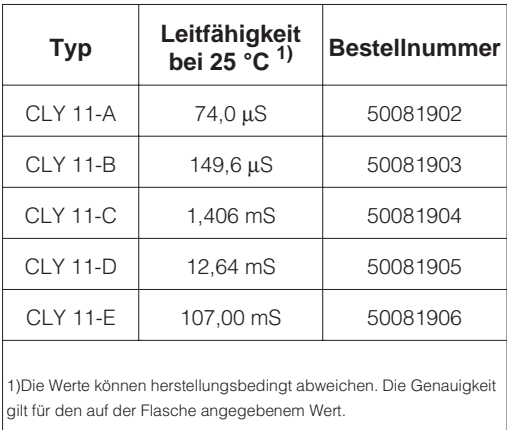

#### **3.7.3 Verbindungsdose VBM**

Die Montage der Installationsdose VBM ist erforderlich, um das Anschlußkabel des Sensors CLS 52 über die normale Kabellänge hinaus mittels eines Spezialkabels zum Meßumformer zu verlängern. Die Installationsdose VBM wird mit 2 Pg 13,5-Verschraubungen zur Kabeldurchführung und 10 hochohmig isolierte Schraubklemmen zur Einzelader-Verbindung; Material: Aluminium lakkiert; Schutzart: IP 65; Best.-Nr.: 50063987

#### **3.7.4 Sensorkabel CLK 5**

Spezialkabel zur Verlängerung des Sensorkabels bis zu einer Gesamtlänge von max. 60 m; Best.-Nr.: 50085473

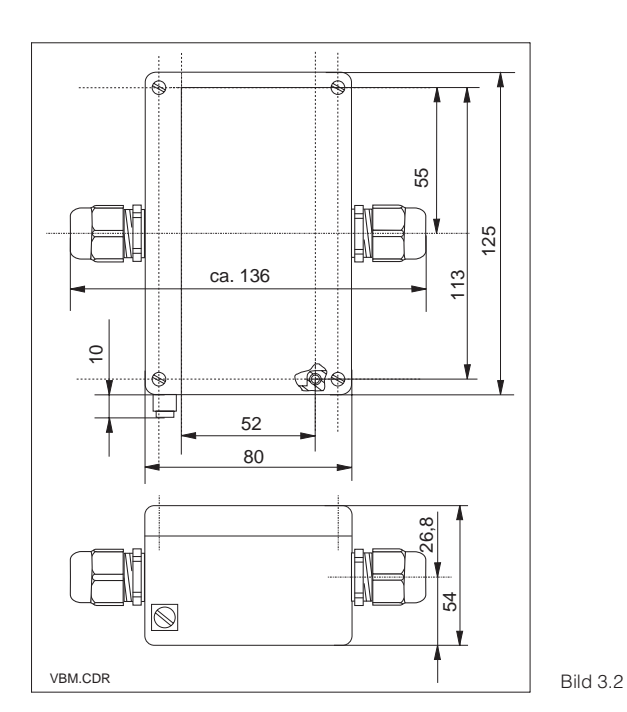

Abmessungen Verbindungsdose VBM

# **4 Installation**

#### **4.1 Lagern und Transportieren**

Für Lagerung und Transport ist das Gerät stoßsicher und geschützt gegen Feuchtigkeit zu verpacken. Optimalen Schutz bietet die

#### **4.2 Auspacken**

Achten Sie auf unbeschädigten Inhalt. Bei Beschädigung Post bzw. Spediteur benachrichtigen und den Lieferanten verständigen.

Überprüfen Sie den Lieferumfang anhand Ihrer Bestellung und der Lieferpapiere auf:

- Liefermenge
- Gerätetyp und Ausführung laut Typenschild (siehe Kapitel 3.6)
- Zubehör (siehe Kapitel 3.7)
- Betriebsanleitung(en)
- Geräte-Identifikationskarte(n)

#### **4.3 Montieren**

#### **Wandmontage (Befestigungsausführungen A und B)**

Originalverpackung. Darüberhinaus müssen die zulässigen Umgebungsbedingungen eingehalten werden (siehe Technische Daten).

Bewahren Sie die Originalverpackung für den Fall auf, daß das Gerät zu einem späteren Zeitpunkt eingelagert oder verschickt werden muß.

Bei auftretenden Fragen wenden Sie sich bitte an Ihren Lieferanten bzw. das für Sie zuständige Endress+Hauser-Vertriebsbüro (siehe Rückseite dieser Betriebsanleitung).

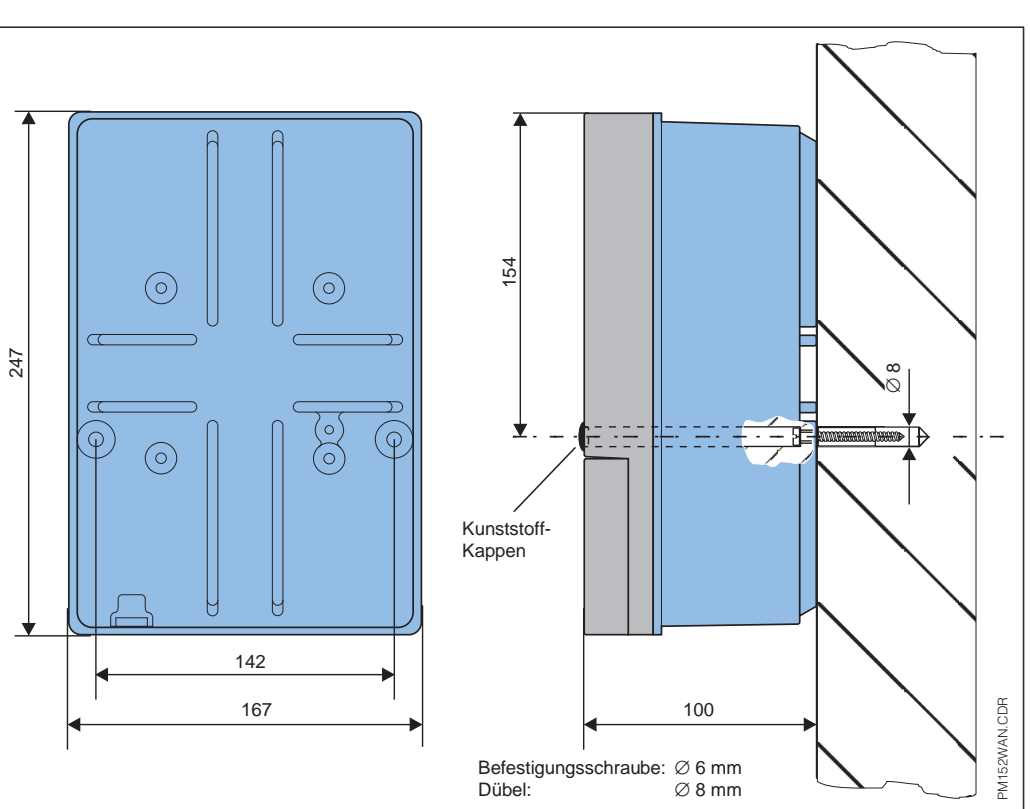

Bild 4.1 Maße für die Wandmontage

Stecken Sie die Schrauben durch die Befestigungs-Bohrungen des Gehäuses und montieren Sie das Gerät, wie in Bild 4.1 dargestellt.

Die Bohrungen werden durch Kunststoffkappen abgedeckt.

#### **Mastmontage und Schalttafeleinbau ( Befestigungsausführung B)**

Montieren Sie die Teile des bei Ausführung B beiliegenden Befestigungssatzes an der Gehäuserückseite, wie in Bild 4.2 dargestellt:<br>Erf. Montageausschnitt: 161<sup>+0,5</sup> x 241<sup>+0,5</sup> mm Einbautiefe: 134 mm Rohrdurchmesser:

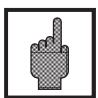

#### **Achtung:**

Für die Montage im Freien ist das Wetterschutzdach CYY 101 zu verwenden (siehe Montage-Zubehör)

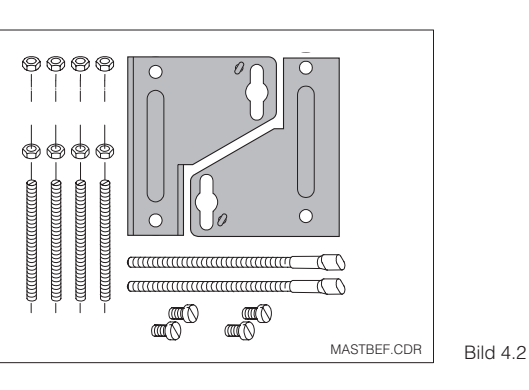

Befestigungssatz für Schalttafeleinbau und **Mastmontage** (Bestellnr. 50061357)

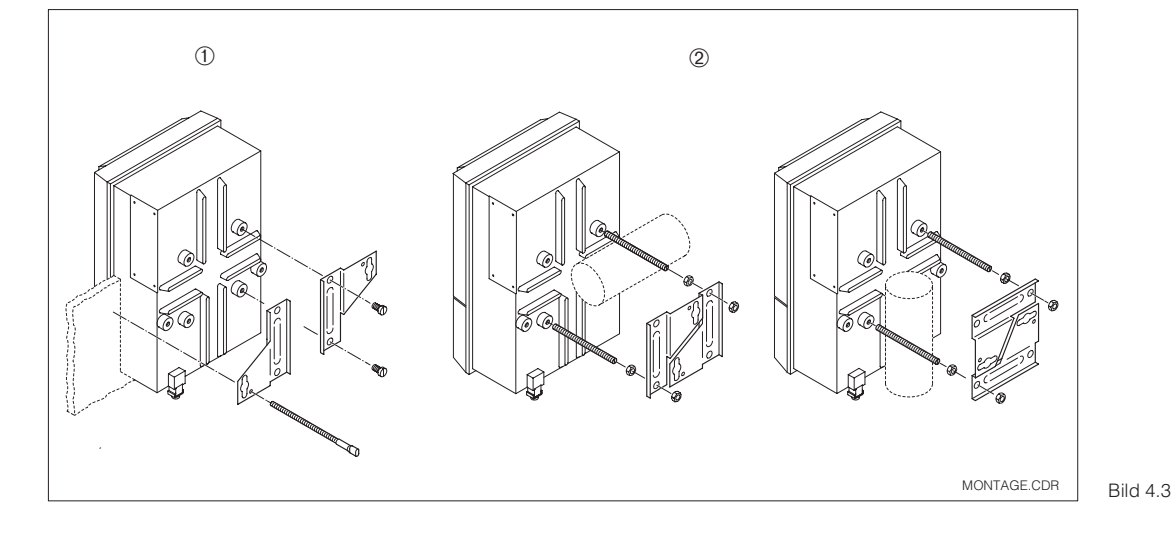

Schalttafel-Einbau ➀ und Mastmontage 2 Mycom CLM 152 induktiv

#### **Montage-Zubehör**

Wetterschutzdach CYY 101 für den Betrieb des Mycom CLM 152 im Freien. Zur Montage an vertikalen oder horizontalen Rohren ist zusätzlich der Mastbefestigungssatz für das Wetterschutzdach erforderlich (Bild 4.5). Material: Edelstahl Best.-Nr. CYY101-A

270 320 300  $+ + + +$ 

YH-101-6.CDR Bild 4.4 Wetterschutzdach

Rundmastbefestigung für Wetterschutzdach CYY 101 Zur Befestigung an vertikalen oder horizontalen Rohren mit einem Durchmesser bis 70 mm. Material: Edelstahl Best.-Nr. 50062121

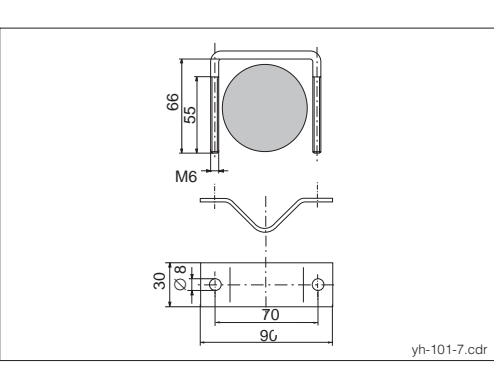

Bild 4.5 Rundmast-Befestigung für Wetterschutzdach CYY 101

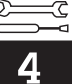

#### **4.4 Elektrischer Anschluß Mycom CLM 152**

#### **Warnung:**

- Arbeiten unter Spannung und der Anschluß ans Netz dürfen nur durch entsprechend geschultes Fachpersonal erfolgen.
- Nahe beim Gerät muß eine Netztrennvorrichtung installiert und als Trennvorrichtung für das Mycom CLM 152 induktiv gekennzeichnet sein (siehe EN 61010-1).
- Keine Inbetriebnahme ohne Schutzleiteranschluß!
- Vor dem Anschließen sicherstellen, daß die Netzspannung mit dem angegebenen Wert auf dem Typenschild übereinstimmt!

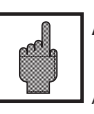

#### **Achtung:**

Alle signalführenden Leitungen sind gemäß VDE 0165 abzuschirmen und getrennt von anderen Steuerleitungen zu verlegen.

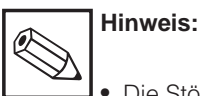

- Die Störsicherheit kann nur gewährleistet werden, wenn die Erdung des Schirms möglichst kurz gehalten wird. Keine gelötete Verlängerung des Schirms!
- Bei Mastmontage ist eine Erdung des Mastes zu empfehlen.

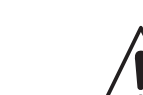

#### **Warnung:**

Die Kontaktausgänge können im Nicht-Ex-Bereich auch an die Hilfsenergie-Versorgung des Meßgerätes angeschlossen werden.

Dazu muß aus der Trennwand am Anschlußraumdeckel der vorgesehene Durchbruch mit einer Zange herausgebrochen werden.

Nun kann eine Kabelverbindung zwischen dem rechten und dem linken Teil des Anschlußraumes hergestellt werden, indem das Kabel sorgfältig und ohne Schlaufenbildung in der vorgesehenen Kabelfixierung befestigt wird.

#### **Geräte-Anschlüsse**

- Vier Schrauben im unteren Drittel der Gehäusefront lösen.
- Anschlußraumdeckel abnehmen.
- Im Deckel befindet sich eine herausnehmbare Faltkarte mit Anschlußplan und Information über die individuelle Belegung mit Modulen.
- Blindstopfen am Gehäuseboden durch die erforderliche Art und Anzahl Pg-Verschraubungen ersetzen.
- Kabel durch Pg-Verschraubungen in den Anschlußraum führen.
- Leitungen gemäß Anschlußplänen auf den folgenden Seiten anschließen.
- Zugentlastung durch Festziehen der Pg-Verschraubungen sicherstellen.

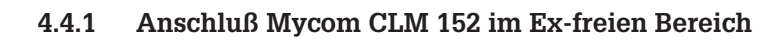

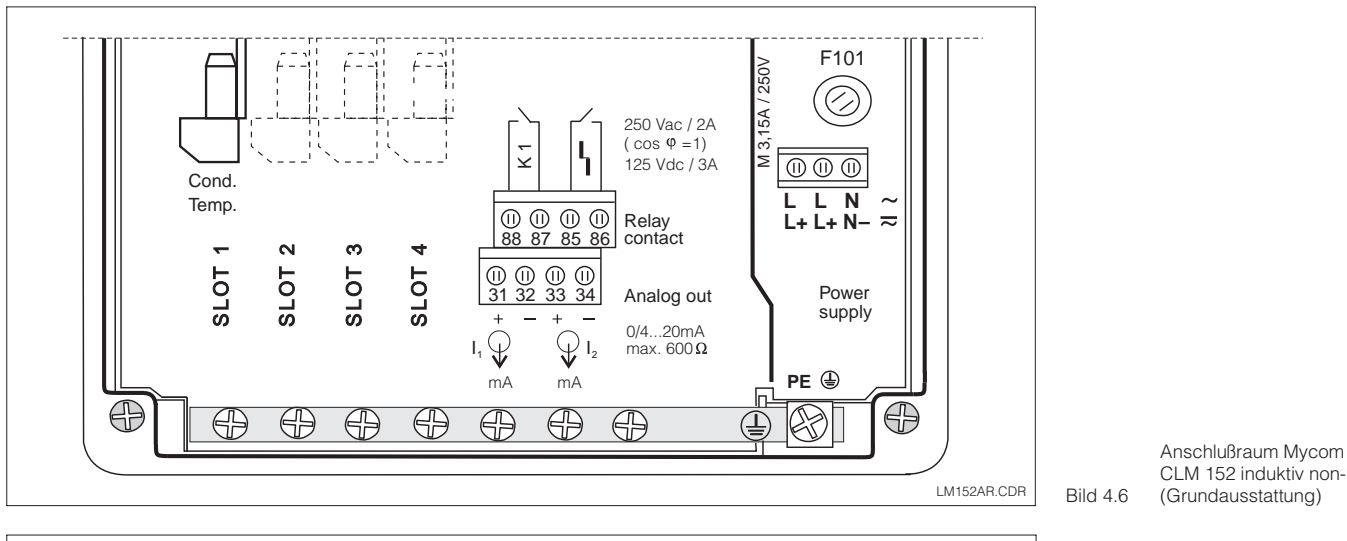

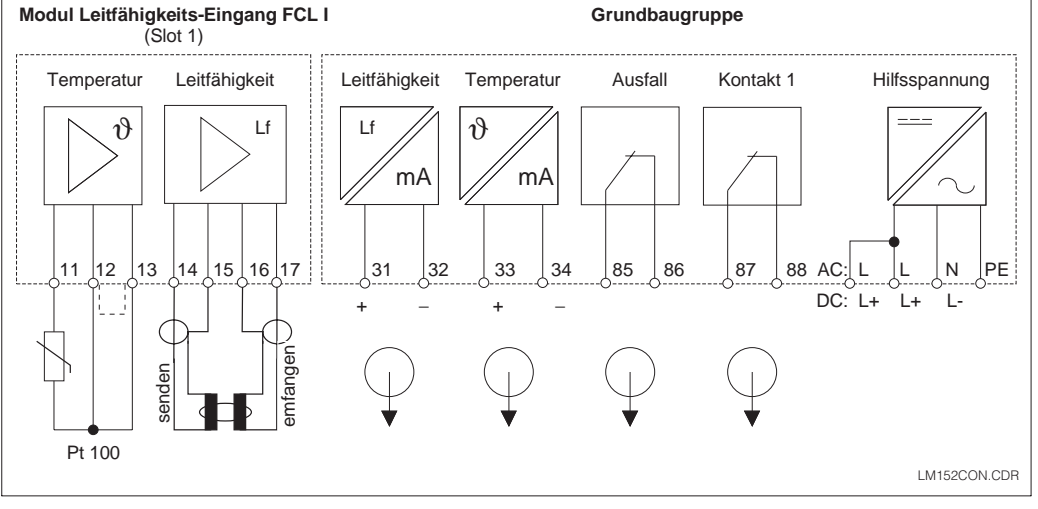

#### CLM 152 induktiv non-Ex (Grundausstattung)

Anschlußplan Mycom

CLM 152 (Grundausstattung)

Bild 4.7

#### **Modul FCLI (Slot 1, Grundausstattung):**

- 11 Anschluß Pt 100, Fühlerleitung
- 12 Anschluß Pt 100, Fühlerleitung
- 13 Anschluß Kabelkompensation
- 14 Innenleiter Senderspule
- 15 Schirm Senderspule
- 16 Schirm Emfangsspule<br>17 Inneleiter Emfangsspu
- Inneleiter Emfangsspule

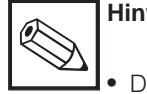

#### **Hinweis:**

• Die Kontaktlage bei Netzausfall bzw. im Fehlerfall kann für "Kontakt 1" und "Ausfallkontakt" über die Systemkonfiguration eingestellt werden.

#### **Klemmenblöcke (Grundausstattung):**

Hilfsenergie:

- L Spannung AC Phase bzw. DC +
- L Spannung AC Phase bzw. DC +
- N Spannung AC Nulleiter bzw. DC –<br>PE Schutzleiter
	- Schutzleiter
- 31 Stromausgang (Lf-Signal) Plus<br>32 Stromausgang (Lf-Signal) Minu
- 32 Stromausgang (Lf-Signal) Minus<br>33 Stromausgang (Temp.-Signal) Pl
	- Stromausgang (Temp.-Signal) Plus
- 34 Stromausgang (Temp.-Signal) Minus
- 85 Ausfallkontakt<br>86 Ausfallkontakt
	- **Ausfallkontakt**
- 87 Kontakt 1
- 88 Kontakt 1

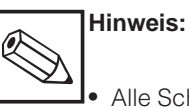

• Alle Schaltkontakte sind mit Varistoren entstört. Angeschlossene Fremdlasten müssen bei Bedarf zusätzlich entstört werden.

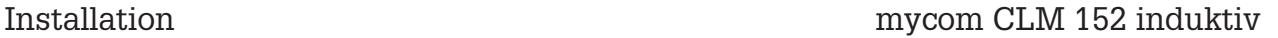

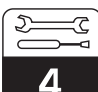

#### **Zusatzmodul FCLI:**

Für zweiten Leitfähigkeits-Eingang.

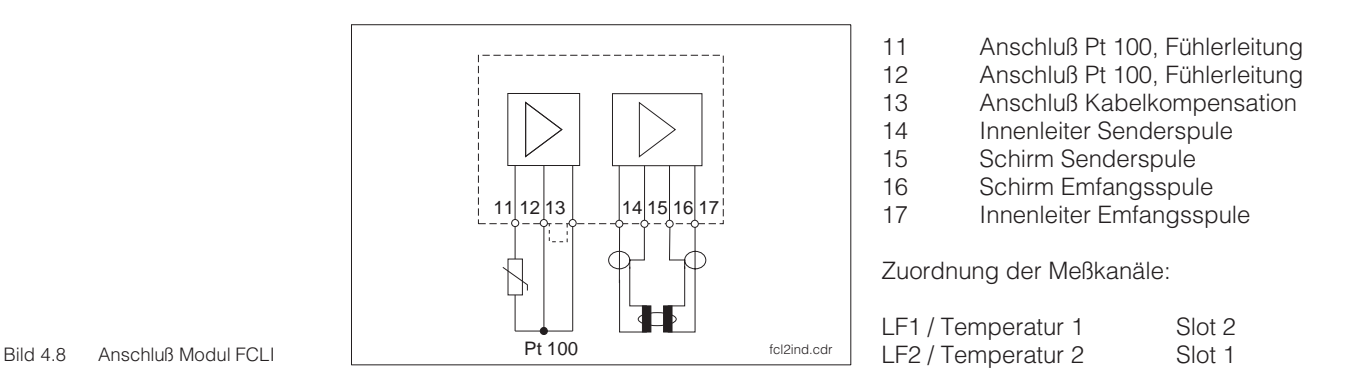

#### **Zusatzmodul FCYK:**

Mit 3 Relais für Grenzwertgeber oder Chemoclean

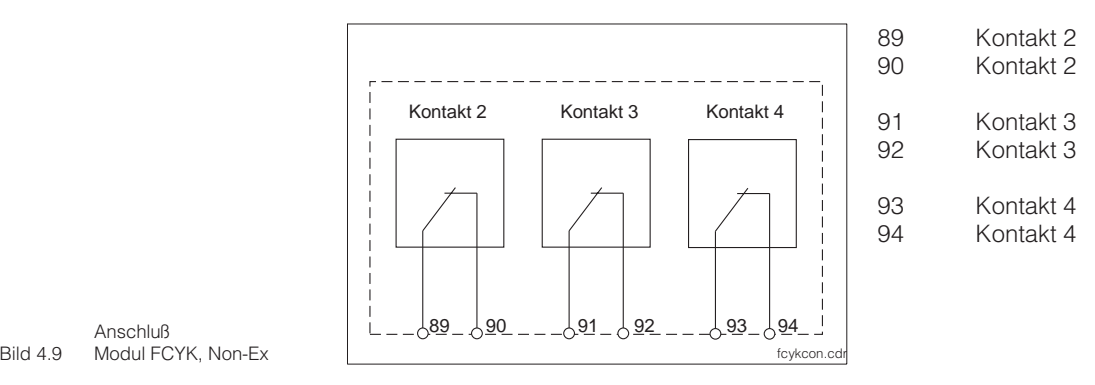

Anschluß

#### **Zusatzmodul FCXI:**

Mit zwei binären Eingangskontakten für Hold und Meßbereichsfernumschaltung, sowie einer Hilfsspannung (Funktion siehe Kapitel 7.1)

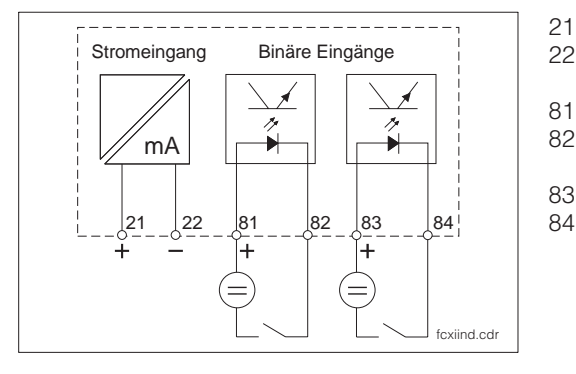

- 21 Stromeingangsausgang Plus<br>22 Stromeingangseingang Minus Stromeingangseingang Minus
- 81 Binäreingang 1 82 Binäreingang 1
- 83 Binäreingang 2 84 Binäreingang 2

Bild 4.10 Anschluß Modul FCXI

#### **Anschluß bei Verwendung der internen Hilfsspannung**

Bei Verwendung des Zusatzmoduls FCXI kann die interne Hilfsspannung zur Spannungsversorgung benutzt werden (siehe Bild 4.11).

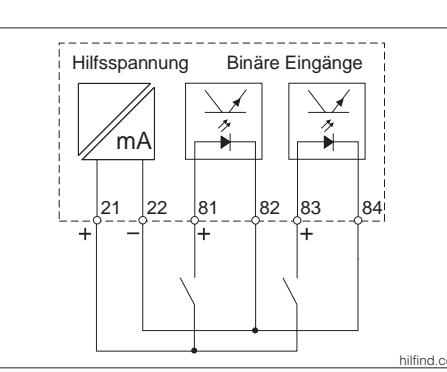

hilfind.cdr | Bild 4.11 interner Hilfsspannung Anschluß Modul FCXI mit

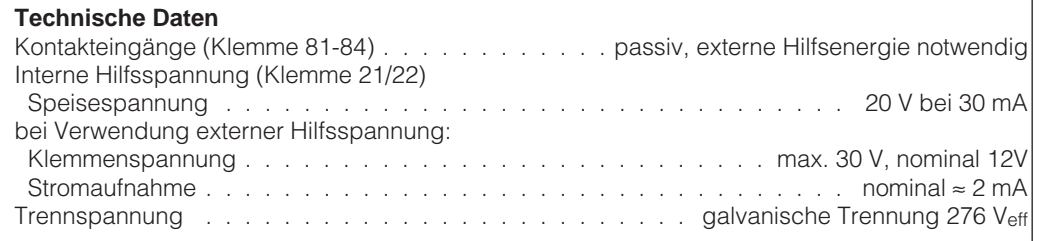

#### **Zusatzmodul FCYP**

Digitale Schnittstelle Profibus PA:

98 PA –<br>99 PA +  $PA +$ 

weitere Informationen in Kapitel 10

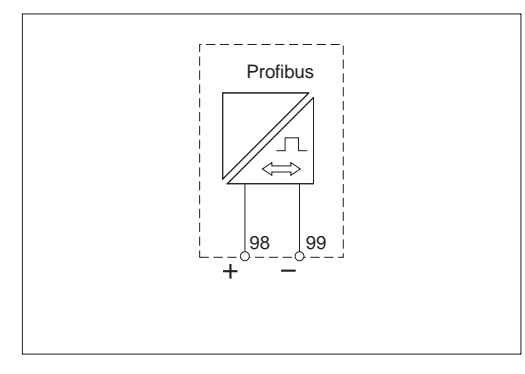

Bild 4.12 Anschluß Modul FCYP

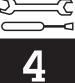

#### **4.5 Anschluß von Leitfähigkeits-Meßzellen**

Der Anschluß der Leitfähigkeits-Meßzellen erfolgt über mehradrige geschirmte Spezial-Meßkabel (siehe Tabelle).

Verwenden Sie bei einer eventuell notwendigen Verlängerung der Meßkabel die Verbindungsdose VS (siehe Anschluß-Zubehör).

# ₫

#### **Achtung:**

Schützen Sie Stecker und Klemmen unbedingt vor Feuchtigkeit, da sonst Fehlmessungen auftreten!

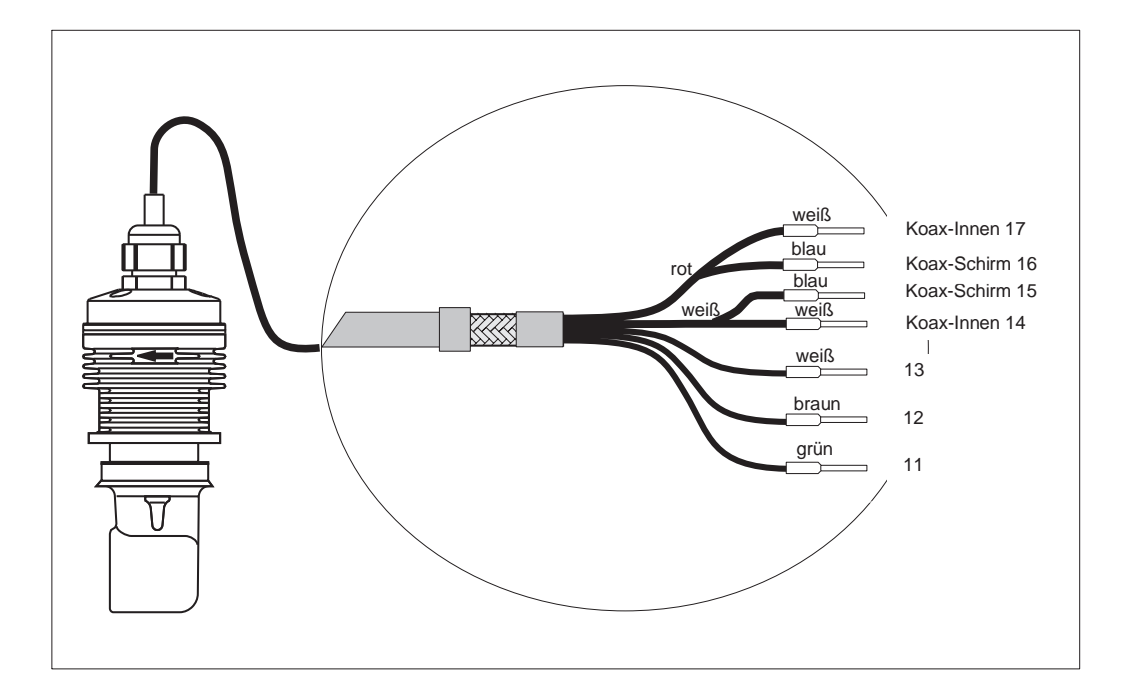

Bild 4.13 Anschlußkabel Sensor CLS 52 mit

#### **Aufbau und Konfektionierung des Kabel**

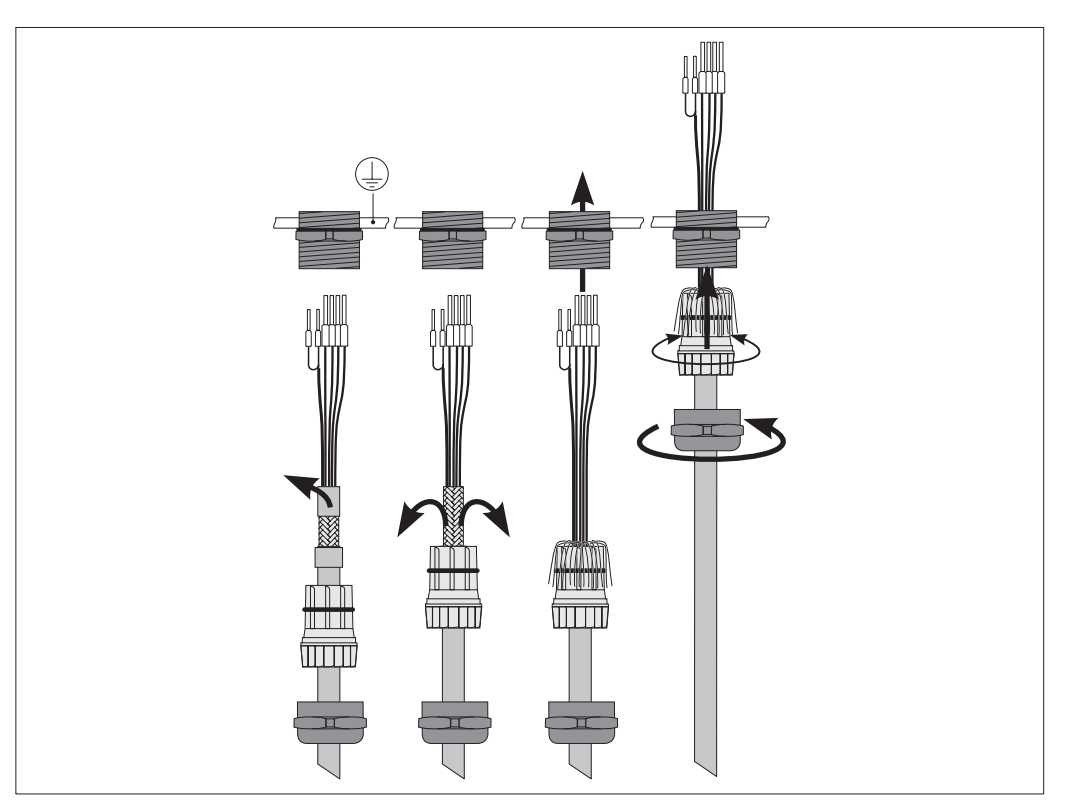

Bild 4.14 Kabelanschluß

lm152d04.chp

# **4.6 Abbauen, Verpacken und Entsorgen**

#### **Wiederverpacken**

Für eine spätere Wiederverwendung ist das Gerät gegen Stoß und Feuchtigkeit geschützt zu verpacken. Optimalen Schutz bietet die Originalverpackung.

#### **Entsorgung**

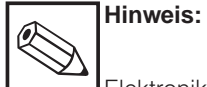

Elektronikschrott ist Sondermüll! Beachten Sie die örtlichen Vorschriften zu dessen Entsorgung!

# **5 Erste Inbetriebnahme**

#### **5.1 Maßnahmen vor dem ersten Einschalten**

Machen Sie sich bereits vor dem ersten Einschalten mit der Bedienung des Meßumformers vertraut!

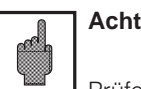

**Achtung:**

Prüfen Sie vor dem Einschalten noch einmal alle Anschlüsse auf ihre Richtigkeit!

Stellen Sie sicher, daß sich die Meßzelle im Meßmedium oder in einer Kalibrierlösung befindet, da sonst kein plausibler Anzeigewert dargestellt wird.

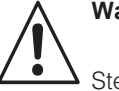

#### **Warnung:**

Stellen Sie vor dem Einschalten sicher, daß keine Gefahr für die Anlage entstehen kann, in die das Gerät eingebunden ist; zum Beispiel durch eventuell unkontrolliert angesteuerte Ventile, Pumpen oder ähnliches.

#### **5.2** Das Menü "Inbetriebnahme"

Bei der Erstinbetriebnahme befindet sich das Gerät nach dem Einschalten im Menü "Inbetriebnahme". Dort werden alle für den Betrieb notwendigen Einstelldaten abgefragt. Die Vollständigkeit der nötigen Einstellungen ist damit automatisch gewährleistet.

Als erstes fragt das Gerät nach der Sprache, in der die Anzeigen erscheinen sollen. Eine Auswahl wird angezeigt. Wählen Sie die Zeile "Deutsch" an, so daß diese invertiert dargestellt wird, und bestätigen Sie Ihre Wahl durch Drücken der Taste "E" ("Enter"). Die Auswahl wird übernommen und die nächste Abfrage wird angezeigt. Gehen Sie analog für alle weiteren Abfragen vor (vergleiche Kapitel 6, Bedienung).

- Die Inbetriebnahme kann mit den Tasten CAL, DIAG, MEAS und PARAM beendet werden.
- Die Inbetriebnahme wird solange nach jedem Einschalten des Gerätes wiederholt, bis sie einmal vollständig durchlaufen und im letzten Feld mit "abschließen" bestätigt wurde.
- Danach ist die Inbetriebnahme-Routine über die Menüstruktur mit dem Spezialistencode zugänglich.

ł.

lm152d05.chp

 $\overline{\phantom{a}}$ 

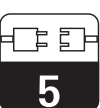

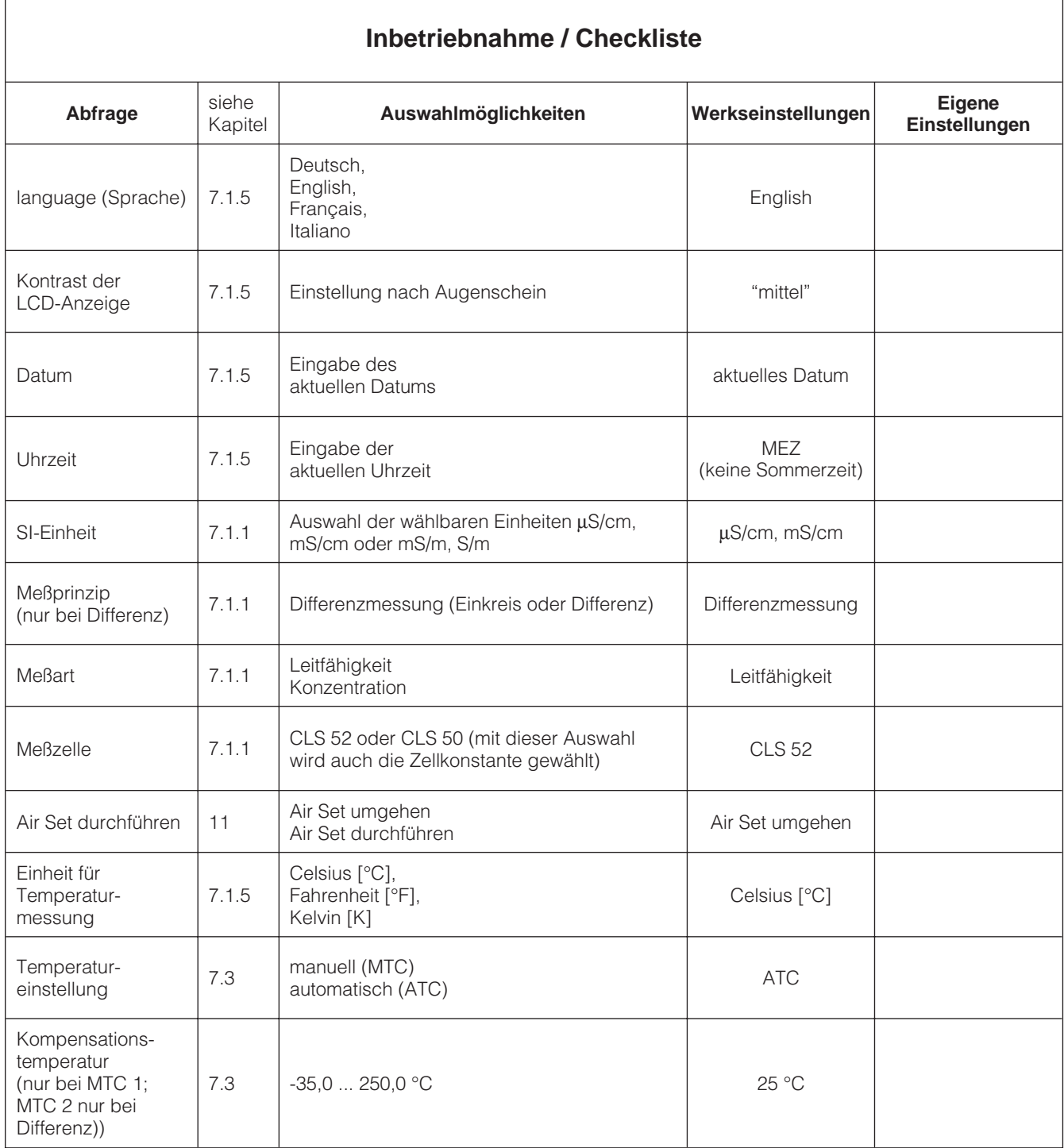

云

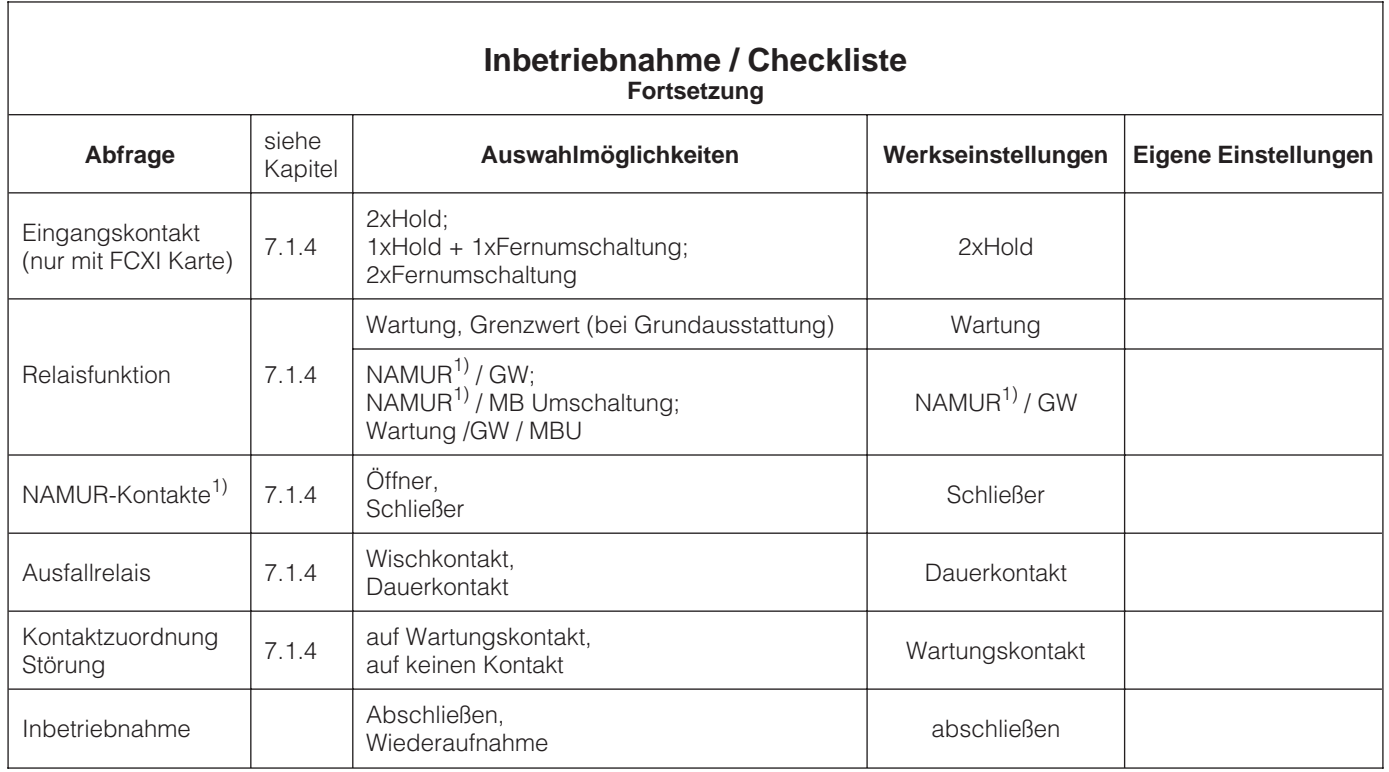

1) nach Empfehlung des Normen-Ausschuß Meß- und Regeltechnik (NAMUR)

## **6 Bedienung**

#### **6.1 Bedienelemente**

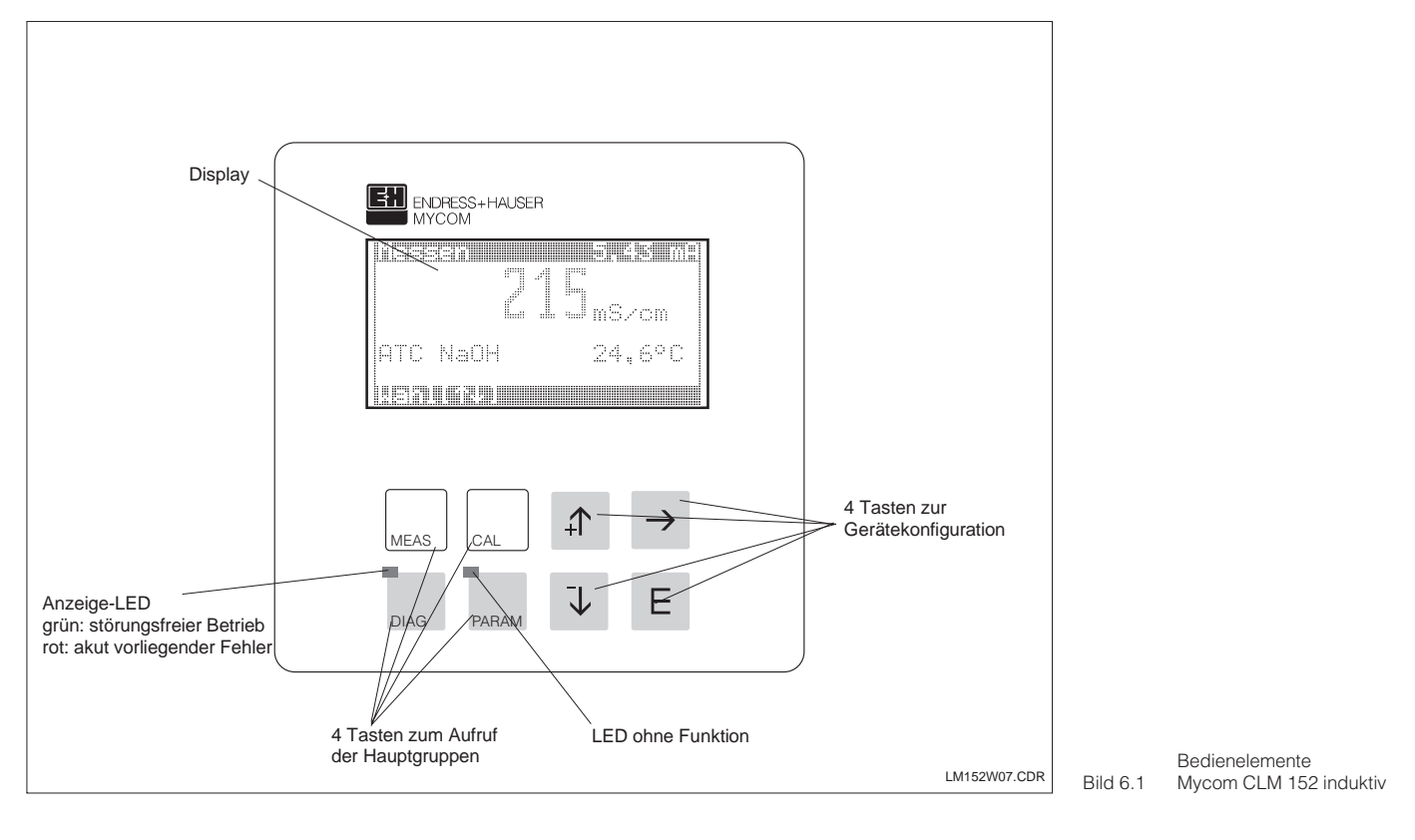

#### **6.2 Display**

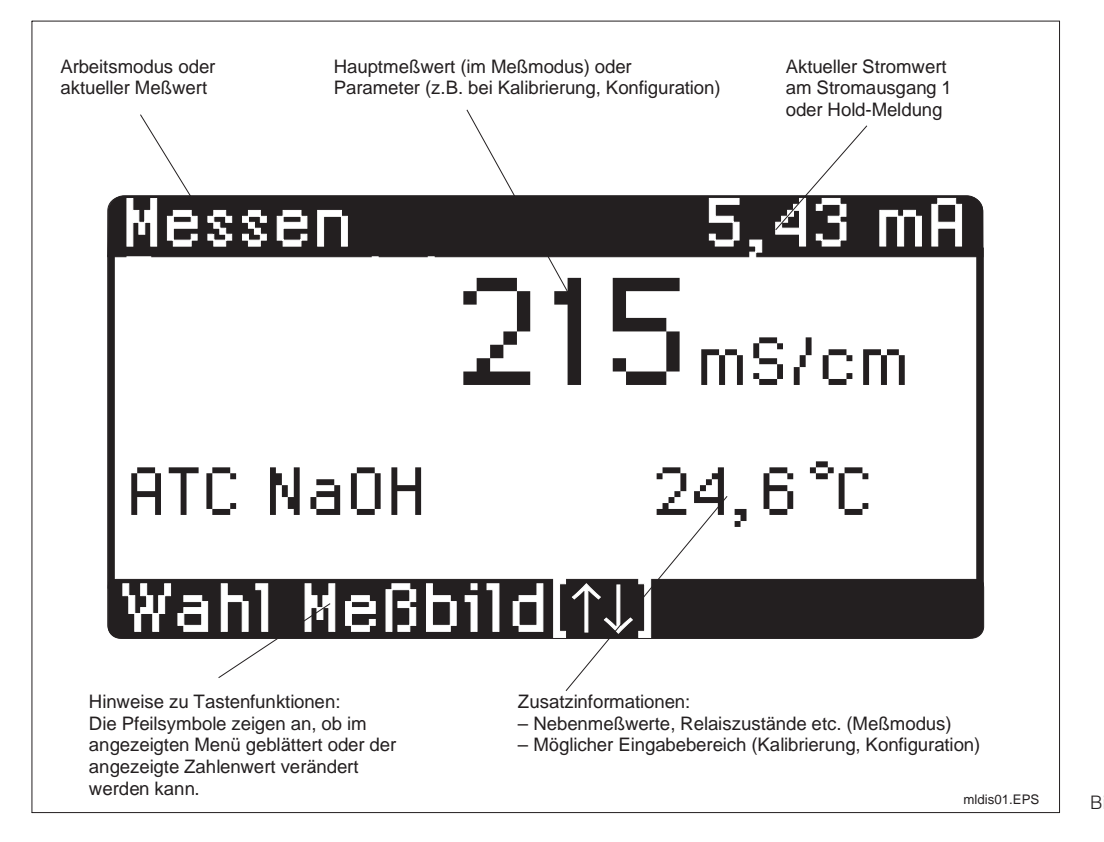

Bild 6.2 Display Mycom CLM 152 induktiv

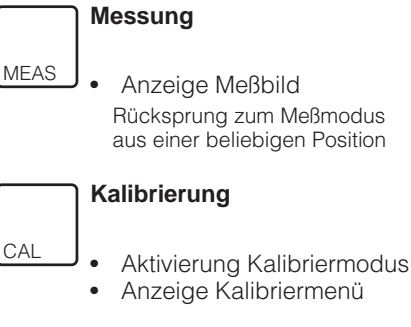

**6.3 Funktion der Tasten**

#### **Diagnose**

DIAG

PARAM

- Aufruf von Fehler- und
- Wartungsmeldungen • Abruf von Informationen und **Statistiken**
- Aufruf der Service-Routine mit Simulation, internen Daten und Geräte-Check

#### **Parametrieren**

- Anzeige Konfigurationsmenü (Gerät für neue Meß- und Regelaufgaben einstellen)
- Rücksprung in übergeordnetes Menü

## **6.4 Bedienkonzept**

Die Funktionen des Meßumformers Mycom CLM 152 induktiv sind in vier Hauptgruppen gegliedert:

- Messung
- Kalibrierung
- Diagnose
- Parametrieren

Der Aufruf erfolgt mit den zugeordneten Tasten (siehe Kapitel 6.3). Innerhalb der Hauptgruppen sind Funktionen eines

Themenbereiches in Untergruppen zusammengefaßt, die teilweise nochmals untergliedert sind.

Die Untergruppen werden als Menü dargestellt und mit den Tasten ↑ und ↓ ausgewählt (invertierte Zeile). Das Menü kann auch mehr Unterpunkte enthalten, als auf einer Displayseite dargestellt werden können. Dies wird durch kleine Pfeile am linken Rand des Fensters angezeigt.

Auswahl mit der E-Taste bestätigen.

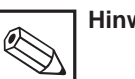

#### **Hinweis:**

Eine Übersicht über die Mycom-Menüstruktur finden Sie in der hinteren Umschlagseite dieser Bedienungsanleitung.

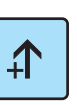

- Invertiert dargestellte Zahl erhöhen
- Menüzeile durch Verschieben des invertierten Balkens auswählen
- Zurückschalten zum vorherigen Meßbild

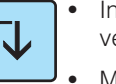

- Invertiert dargestellte Zahl verkleinern
- Menüzeile durch Verschieben des invertierten Balkens auswäh $lnn$
- Weiterschalten zum nächsten Meßbild
- - Editierstelle bei mehrstelligen Zahlenwerten auswählen

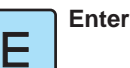

- Übernahme eines Wertes oder Parameters bei der Konfiguration
- Auswahl der invertiert dargestellten Menüzeile

Die Auswahl der Optionen, bzw. die Parametereinstellung innerhalb der Untergruppen erfolgt durch Menüauswahl (siehe oben) oder durch Editieren eines Zahlenwertes. Dazu mit der Taste → die zu editierende Stelle der Zahl anwählen und mit den Tasten ↑ und ↓ den gewünschten Wert einstellen. Vorgang für alle anderen Stellen der Zahl wiederholen.

Einstellung mit der E-Taste bestätigen. Die Grenzen für die Einstellung von Zahlenwerten werden in der vorletzten Zeile des Displays angezeigt. Einstellungen außerhalb der angegebenen Grenzen sind nicht möglich.

Nach dem Bestätigen erscheint die Abfrage für den nächsten Parameter.

Wurden alle Parameter einer Untergruppe abgefragt, erscheint wieder das Menü der Untergruppe.

Mit Hilfe der "Param"-Taste gelangen Sie in das übergeordnete Gruppenmenü.

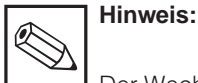

#### Der Wechsel in eine andere Hauptgruppe ist auch mitten aus einer Untergruppe heraus möglich. Eine Einstellung, die vorher nicht mit der E-Taste bestätigt wurde, wird dabei nicht übernommen.

Erfolgt in einer Untergruppe länger als ca. 10 Minuten keine Eingabe, wechselt das Gerät automatisch in den Meßbetrieb (Ausnahmen: Kalibrierung, Simulation und Inbetriebnahme).

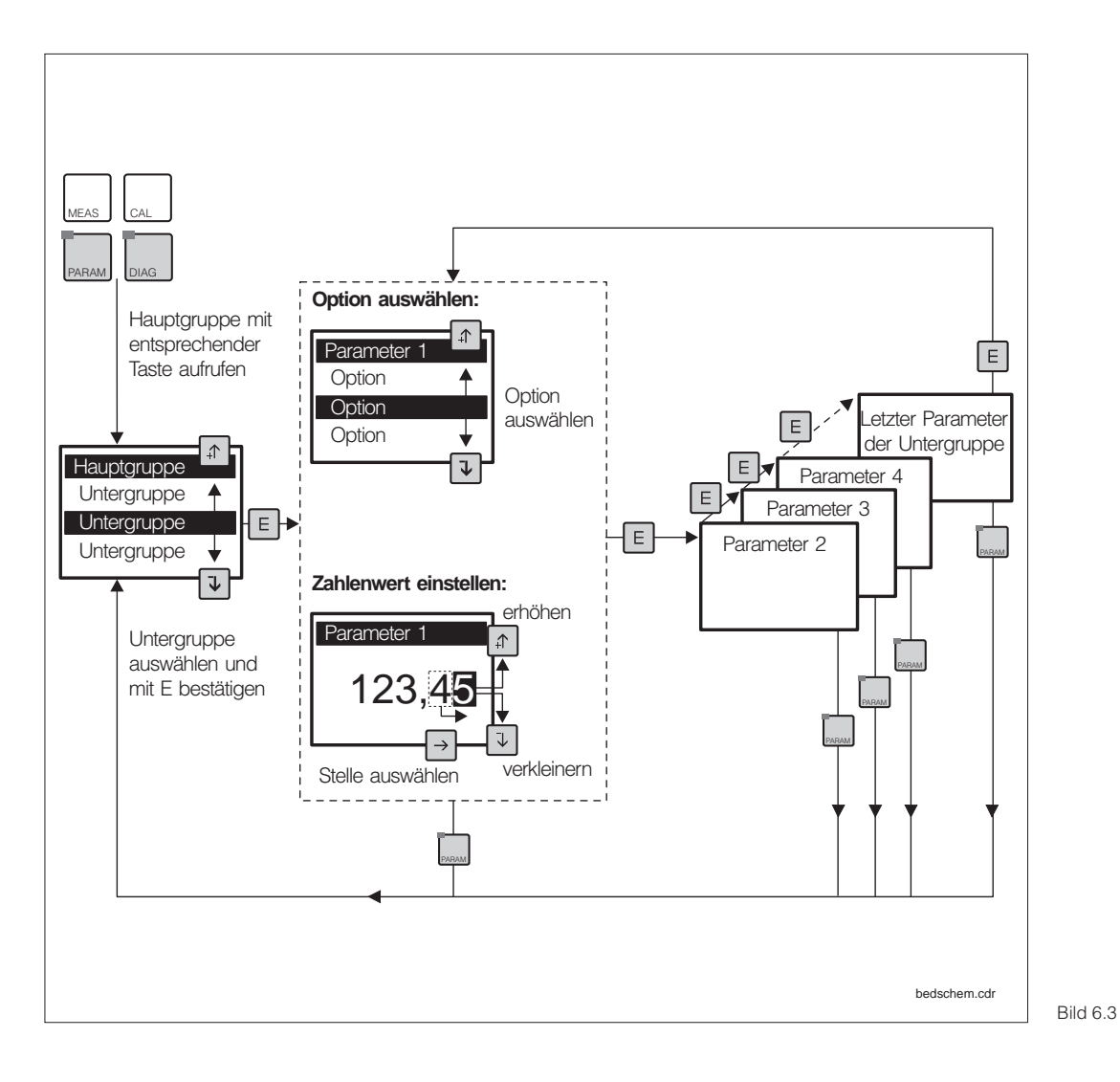

Schema des Mycom-Bedienkonzepts

#### **Hold-Funktion**

Um während des Parametrierens oder Kalibrierens unbeabsichtigte Veränderungen an den Stromausgängen zu verhindern, kann mit "Hold" der momentane Stromwert am Stromausgang "eingefroren" oder ein fester Stromwert vorgegeben werden. Die Grenzwertgeber-Ausgangskontakte werden bei "Hold" passiv gesetzt (Schließer geöffnet, Öffner geschlossen).

In der obersten Displayzeile erscheint rechts "Hold" anstelle des Stromausgangswertes, links wird weiterhin der aktuelle Meßwert des Hauptparameters angezeigt.

Siehe auch:

- Kapitel 6.7, Menü Kurzbedienung: Hold ein / aus
- Kapitel 7.2, Menü Stromausgang, Holdart: Fester Stromwert / letzter Meßwert
- Kapitel 7.4, Menü Kalibrierdaten-Voreinstellung, Hold bei Kal.: ja / nein

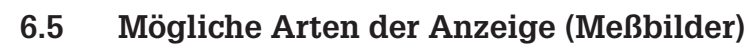

Mit den Tasten ↑ und ↓ kann zwischen verschiedenen Anzeigeformaten der Meßbilder gewählt werden. Sie unterscheiden sich in der Größe der Ziffern und der Anzahl zusätzlicher Informationen.

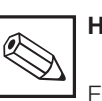

**Hinweis:**

Eine Anzeige von Kontaktzuständen ist nur vorhanden, wenn ein oder zwei Kontakte als Grenzwertgeber konfiguriert sind.

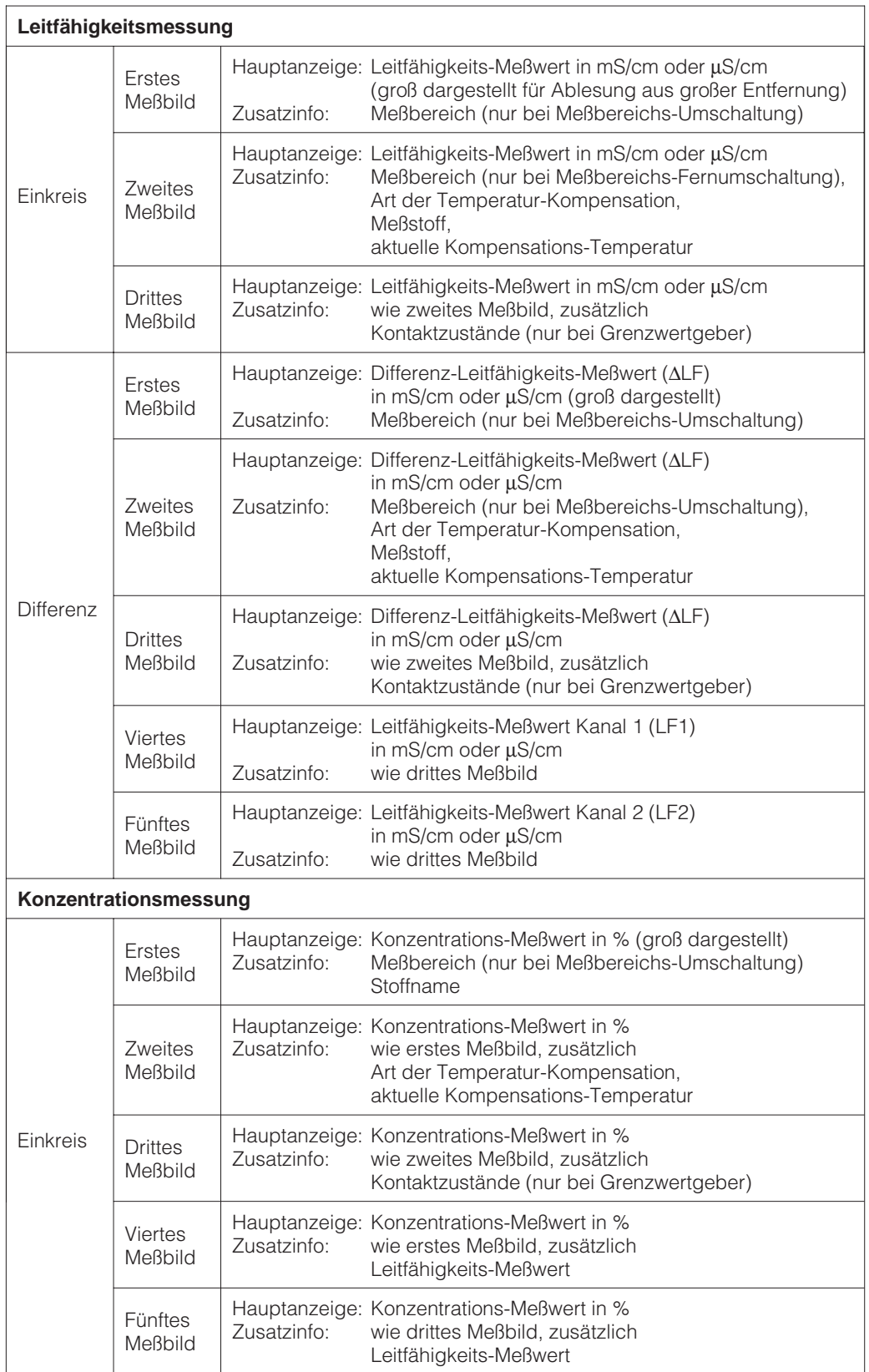

#### **6.6 Verriegelung von Funktionen**

Der Meßumformer Mycom CLM 152 verfügt über zwei Bedienebenen, die über vierstellige Zahlencodes zugänglich sind:

- Instandhaltung
- Spezialist

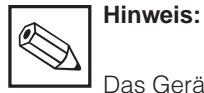

Das Gerät wird unverriegelt ausgeliefert.

Nicht freigegebene Menüs werden nicht angezeigt. Erfolgt bei der Code-Abfrage keine oder eine falsche Eingabe, kann das Feld nur über die

#### **Ohne Code zugänglich:**

- Meßbilder
- Fehlerliste
- Infoliste
- Logbuch
- Kalibrierdaten-Historie
- Air Set Info

#### **Mit Instandhaltungscode zugänglich:**

- Kurzbedienung
- Kalibrierparameter
- Art Temperaturmessung
- interne Daten (Gerätenummer, SW-Nr., FCLI-SW-Nr., Baugruppeninfo
- Sprache, Datum, Uhrzeit, tag Nr., Kontrast, Instandhaltercode

#### **Mit Spezialistencode zugänglich:**

• alle Menüs und Funktionen

Meas-Taste verlassen werden. Die Einstellung der Zugriffscodes erfolgt in der Menügruppe Systemkonfiguration (siehe Kapitel 7.1).

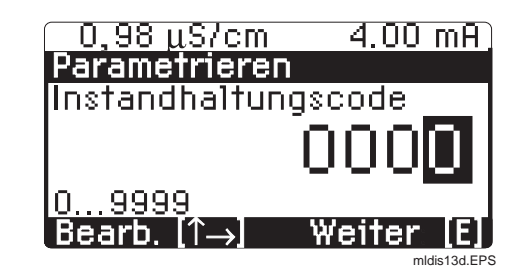

Bild 6.4 Die Code-Abfrage

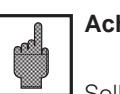

#### **Achtung:**

Sollten die Codes verlorengegangen sein, kann mit dem Default-Code "**7156**" entriegelt werden und im Menü Gerätedaten / Systemkonfiguration ein neuer Code eingestellt werden.

Kalibrierung kann sowohl mit Instandhalter- wie auch Spezialisten code uneingeschränkt angewählt werden.

## **6.7 Das Menü "Kurzbedienung"**

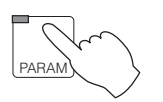

#### → **Kurzbedienung**

Die Kurzbedienung ermöglicht den direkten Zugriff auf die wichtigsten Funktionen, ohne das gesamte Parametriermenü durchlaufen zu müssen. Folgende Funktionen sind in der Kurzbedienung zusammengefaßt:

- Hold Ein / Aus
- Kontakt Handbetrieb
- Grenzwert (GW) Einstellung

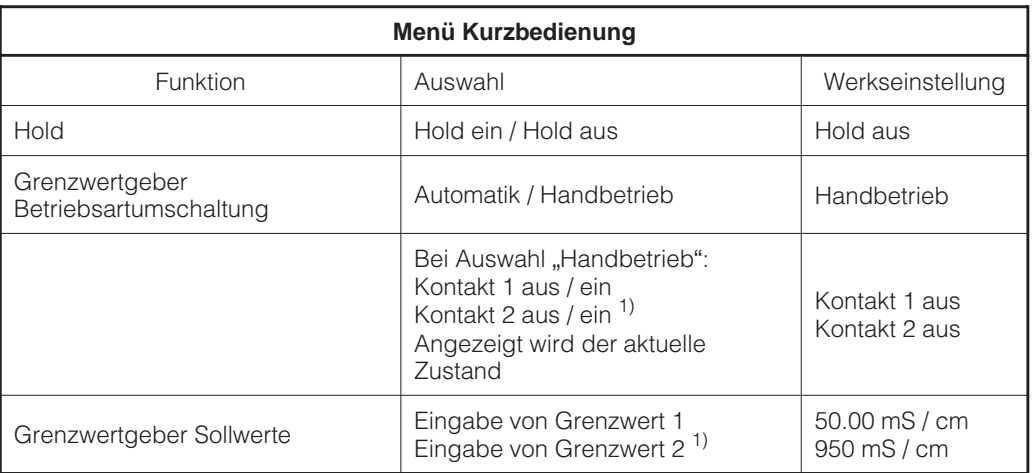

1) Wenn zweiter Kontakt als Grenzwertgeber konfiguriert ist.

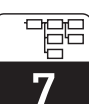

lm152d07.chp

# **7 Einstellen der Gerätekonfiguration**

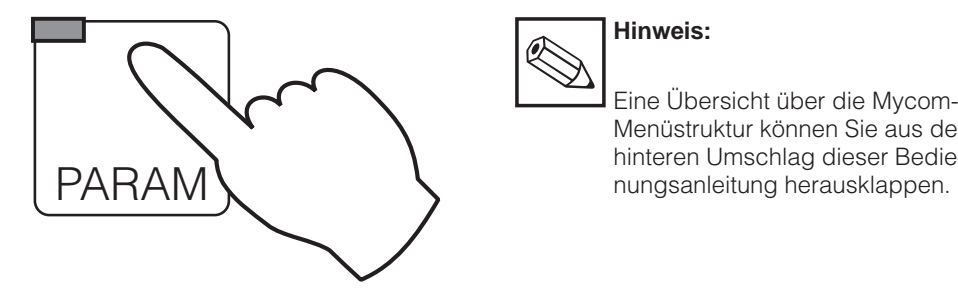

# **Hinweis:** 受

Eine Übersicht über die Mycom-Menüstruktur können Sie aus dem hinteren Umschlag dieser Bedie-

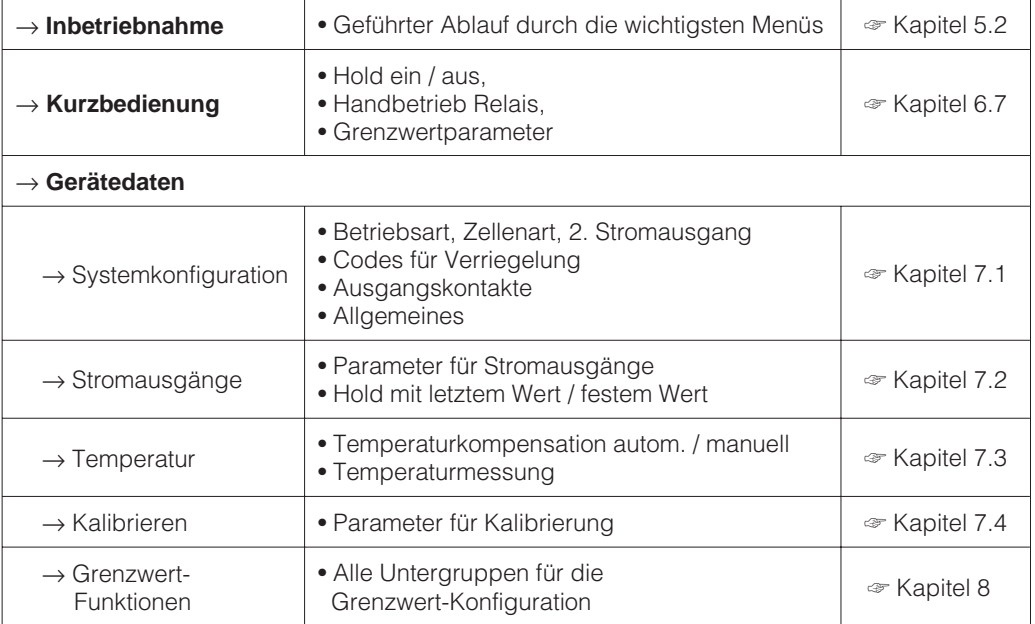

習

# **7.1 Systemkonfiguration**

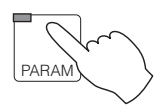

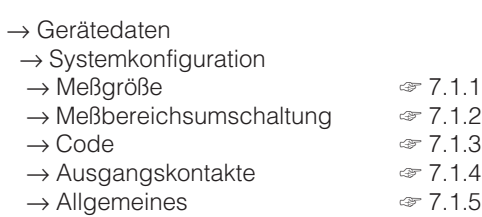

#### **7.1.1 Meßgröße**

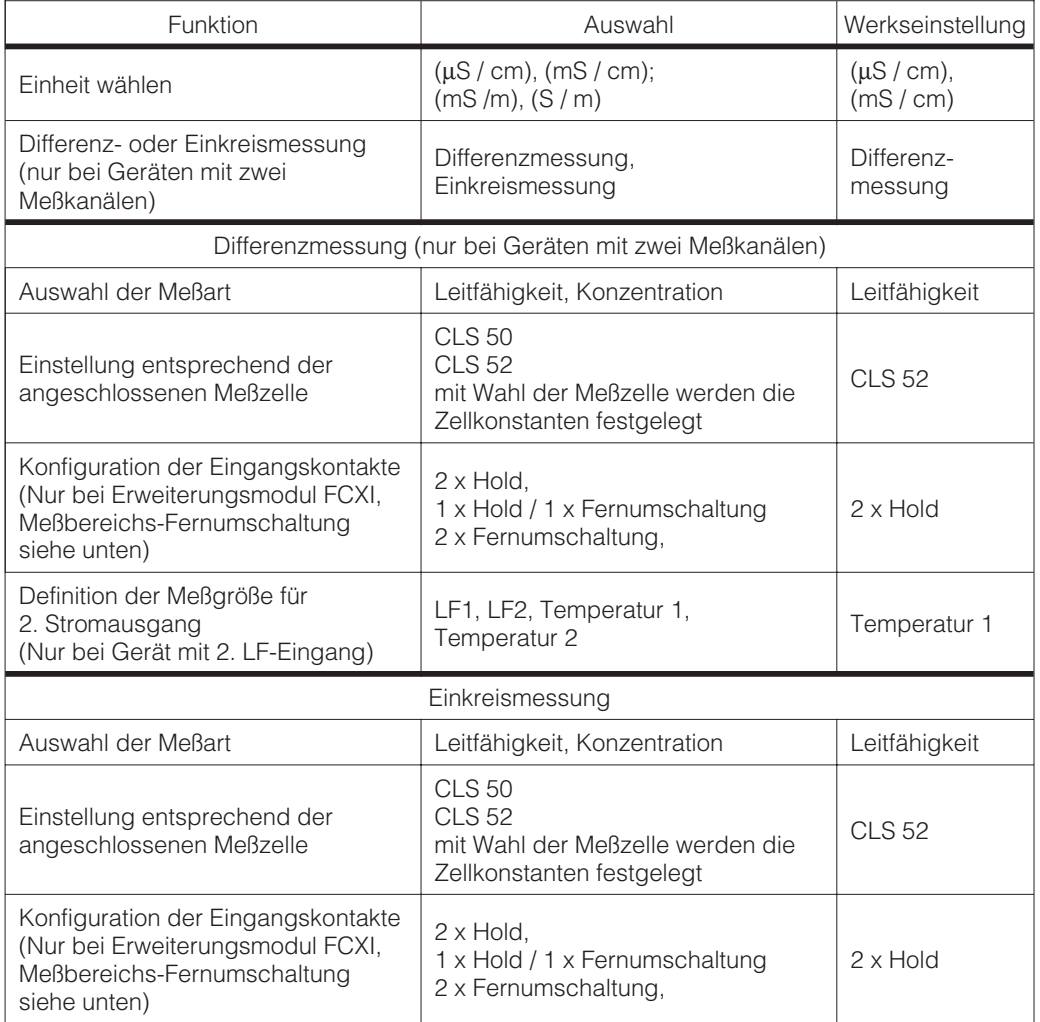

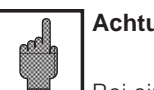

#### **Achtung:**

Bei einem Wechsel der Betriebsart werden alle Daten auf die Werkseinstellungen (Default-Werte) zurückgesetzt.

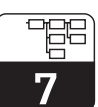

lm152d07.chp

**Hinweis:**

2-Kreis Geräte sind fest als Differenzmeßgeräte konfiguriert. Der Stromausgang 1 ist dabei immer dem Differenzwert zugeordnet. Für den 2. Stromausgang und die Kanalspezifischen Einstellungen gilt die Zuordnung: LF 1 / Temperatur 1 Slot 2<br>LF 2 / Temperatur 2 Slot 1 LF  $2/$  Temperatur 2

#### **7.1.2 Meßbereichsumschaltung**

Das Mycom CLM 152 induktiv bietet zwei Möglichkeiten der Meßbereichsumschaltung: Entweder die externe Meßbereichsumschaltung oder die automatische interne Meßbereichsumschaltung.

Die Umschaltung bestimmt:

- **Stromausgang**
- Grenzwertgeber
- Temperaturkompensationsart
- Stoffwahl (bei Konzentrationsmessung)

#### **Die Meßbereichsfernumschaltung**

Die Meßbereichsumschaltung erfolgt durch externe Kontakte z.B. einer SPS. Das Erweiterungsmodul FCXI ist hierzu erforderlich. Maximal vier Meßbereiche können selektiert werden.

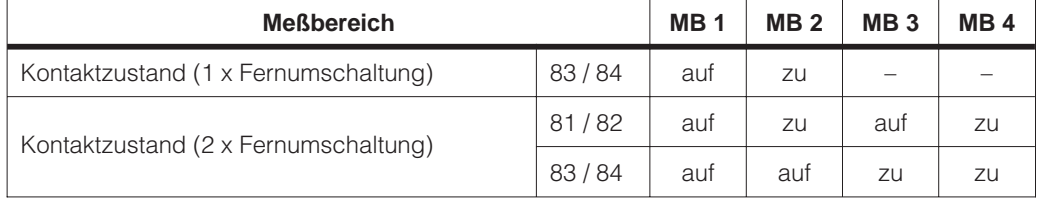

#### Endress+Hauser 27

#### **Meßbereichs-Fernumschaltung**

(Nur mit Erweiterungsmodul FCXI möglich; elektrischer Anschluß siehe Kapitel 4.4.1)

#### **Die automatische Meßbereichsumschaltung**

Hier schaltet das Mycom selbstständig in den nächsten Meßbereich. Der aktuelle Meßbereich wird über die Kontakte 3 und 4 an die nachgeschaltete Auswerteinheit signalisiert. Die Funktion wird bei der Programmierung der Kontakte 3 und 4 als Funktion

"MB-Umschaltung" automatisch aktiviert (siehe Kapitel 7.1.4). In diesem Bedienmenü können auch die Umschaltpunkte mit individueller Schalthysterese (LOW- und HIGH-Wert) festgelegt werden.

**Beispiel** für die automatische Meßbereichsumschaltung mit vier Meßbereichen:

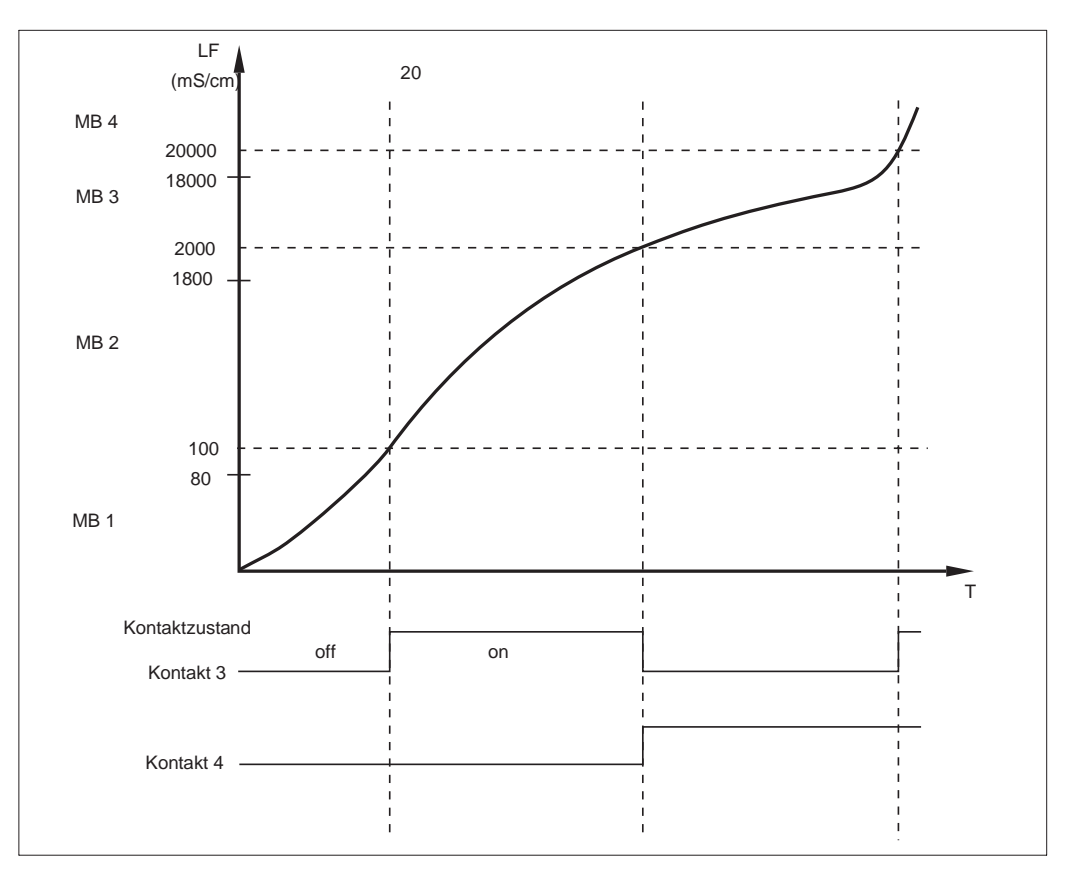

Bild 7.1 Beispiel zur Meßbereichsumschaltung

Einstellwerte für obiges Beispiel:

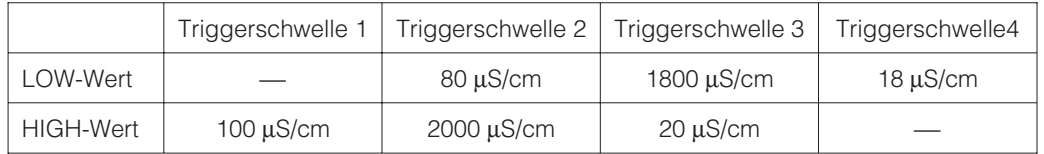

siehe auch Seite 30

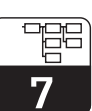

lm152d07.chp

#### **7.1.3 Code**

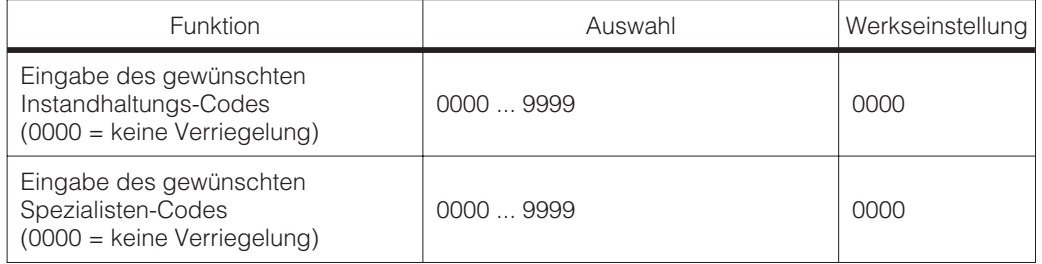

#### **7.1.4 Ausgangskontakte**

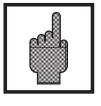

#### **Achtung:**

**•** Prüfen Sie vor der Inbetriebnahme, ob die Verdrahtung mit der ausgewählten Kontaktbelegung übereinstimmt.

**•** Die Kontakte der Nicht-Ex-Version verhalten sich bei Stromausfall unterschiedlich (siehe Tabelle Kontaktzuordnung auf der folgenden Seite)

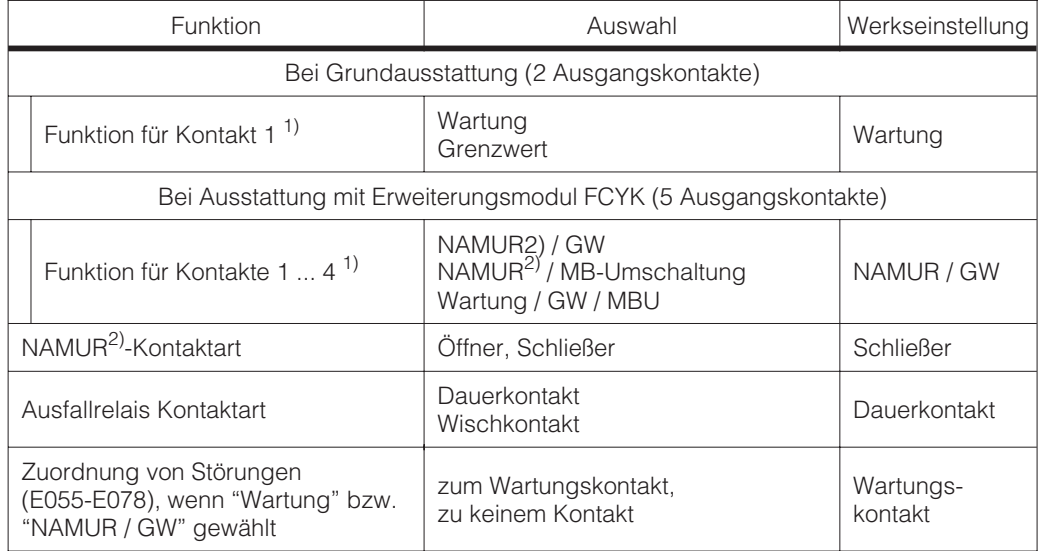

<sup>1)</sup> siehe Tabelle "Kontaktzuordnung" auf der folgenden Seite

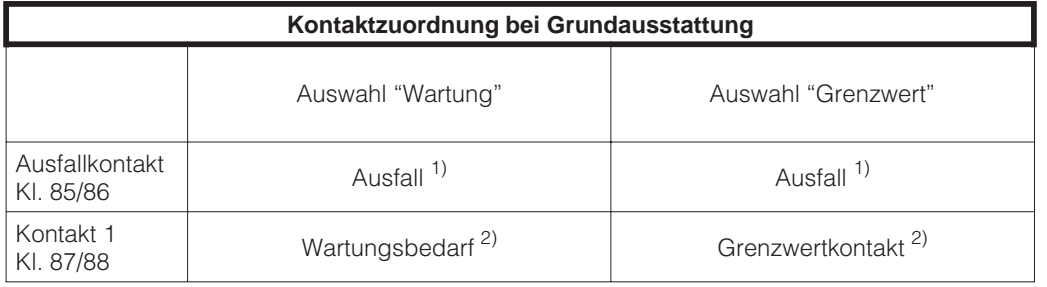

Relaiskontakt der Nicht-Ex-Version bei Stromausfall:<br><sup>1)</sup> aktiv (Schließer geschlossen, Öffner geöffnet)<br><sup>2)</sup> passiv (Schließer geöffnet, Öffner geschlossen)

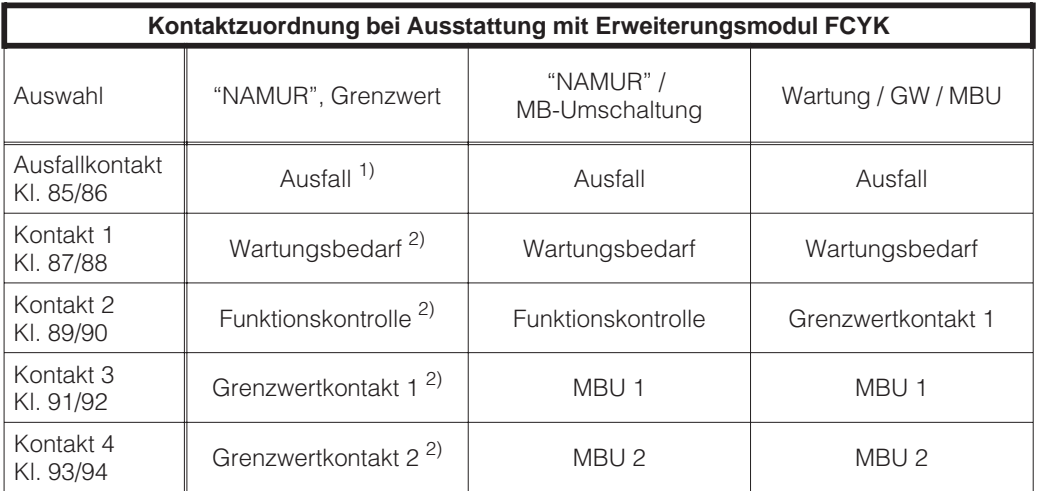

siehe auch Seite 28

Relaiskontakt der Nicht-Ex-Version bei Stromausfall:<br><sup>1)</sup> aktiv (Schließer geschlossen, Öffner geöffnet)<br><sup>2)</sup> passiv (Schließer geöffnet, Öffner geschlossen)

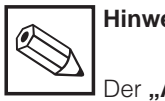

#### **Hinweis:**

Der "Ausfallkontakt" ist aktiv bei Systemfehlern und Defekten (Fehlercodes 1 ... 23), die zu einem Ausfall des Gerätes führen.

An den Stromausgängen 1 und 2 wird der eingestellte Fehlerstrom ausgegeben (siehe Kapitel 7.2.1).

Der Ausfallkontakt ist für alle Einstellungen fest vorgegeben. Der Kontakt "Wartungsbedarf",

soweit konfiguriert, signalisiert Störungen im Gerät oder Prozeß, die zwar einen Weiterbetrieb erlauben, jedoch eine Überprüfung des Meßsystems erforderlich machen.

Je nach Konfiguration in 7.1.4 erfolgt die Signalisierung des Wartungsbedarfs bei den Fehlercodes 30 ... 52 oder 30 ... 78.

Der Kontakt "Funktionskontrolle" ist aktiv im Holdzustand und wenn am Gerät Einstellungen vorgenommen werden (z. B. während der Kalibrierung).

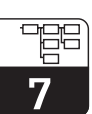

lm152d07.chp

#### **7.1.5 Allgemeines**

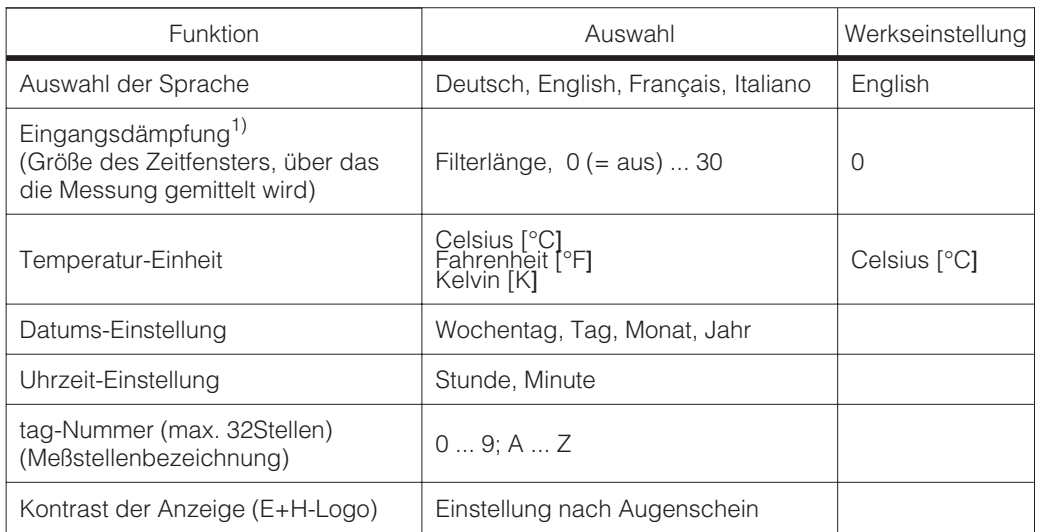

<sup>1)</sup> Eingangsdämpfung:

Zur Erhöhung der Störsicherheit der Messung kann eine kontinuierliche Eingangsdämpfung in Form eines Eingangsfilters (Mittelwertbildung) eingeschaltet werden. Die Filterlänge muß empirisch so auf den Prozeß angepaßt werden, daß zwar kurzzeitige Störimpulse unterdrückt, tatsächliche Meßwertänderungen jedoch erfaßt werden.

## **7.2 Stromausgang**

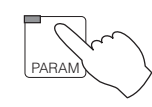

 $\rightarrow$  Gerätedaten

 $\rightarrow$  Stromausgang

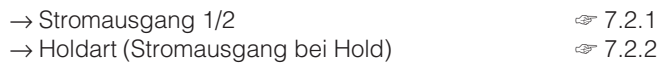

#### **7.2.1 Stromausgang 1 / 2**

#### **Stromausgangssignal: Kennlinien und Zuordnung**

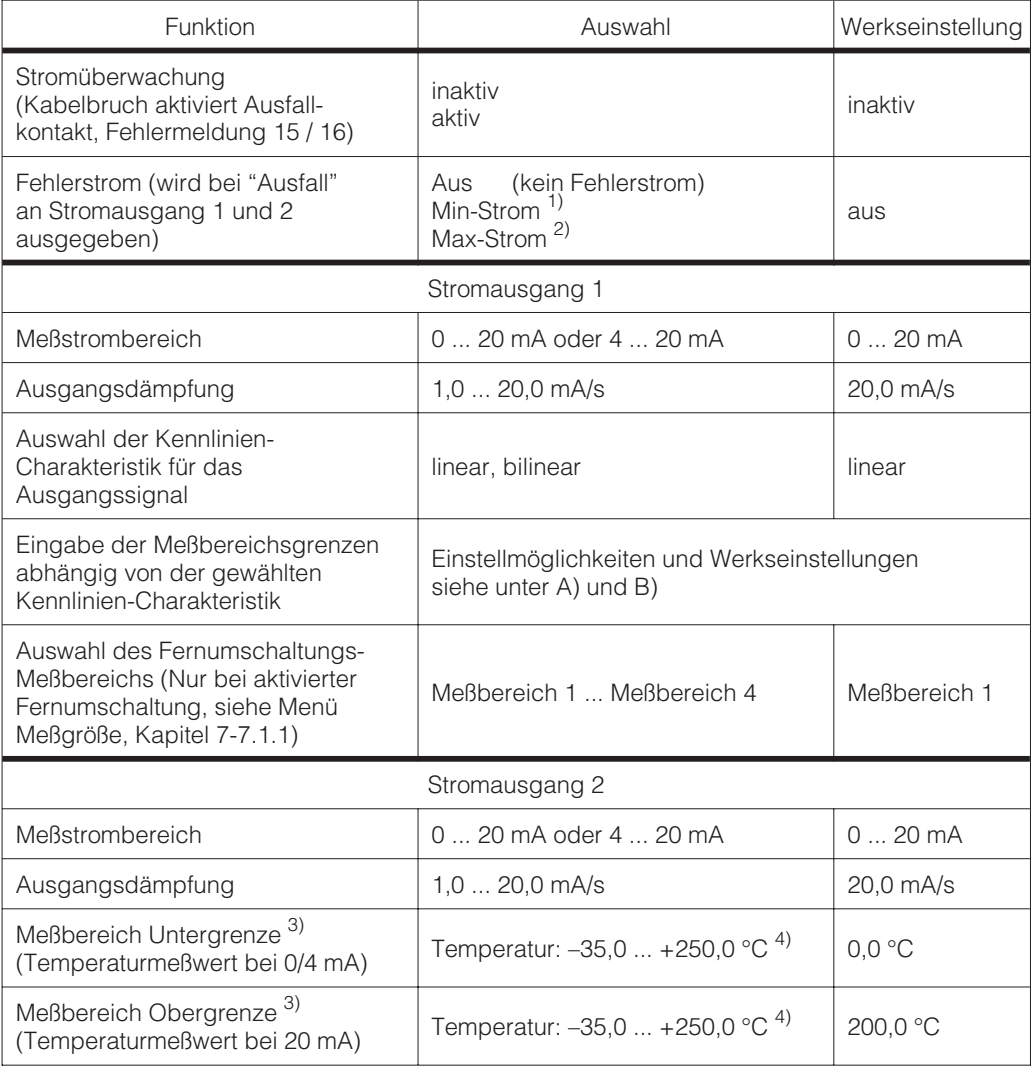

1) 0,00 mA bei Meßstrombereich 0 ... 20 mA

Auswahlmöglichkeiten wie für den Stromausgang 1. 4) Minimaler Abstand zwischen Ober- und Untergrenze <sup>∆</sup> 28,5 °C

<sup>2,40</sup> mA bei Meßstrombereich 4 ... 20 mA<br>2,200 mA<br>3) Nur bei Einkreismessung bzw. Zuordnung der Temperatur zum 2. Stromausgang. Für Leitfähigkeit (nur bei Zweikreismessung) bestehen die gleichen

Es stehen folgende Kennlinien zur Auswahl:

**Bei Konzentrationsmessung nur linear!**

**A)** linear<br>**B)** bilinea **B)** bilinear

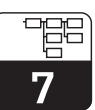

lm152d07.chp

Die Kennlinie des Stromausgangssignals kann individuell an die Erfordernisse der nachgeschalteten Signalverarbeitungs-, Anzeige- oder Registriereinrichtungen angepaßt werden.

Die Zuordnung von Meßwert zu Stromausgangssignal hängt von den internen Meßbereichen des Gerätes und der gewählten Kennlinienform ab.

#### **A) Lineare Stromausgangssignal-Kennlinie**

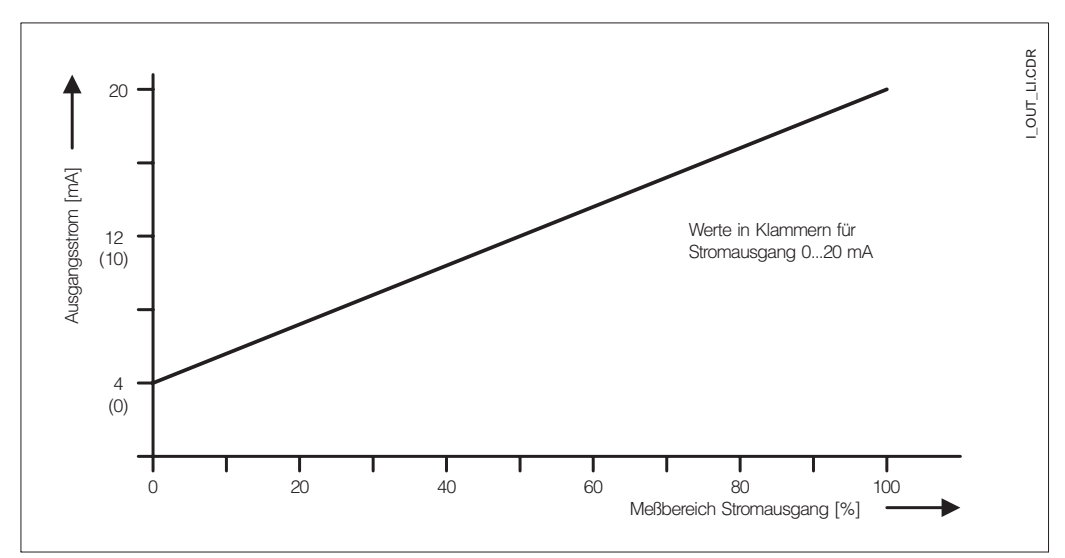

Bild 7.2 Stromausgangssignal mit linearer Kennlinie

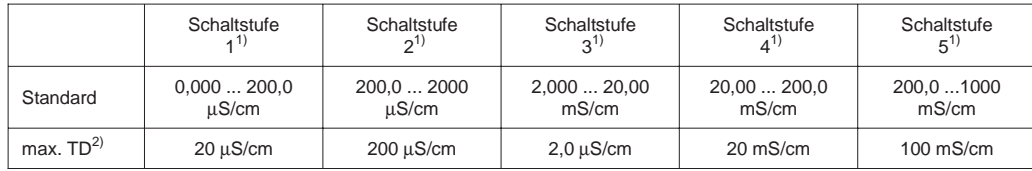

1) Die Meßbereichs-Anpassung für maximale Genauigkeit und Auflösung erfolgt automatisch über die internen Schaltstufen.

2) Die Stromausgangsspreizung TD (turn down) wird bei steigender Kennlinie mit der 20 mA-Grenze, bei fallender Kennlinie mit der 0/4 mA-Grenze festgelegt.

#### **Beispiel: Meßbereichszuordnung einer Meßzelle mit CLS 52, steigende Kennlinie**

- Der Meßbereich wird durch Festlegung der Leitfähigkeitswerte bei 0 bzw. 4 mA und bei 20 mA bestimmt.
- Die Differenz zwischen 20 mA-Wert und 0/4 mA-Wert muß größer sein, als die Stromausgangsspreizung TD der Schaltstufe, in welcher der 20 mA-Wert liegt.

#### **B) Bilineare Stromausgangssignal-Kennlinie**

- Werden für den 20 mA-Wert 300 µS/cm festgelegt, muß der 0/4 mA-Wert um mindestens 200 µS/cm (TD für Schaltstufe 2) kleiner sein.
- Möglich wären100 µS/cm ... 300 µS/cm oder 0,0 µS/cm ... 300 µS/cm aber nicht150 µS/cm ... 300 µS/cm!

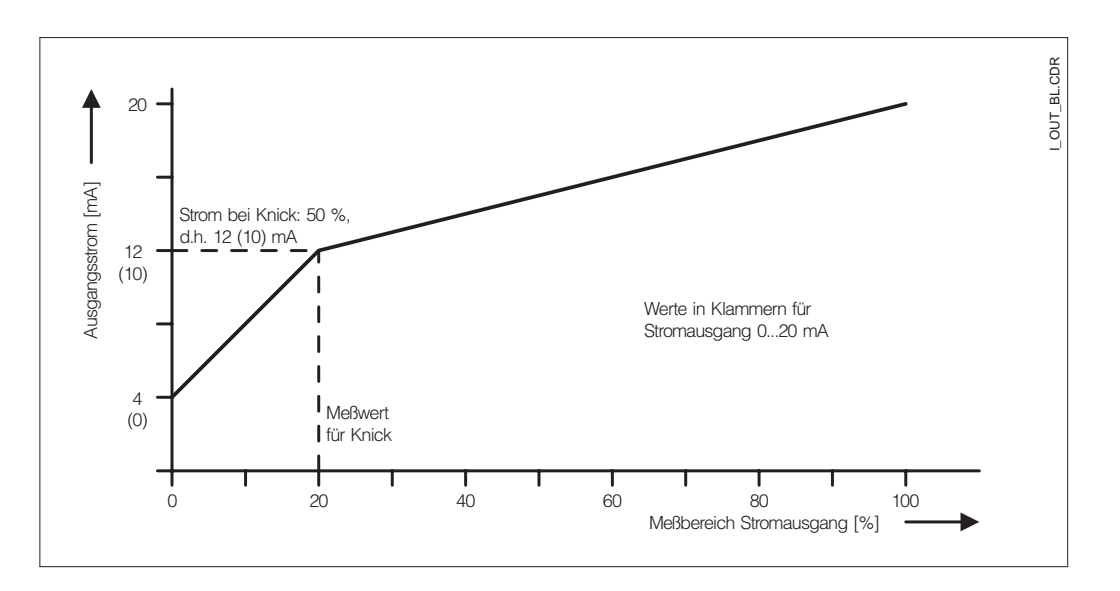

Bild 7.3 Stromausgangssignal mit bilinearer Kennlinie

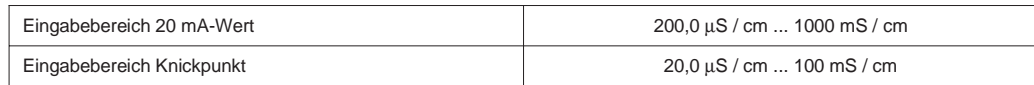

Die minimale Stromausgangsspreizung TD wird durch die Schaltstufe bestimmt, in der der Knickwert liegt. Sie beträgt 10 % vom Schaltstufen-Endwert (siehe Tabelle "linear").

Der Meßwert für Knick muß kleiner sein als (20mA-Wert – TD).

Der 0/4 mA-Wert wird stets auf 0 S/cm festgelegt.
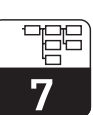

lm152d07.chp

#### **7.2.2 Holdart (Stromausgang bei Hold)**

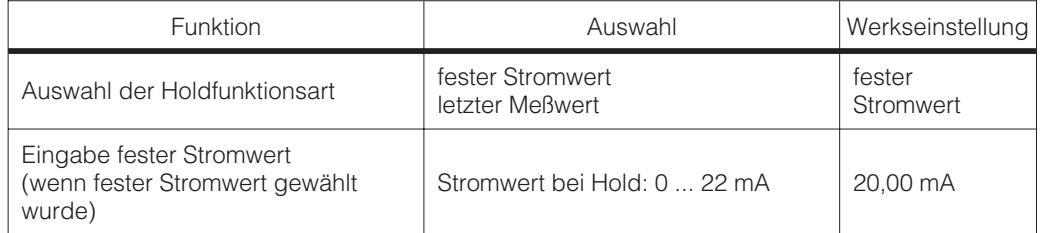

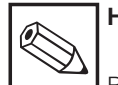

### **Hinweis**

Bei Einstellung letzter Meßwert wird entsprechender Wert im EEPROM gespeichert. Nach einem Neustart des Gerätes mit aktivem Hold wird der gespeicherte Wert ausgegeben.

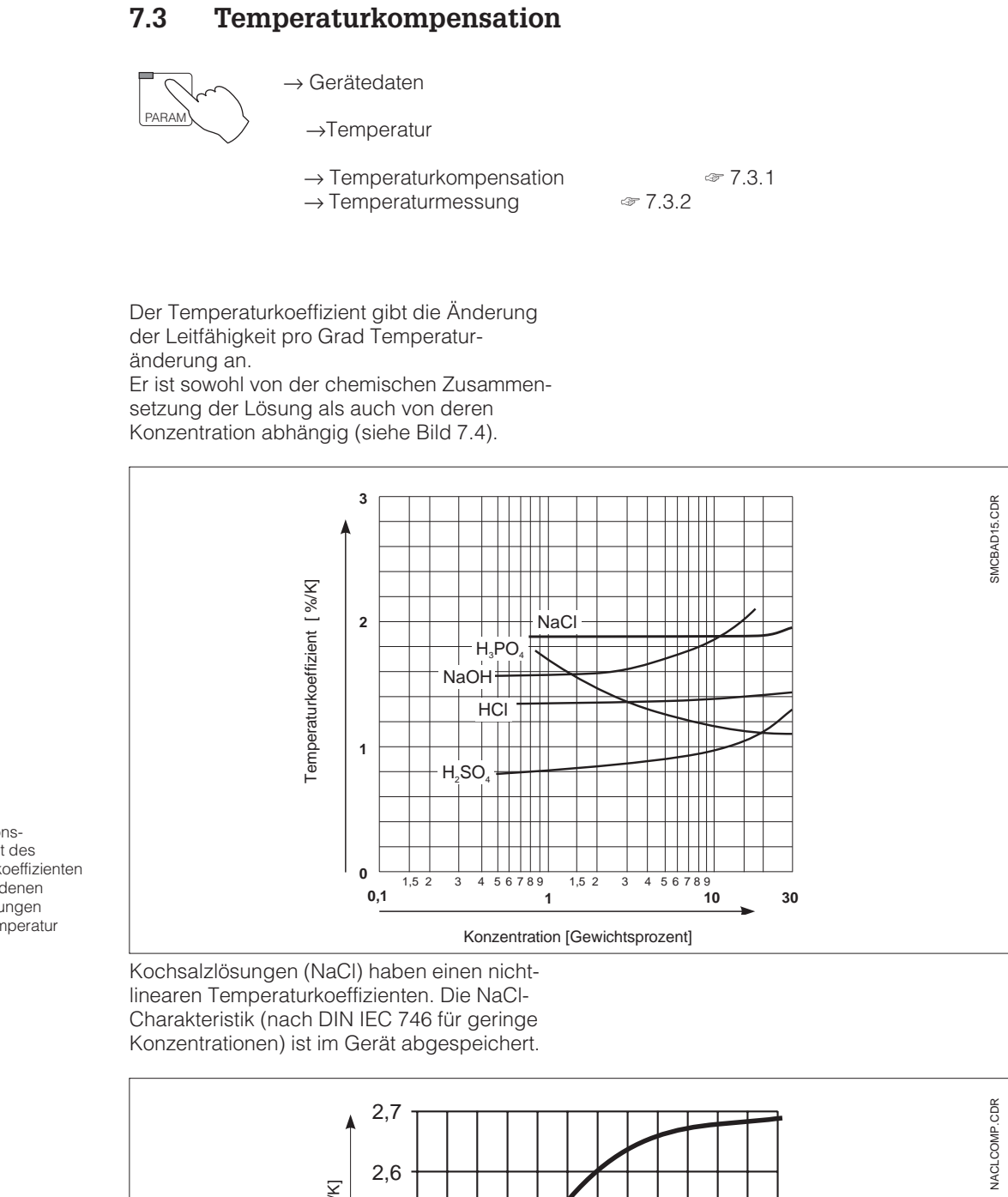

Konzentrationsabhängigkeit des Temperaturkoeffizienten bei verschiedenen Elektrolytlösungen (Referenztemperatur  $T_{ref} = 25^{\circ}$  C)

Abhängigkeit des Temperaturkoeffizienten von der Temperatur bei

Bild 7.4

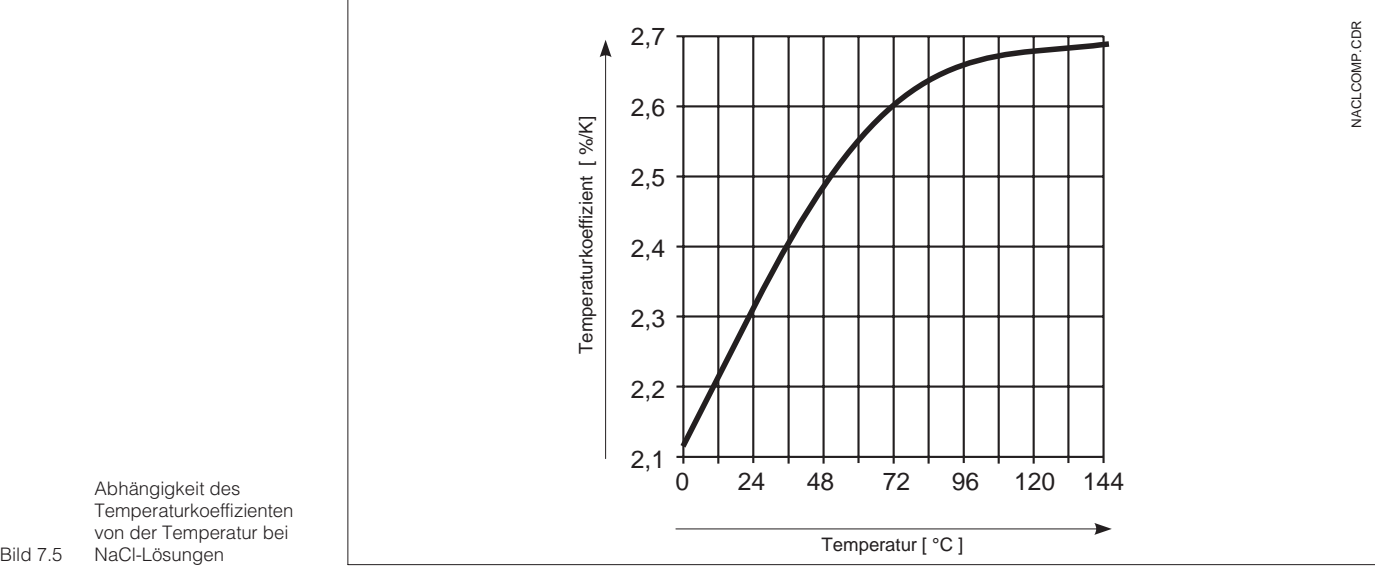

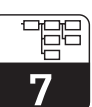

lm152d07.chp

#### **7.3.1 Temperaturkompensation**

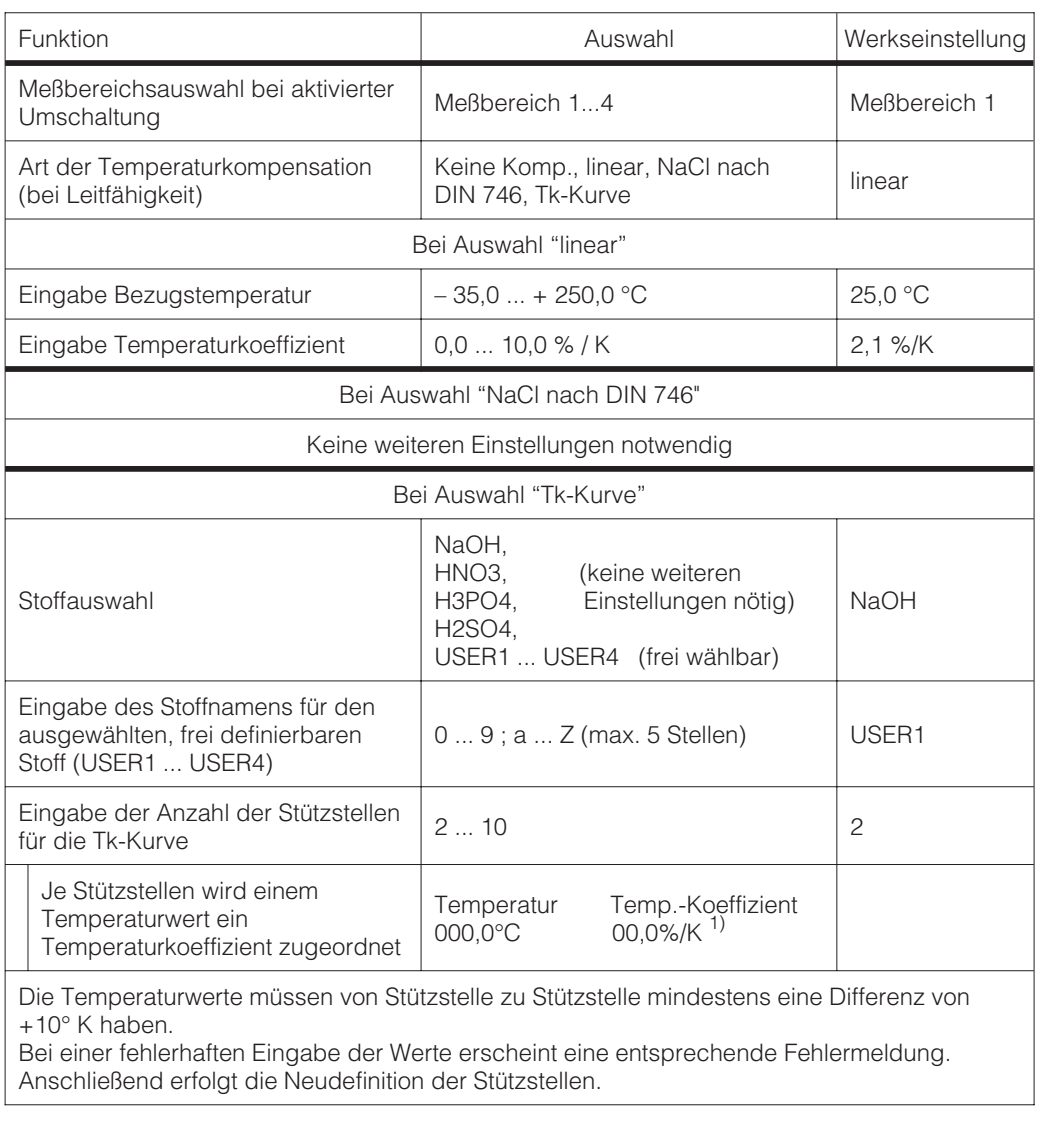

1) Wert mit den "↑↓"-Tasten anwählen. "→"-Taste drücken, um in den Editiermodus zu gelangen Stelle mit "→"-Taste auswählen und mit den "↑↓"-Tasten editieren. Veränderten Wert mit der "E"-Taste bestätigen. Weiteren Wert mit den "↑↓"-Tasten anwählen oder mit "E"-Taste die gesamten Einstellungen bestätigen.

#### **7.3.2 Temperaturmessung**

Bei der Temperaturmessung muß eine Temperaturkompensation entweder manuell oder automatisch erfolgen.

#### **Manuelle Temperaturkompensation (MTC):**

Ohne Temperaturmeßfühler. Die Prozeßtemperatur im Bereich von –35 °C bis 250 °C wird direkt eingegeben.

Vorgehensweise:

- Im Menü Temperaturmessung "MTC" wählen
- Im Feld "MTC-Temp." den bekannten Wert der Prozeßtemperatur eingeben
- Bei Zweikreis-Messung: Vorgang für zweite Meßstelle wiederholen

#### **Automatische Temperaturkomp. (ATC):**

Zur genauen Temperaturmessung kann der Temperaturmeßfühler der Meßzelle unabhängig von der Leitfähigkeitsmessung kalibriert werden.

Zur Kalibrierung ist ein Präzisions-Temperaturfühler zur Vergleichsmessung erforderlich. Die Temperatur der Meßlösung muß innerhalb des spezifizierten Temperaturmeßbereiches von –35 °C bis 250 °C liegen Bei der Kalibrierung handelt es sich um eine Verschiebung der Pt 100-Kennlinie auf den gemessenen Temperaturwert.

Vorgehensweise:

- Meßzelle zusammen mit Präzisions-Temperaturmeßfühler (Vergleichsmessung) in die Meßlösung tauchen
- Im Menü Temperaturmessung "ATC" wählen
- Im Feld "Offset-Temp." den Temperaturwert der Vergleichsmessung eingeben
- Bei Zweikreis-Messung: Vorgang für zweite Meßstelle wiederholen

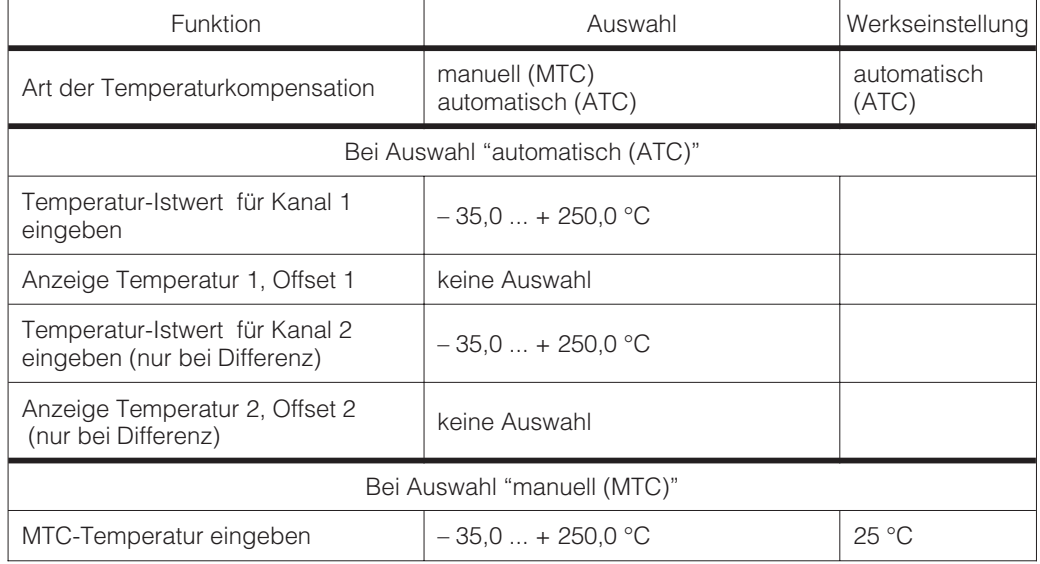

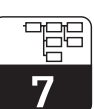

lm152d07.chp

## **7.4 Kalibrierungs-Voreinstellungen**

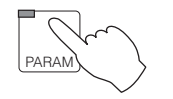

 $\rightarrow$  Gerätedaten → Kalibrierung

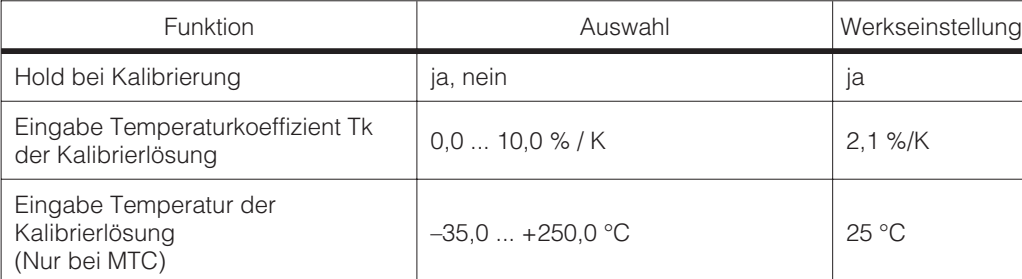

# **8 Einstellen der Grenzwertkonfiguration**

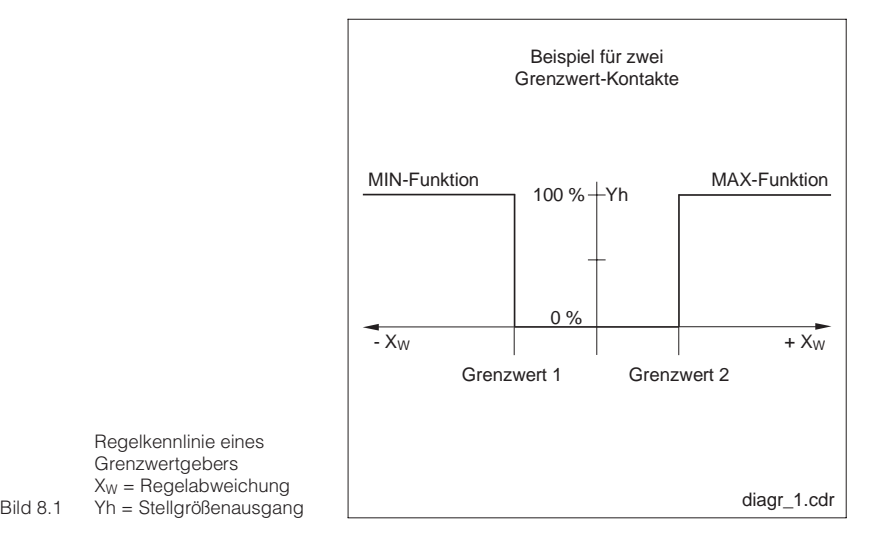

#### **Grenzwertschalter**

Der jeweilige Kontakt ist entweder dauerhaft angezogen oder dauerhaft abgefallen.

Art und Umfang der möglichen Einstellungen richten sich nach der Ausstattung Ihres Gerätes und nach den Voreinstellungen, die Sie im Menü Systemkonfiguration / Ausgangskontakte getroffen haben. (Siehe Kapitel 7.1.4, Menü Ausgangskontakte, Relaiszuordnung.)

**8.1 Geräte mit zwei Kontakten**

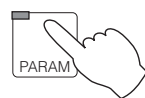

→ Gerätedaten

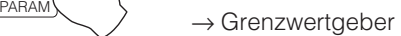

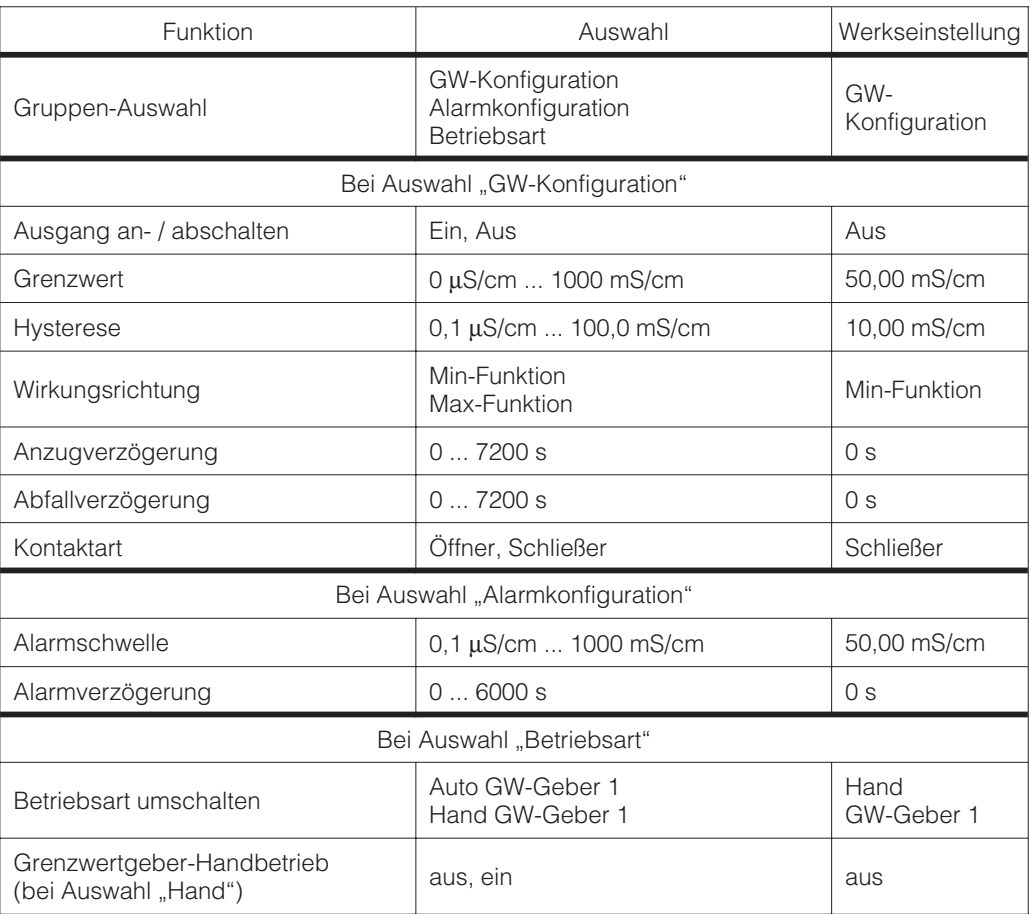

Regelkennlinie eines Grenzwertgebers  $X_W = \text{Regelabweichung}$ 

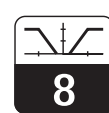

lm152d08.chp

### **8.2 Geräte mit fünf Kontakten**

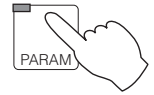

 $\rightarrow$  Gerätedaten

 $\rightarrow$  Grenzwertgeber

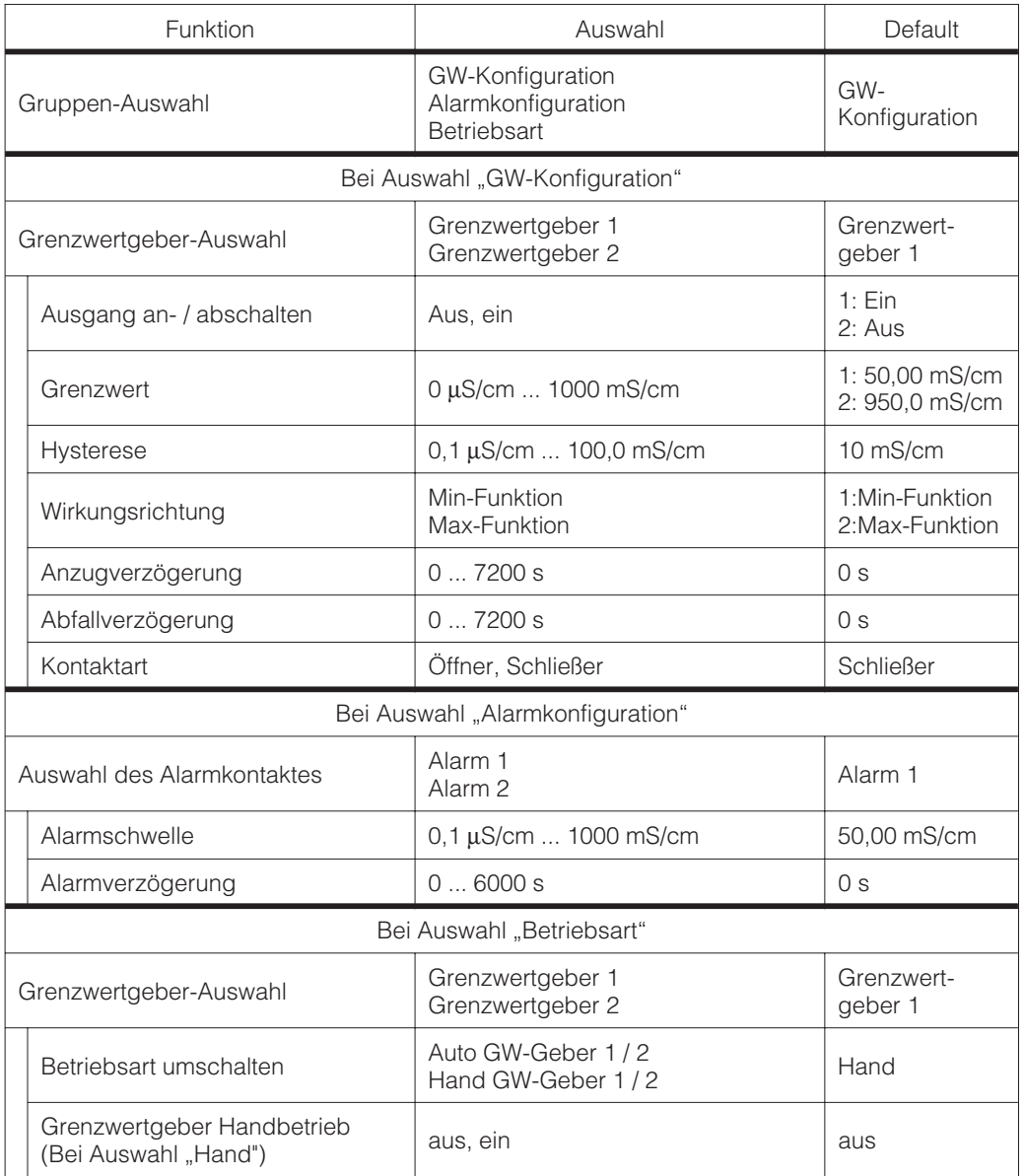

Q

### **9 Kalibrieren**

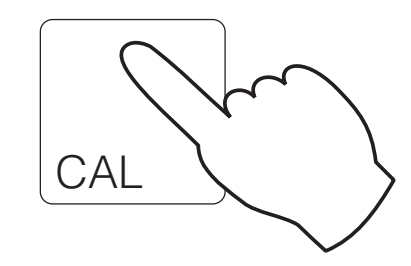

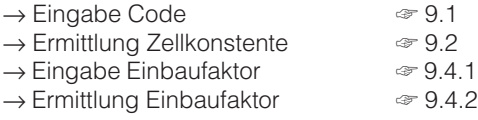

### **9.1 Eingabe Code**

Um in die untergeordneten Ebenen des Menüs zu kommen den entsprechenden Code eingeben und mit E-Taste bestätigen. Die Ebenen werden dann freigegeben (siehe Kapitel 7.1.3 ). Die Kalibrierung kann sowohl mit Instandhalter- als auch mit Spezialisten-Code uneingeschränkt angewählt werden.

### **9.2 Eingabe Zellkonstante**

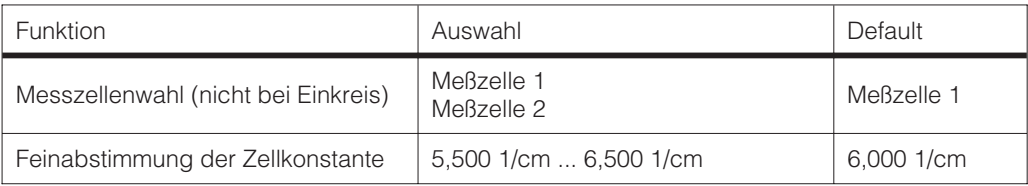

Durch Auswahl der entsprechenden Meßzelle (CLS 50 oder CLS 52) im Menü Systemkonfiguration (siehe Kapitel 7.1) wird automatisch ein Wert für die Zellkonstante vorgegeben . Dieser Wert kann jedoch zur Feinabstimmung noch editiert werden.

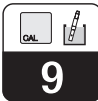

### **9.3 Ermittlung Zellkonstante**

Die Leitfähigkeit einer Kalibrierlösung (mit genau bekannter Leitfähigkeit) wird gemessen (siehe Kap 3.7.2) : Die Anzeige wird auf die Leitfähigkeit der Kalibrierlösung eingestellt und das Gerät berechnet dann die Zellkonstante. Vorgehensweise:

- Wahl der zu kalibrierenden Meßzelle (nur bei Zweikreismessung)
- Meßzelle reinigen
- Meßzelle und gegebenenfalls Temperaturfühler in die Kalibrierlösung stellen
- Kalibrierung starten mit Taste "E" ⇒ Anzeige Meßwert der Kalibrierlösung
- Warten bis sich der Meßwert stabilisiert hat

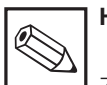

#### **Hinweis:**

Zur Durchführung einer hochgenauen Kalibrierung muß der Temperatureinfluß durch Temperaturdifferenz zur Referenztemperatur eliminiert werden, d.h. es muß bei Referenztemperatur kalibriert werden. Sollte dies nicht möglich sein, kann im Menü "Gerätedaten / Kalibrierung" die Kalibriertemperatur bzw. der Tk-Wert der Kalibrierlösung eingegeben werden.

- Meßwert mit Taste "E" übernehmen ⇒ Sollwert einstellen
- Genauen Wert der Kalibrierlösung mit den Pfeiltasten einstellen, Eingabebereich: Lf: 0 ... 2000 mS/cm
- Eingabe bestätigen mit Taste "E" ⇒ Anzeige der berechneten Zellkonstante
- Kalibrierung beenden oder wiederholen

Bei "Kal. beenden" wird die neu ermittelte Zellkonstante übernommen und in den Meßmodus umgeschaltet.

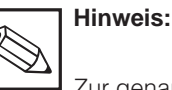

Zur genauen Temperaturerfassung sollte der Temperaturfühler vor jeder Kalibrierung der Leitfähigkeitsmessung im Menü "Gerätedaten / Temperatur" überprüft und kalibriert werden.

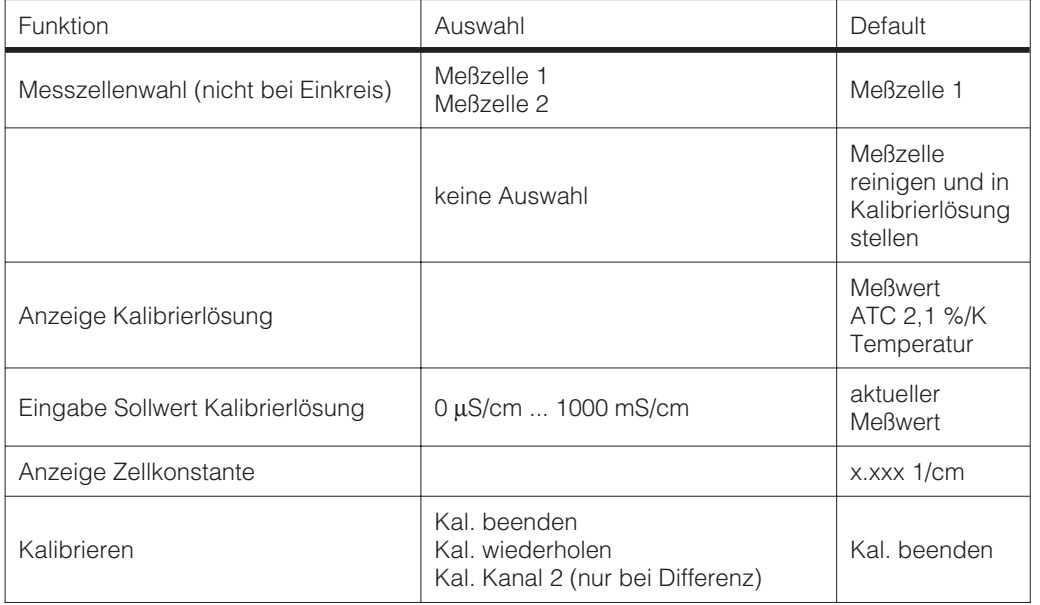

Fortsetzung auf nächster Seite

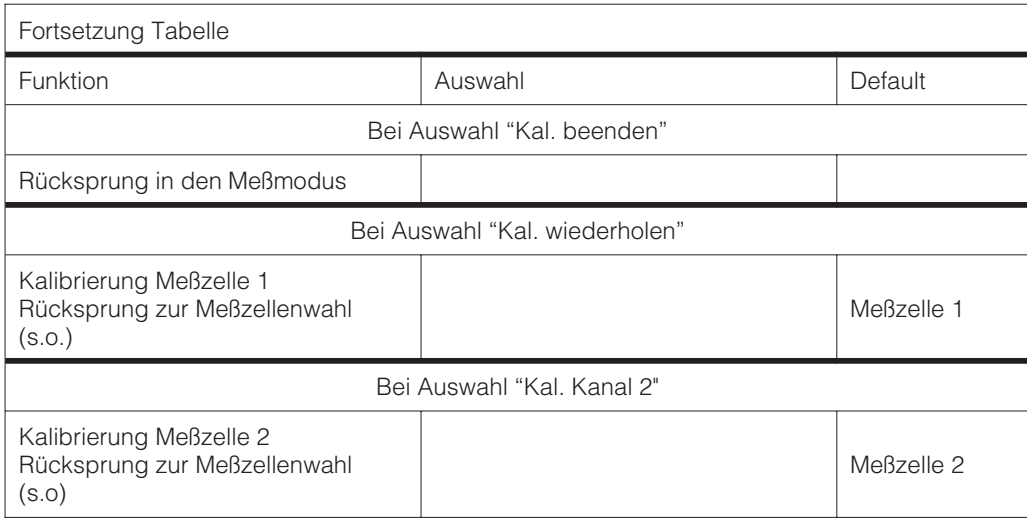

### **9.4 Einbaufaktor**

Bei engen Einbauverhältnissen kann der Sensor durch die Rohrwand beinflußt werden und es können Fehlmessungen auftreten. Ab einem Abstand kleiner 15 mm kann diese

Beeinflussung auftreten, die jedoch mit Eingabe eines Einbaufaktors kompensiert werden kann.

#### **9.4.1 Eingabe Einbaufaktor**

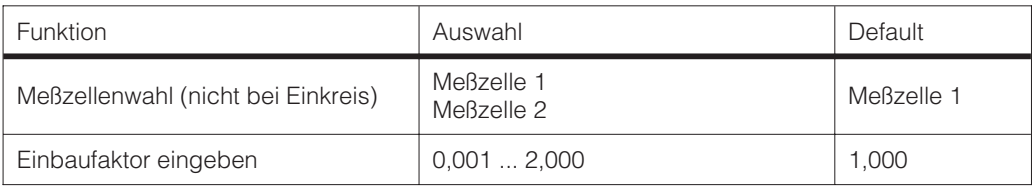

Anmerkung: Der Einbaufaktor bei der Zelle CLS 52 ist für Rohre ≥ DN65 = 1 (alle Meßzellenausführungen) für Rohre DN 40 ist der Einbaufaktor mit 0,990 einzustellen

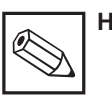

#### **Hinweis:**

Die Meßzellenausführungen Milchrohrverschraubung, Clampstutzen und Einschraubgewinde können nur im Rohrdurchmesser DN 65 und größer eingebaut werden.

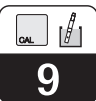

### **9.4.2 Ermittlung Einbaufaktor**

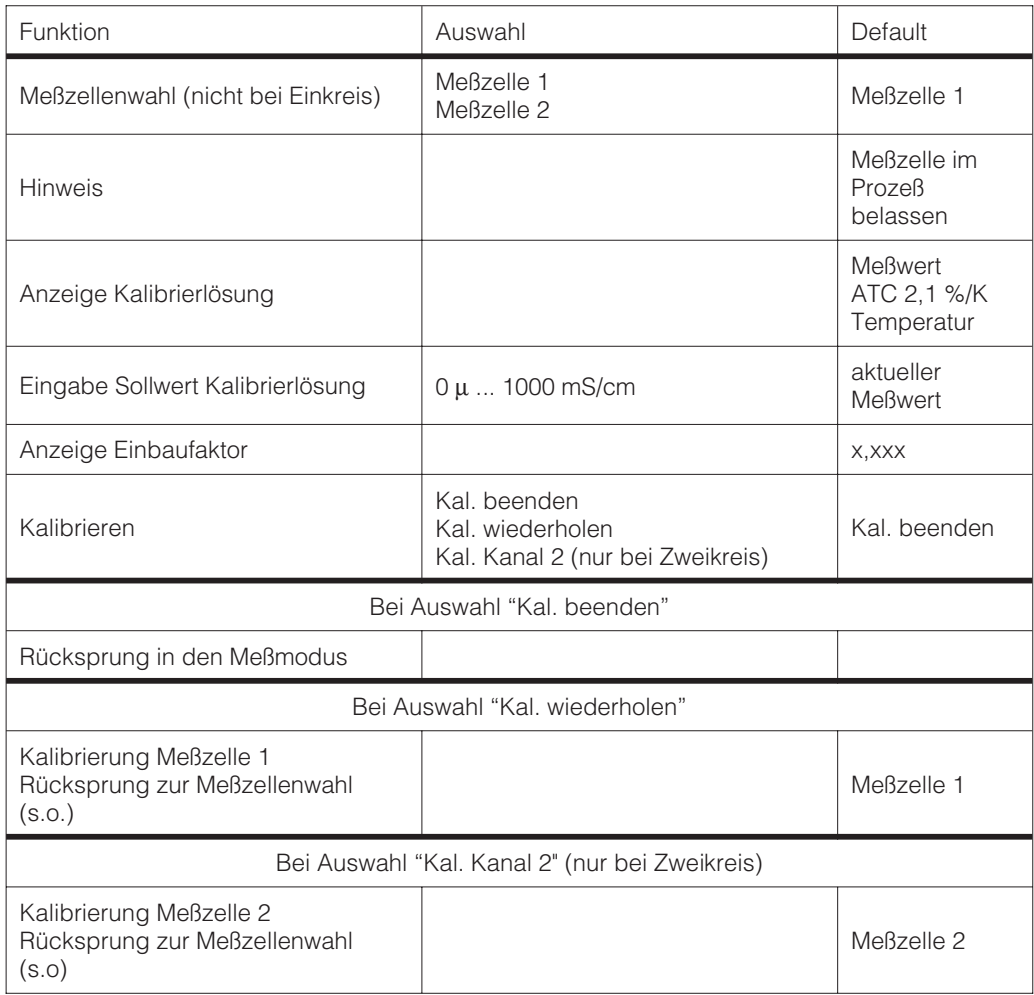

# **10 Profibus Schnittstelle**

### **10.1 Modul FCYP**

Die komplette Meßstelle besteht im einfachsten Fall aus einem Mycom CLM 152 mit dem Modul FCYP (siehe Kapitel 4, Bild 4.12), einem Buskoppler, einer SPS bzw. einem PC mit dem Bedienprogramm Commuwin II sowie

einem PROFIBUS-PA-Terminierungswiderstand.

Die maximale Anzahl der Meßumformer an einem Bussegment ist durch deren Stromaufnahme, die Leistung des Buskopplers und die erforderliche Buslänge bestimmt, siehe hierzu TI 260F/00/de.

In der Regel können jedoch max. 32 Mycom CLM 152 bei Nicht-Ex-Anwendungen an einem Bussegment betrieben werden.

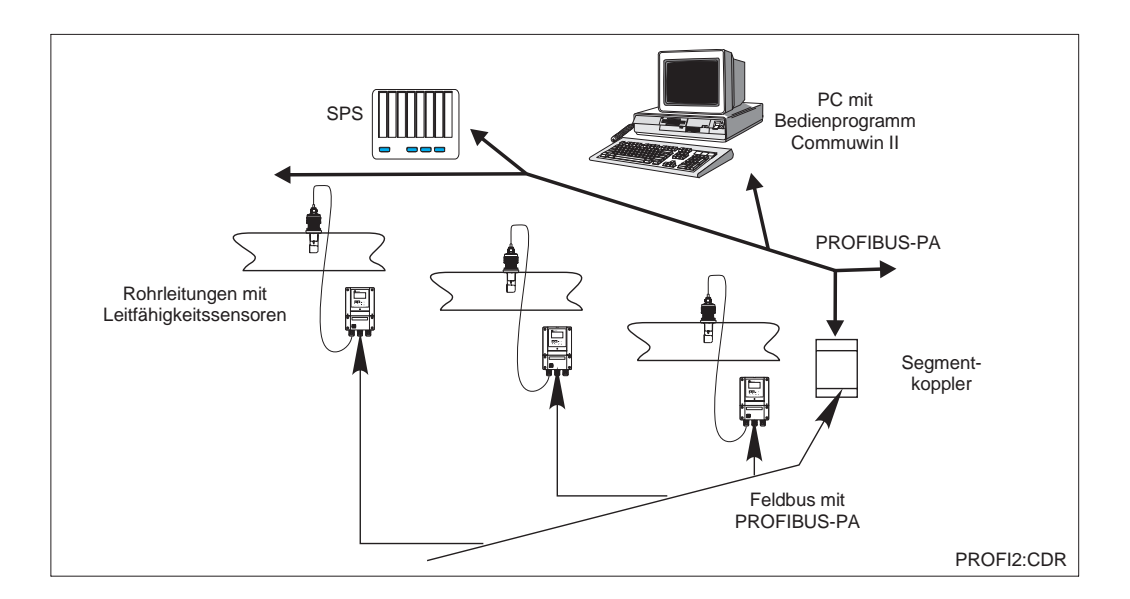

Bild 10.1 PROFIBUS-PA Meßeinrichtung Mycom CLM 152 mit Protokoll

### **10.2 Buskabel**

Bei Neuinstallation wird empfohlen ein verdrilltes, geschirmtes Zweiaderkabel zu verwenden. Die folgenden Kennwerte sind bei Anwendung des FISCO-Models (Explosionsschutz) einzuhalten:

#### **Kabelanschluß**

Die Busleitung trägt auch die Hilfsenergie für die Profibussteckkarte und wird wie folgt angeschlossen:

- Kabel durch Kabeleinführung einführen (z.B. Kabel Beldon 3097A, Siemens 6xV 1830-5AH10)
- Buskabel an die Klemmen anschließen (siehe Bild 10..2) Klemme 99 PA+ Klemme 98 PA- (Vertauschen der Polarität hat keinen Einfluß auf den Betrieb
- Abschirmung an interne Erdungsklemme anschließen
- Externe Erdungsklemme ggf. an Potentialausgleichsleitung anschließen.

• Schleifenwiderstand (DC) 15 ... 150  $\Omega$ /km, Induktivitätsbelag 0,4 ... 1 mH/km, Kapazitätsbelag 80 ... 200 nF/km

Hinweise zum Aufbau und zur Erdung des Netzwerkes sind der TI 260F/00/de Projektierungshinweise Profibus-PA sowie der Spezifikation PROFIBUS-PA zu entnehmen.

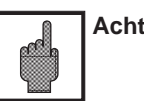

#### **Achtung:**

Anwendungen, die dem Explosionsschutz unterliegen, lassen nur unter besonderen Bedingungen die mehrfache Erdung des Schutzschirms zu.

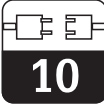

### **10.3 Busadresse**

Jedes Gerät erhält eine eindeutige Busadresse:

⇒ Adresse (1 ... 126) an Schaltern 1-7 einstellen ⇒ Schalter 8 auf OFF:

Am DIL Schalter 1-7 eingestellte Adresse ist gültig

⇒ Schalter 8 auf ON:

Die über die Vor-Ort Bedienung bzw. Schnittstelle eingestellte Adresse ist gültig

Einstellen der Profibus-Adresse (Menüwahl):

- Param
- **Spezialist**
- Gerätedaten
- **Systemkonf**

Allgemeines ⇒ Profibusadresse (default 126)

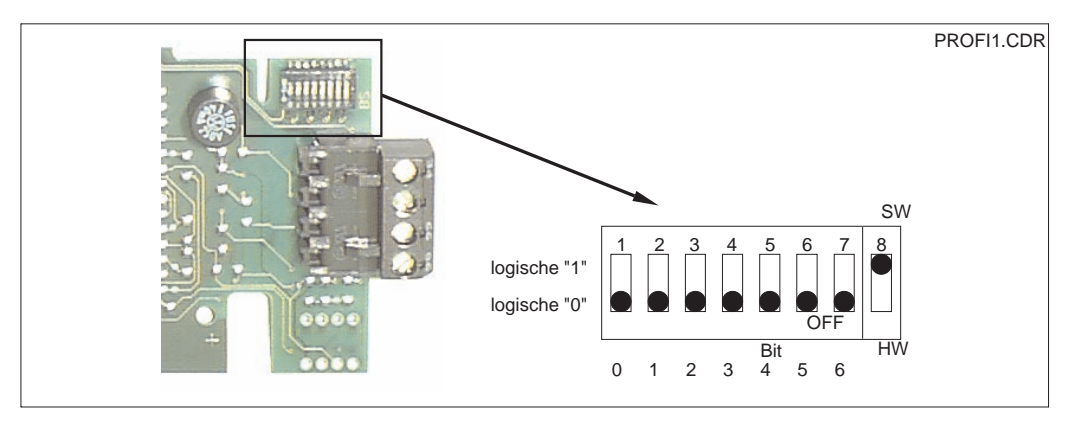

Bild 10.2 Auslieferungszustand) Ausschnitt der Profibuskarte im Mycom mit Darstellung der Adressierung 126 (im

#### **Adressierunsbeispiele**

Auslieferungszustand Software-Adressierung (SW)  $(default: 126<sub>d</sub>)$ 

Software-Adressierung (default: 126d)

Hardware-Adressierung (HW) Adresse: 2d

Hardware-Adressierung Adresse: 6d

Hardware-Adressierung Adresse: 64d

Hardware-Adressierung Adresse: 126d (default nach dem Umschalten von HW auf SW)

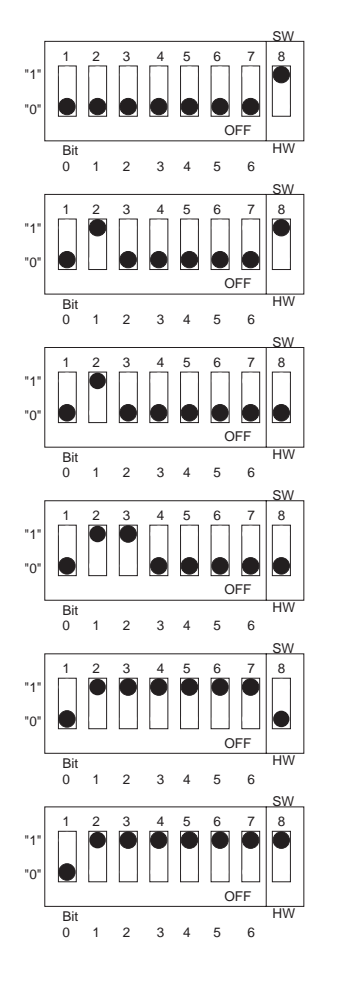

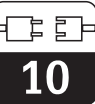

### **10.4 Gerätestammdatei / Typdatei**

Gerätestammdaten werden zur Benutzung des Profibusses benötigt. Diese müssen als Siemens TYP-Datei angelegt werden. Die Daten müssen vor der Inbetriebnahme des Bussystems in den Kommunikationspartner (Siemens-Betriebssystem COMET 200 oder COM PROFIBUS) geladen werden. Die Daten werden wie folgt abgelegt:

- alle \*.200-Dateien ins Verzeichnis der Typdateien z.B. \*\*\*\TYPDAT5X
- alle \*.GSD-Dateien ins Verzeichnis der Gerätestammdateien z.B. \*\*\*\GSD

• alle \*.BMP-Dateien ins Verzeichnis der Bitmaps z.B. \*\*\*\BITMAPS

Die Bedeutung der einzelnen Geräteparameter sind in der PROFIBUS-PA-Spezifikation enthalten.

Die Gerätestammdateien stehen auf Diskette zur Verfügung:

• Diskette mit Profibus PA Gerätedateien (Best.-Nr 943157-0000)

### **10.5 Fernbedienung mit Commuwin II**

PROFIBUS-PA Geräte können über das Bedienprogramm Commuwin II (ab Softwareversion 1.5) bedient werden. Eine Beschreibung der Bedienung mit Commuwin II ist der Bedienungsanleitung BA 124F zu entnehmen. Die Einstellungen erfolgen entweder über Bedienmatrix (Abb. 10.3) oder graphische Oberfläche (Abb. 10.4).

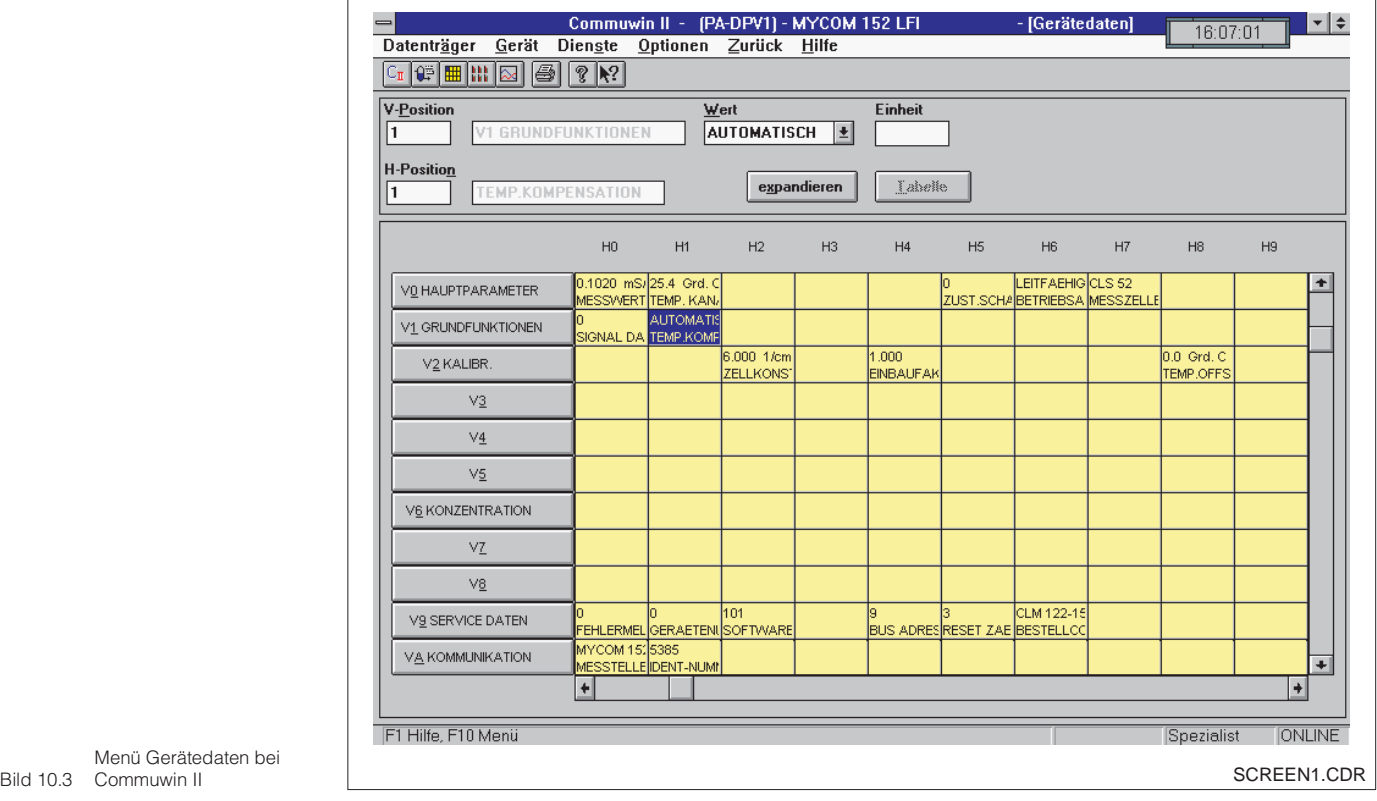

Menü Gerätedaten bei

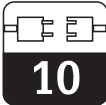

#### **Verbindung herstellen**

Die Fernbedienung erfordert die Installation des PROFIBUS-PA-Server außerdem muß der PC muß mit einer PROFIBUS-PA ausgerüstet werden:

- Die Verbindung zu Commuwin II wird über den PROFIBUS-PA-Server hergestellt.
- Es erscheinen alle Geräte in der Geräteliste, die an die ausgewählten Segmente

ausgewählten Segmente angeschlossen sind.

- Die Einstellung erfolgt im Menü Gerätedaten.
- PROFIBUS-PA\_Profilparameter können auch über die graphische Oberfläche angezeigt bzw. eingestellt werden.

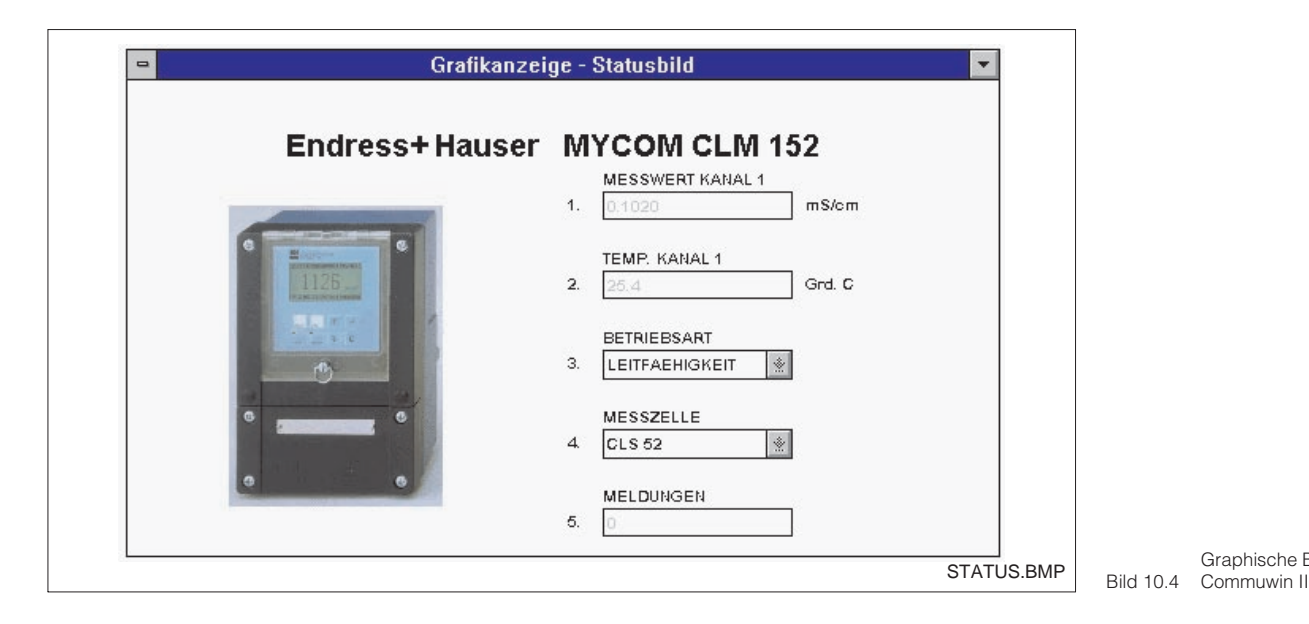

Graphische Bedienung

### **10.6 Systemintegration über SPS**

Der Meßumformer Mycom CLM 152 stellt die Meßwerte (OUT) im zyklischen Dienst nach dem Protokoll PROFIBUS-PA zur Verfügung.

Andere PROFIBUS-PA\_Parameter werden im azyklischen Dienst zur Verfügung gestellt

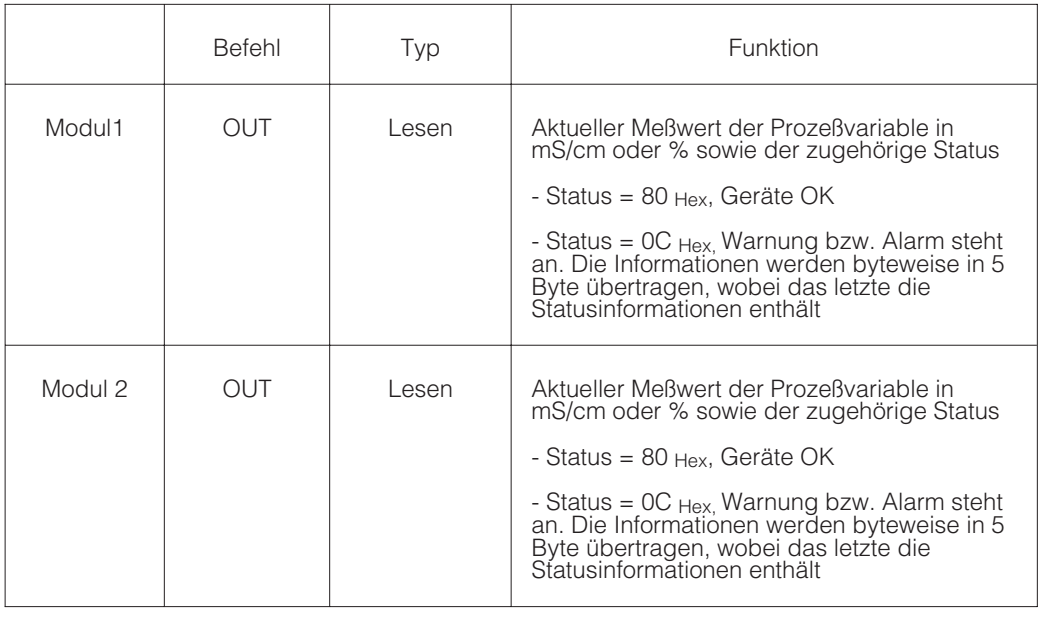

Zwei sogenannte Module stehen für den Datenaustausch mit der SPS zur Verfügung:

• Modul 1: Hauptmeßwert

• Modul 2: Temperaturmeßwert

 $\overline{10}$ 

#### **Datenformat OUT**

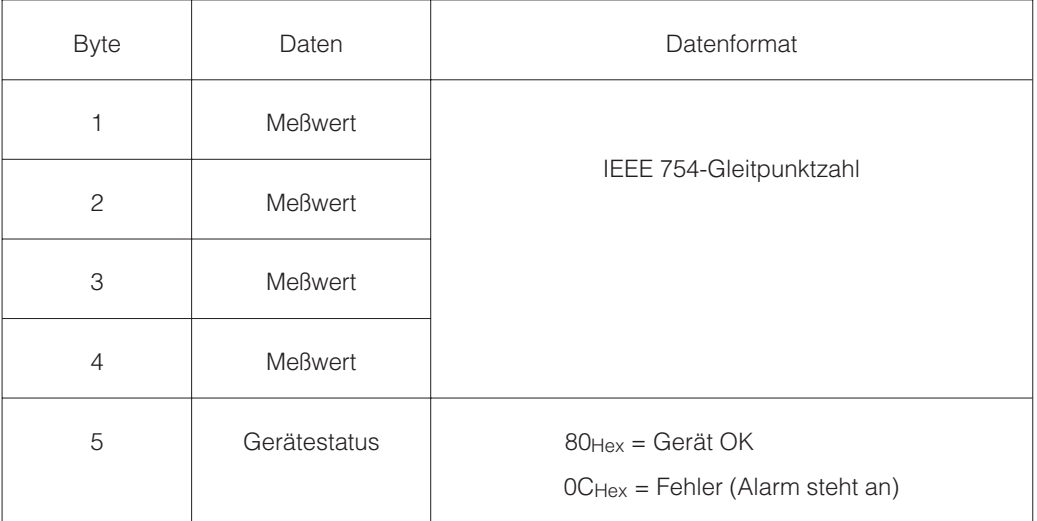

#### **IEEE 754-Gleitpunktzahl**

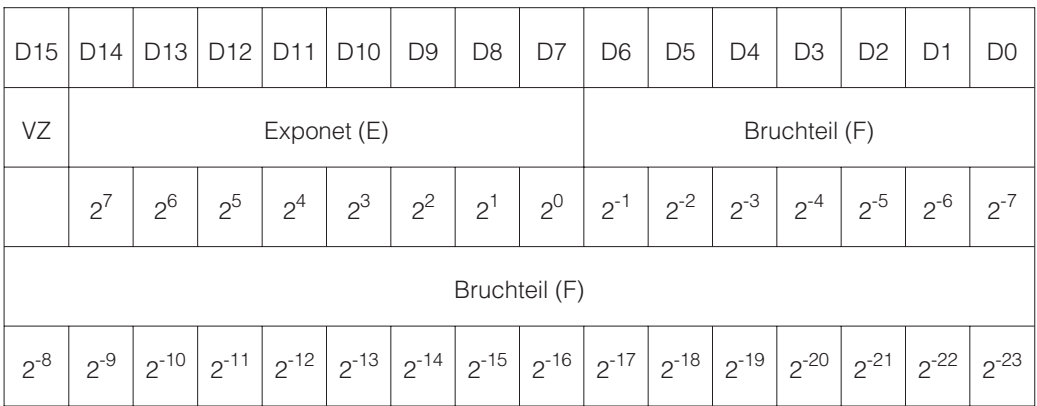

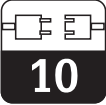

### **10.7 Profibus-PA-Parmeter**

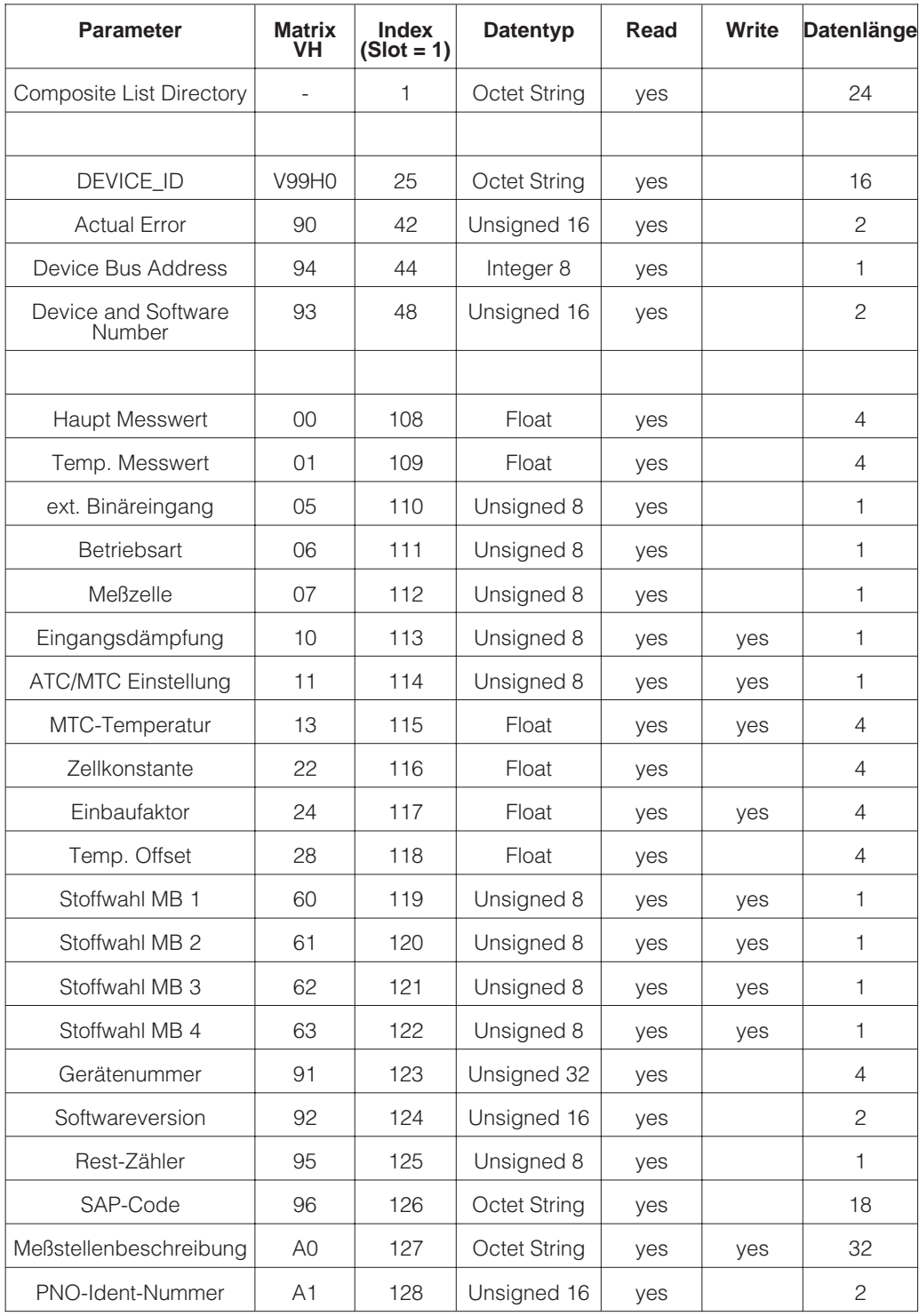

### **11 Gerätediagnose**

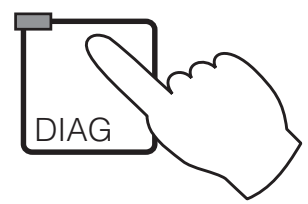

### **11.1 Fehlermeldungen**

#### **11.1.1 Fehlerklassifizierung**

Es wird zwischen zwei Fehlerzuständen unterschieden:

- aktiv Fehlerursache akut vorliegend
- inaktiv Fehlerursache nicht mehr vorliegend

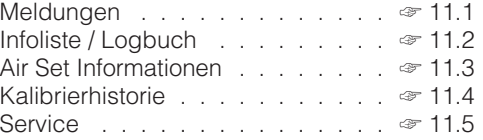

Bei einem aktiven Fehler leuchtet die LED in der DIAG-Taste rot, ohne aktiven Fehler grün.

Fehler sind nach Prioritäten in vier Fehlerklassen eingeordnet:

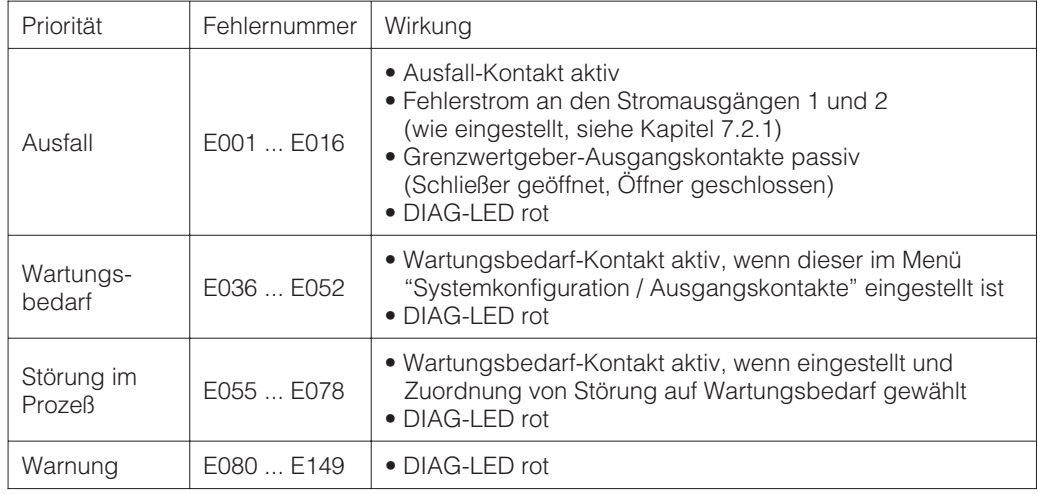

#### **11.1.2 Fehlerliste und Fehler-Logbuch**

#### **Fehlerliste:**

Das Gerät verwaltet bis zu 30 aktive Fehler in einer Liste. Der Fehler mit der höchsten Priorität steht in der Liste an erster Stelle. Bei einem Überlauf der Liste wird der Fehler mit der niedrigsten Priorität gelöscht. Die Anzeige des Fehlers erfolgt im Klartext, zusätzlich werden die Fehlernummer, Datum und Uhrzeit des Auftretens angezeigt.

Mit den Tasten ↓ und ↑ können Sie in der Liste von Eintrag zu Eintrag vor- bzw. zurückblättern.

Die Einträge in der Fehlerliste sind vom Anwender weder zu verändern noch zu löschen. Liegt ein Fehler nicht mehr akut vor, wird der Eintrag automatisch gelöscht.

#### **Fehlerlogbuch**

Nach Drücken der E-Taste gelangen Sie aus der Fehlerliste ins Fehlerlogbuch. Im Fehlerlogbuch wird jede Aktivierung und Deaktivierung einer Fehlermeldung mit Uhrzeit und Datum in chronologischer Reihenfolge in einer Liste mit bis zu 50 Einträgen erfaßt. Mit den Tasten ↓ und ↑ können Sie in der Liste von Eintrag zu Eintrag vor- bzw. zurückblättern. Die Einträge in der Fehlerliste sind vom Anwender weder zu verändern noch zu löschen. Bei Überlauf der Liste wird der jeweils älteste Eintrag gelöscht.

Nach einem Stromausfall bleiben nur die zehn jüngsten Einträge des Fehlerlogbuches erhalten.

Erneutes Drücken der E-Taste führt zurück ins "Diagnose"-Menü.

lm152d11.chp

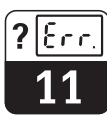

#### **11.1.3 Fehlerübersicht**

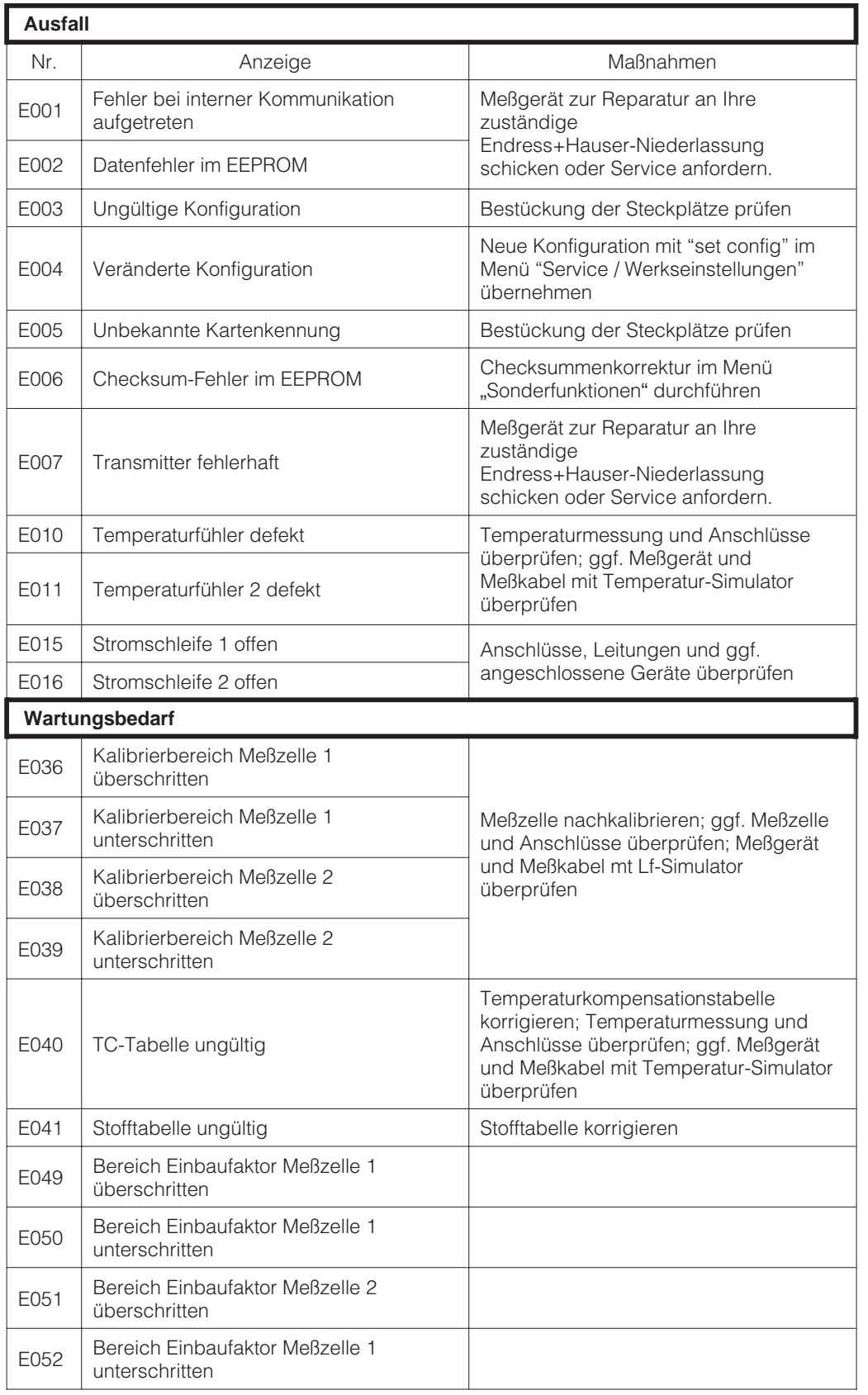

Fortsetzung auf der nächsten Seite

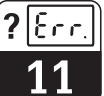

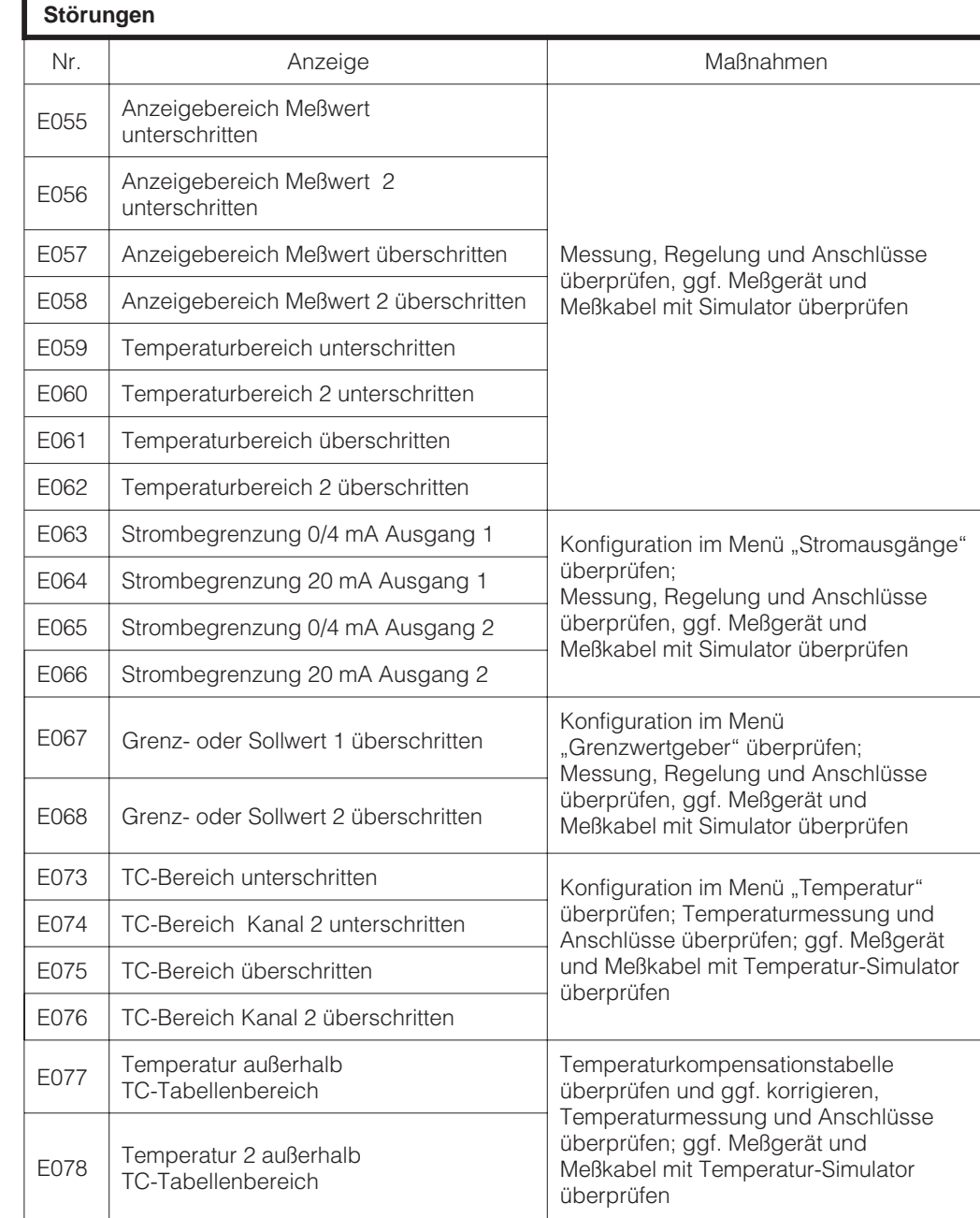

Fortsetzung auf der nächsten Seite

lm152d11.chp

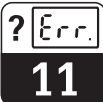

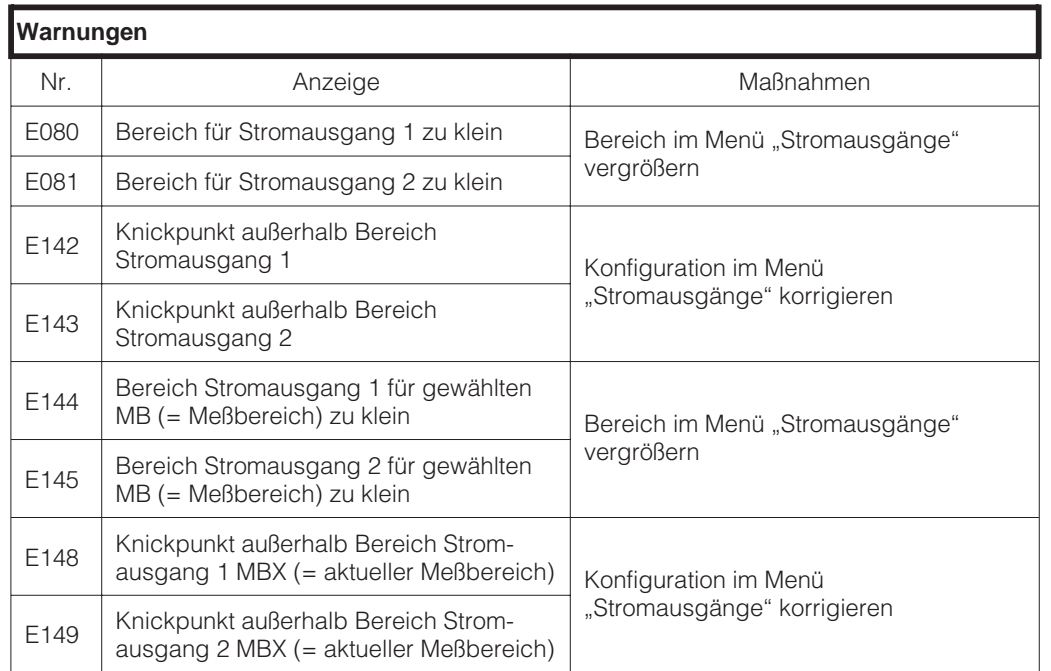

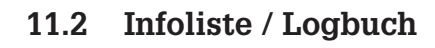

#### **11.2.1 Infoliste**

Unter dem Menüpunkt "Infoliste" kommen nacheinander zwei Informationsfenster zur Anzeige. In Fenster 1 finden Sie den letzten

#### **11.2.2 Logbuch**

Fenster 2, das "Logbuch", enthält eine Liste der 30 letzten Bedienungen mit Datum und Uhrzeit. Das jeweils jüngste Ereignis steht an erster Stelle, bei einem Überlauf der Liste wird der letzte Eintrag gelöscht. Eingetragen werden:

### **11.3 Air Set Informationen**

Mit Hilfe des Air Set Abgleichs kann eine Nullpunktkalibrierung eines angeschlossenen Sensors erfolgen. Hierbei besteht die Möglichkeit diese Kalibrierung für Kanal 1 und Kanal 2 getrennt durchzuführen (beim Differenzgerät).

Für den Abgleich wird der Sensor aus der Meßlösung genommen und ohne Kontakt zur

### **11.4 Kalibrierhistorie**

Der Meßumformer Mycom CLM 152 induktiv bietet unter den Menüpunkten "Diagnose" und "Kalibrierhistorie" automatisch geführte Protokolle zur komfortablen Beurteilung des Meßzellenzustands.

#### **11.4.1 Kalibrierhistorie**

In der Kalibrierhistorie werden chronologisch für die letzten fünf Kalibrierungen festgehalten:

- Datum und Uhrzeit
- Zellkonstante
- Meßwert
- **Temperaturkompensation**
- Einbaufaktor

Mit den Tasten ↑ und ↓ können Sie zwischen den Einträgen hin- und herblättern. Bei Zweikanalmessung können Sie mit der E-Taste ins Fenster für die Kalibrierhistorie der zweiten Elektrode weiterschalten.

Start des Gerätes, seine Bezeichnung und die Anzahl der Ausgangskontakte. Mit der E-Taste schalten Sie weiter ins Logbuch.

- alle Änderungen der Konfiguration
- alle Simulationen (pauschal)

Einträge im Logbuch können weder gelöscht noch verändert werden.

Flüssigkeit in der Luft gehalten. Der Meßumformer Mycom CLM 152 induktiv überprüft nun die Stabilität des Meßwertes. Ist Stabilität erreicht wird der aktuelle Wert gespeichert. Dieser Air Set Wert fließt dann in die normale Meßwertberechnung. Das Zurücksetzen des Air Set Wertes erfolgt nur über "Servicedaten-Default"!.

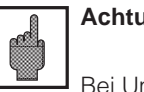

#### **Achtung:**

Bei Umschalten der Betriebsart oder bei Rücksetzen des Gerätes bei "Default Kalibrierdaten" wird die Kalibrierhistorie komplett gelöscht!

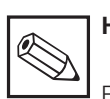

#### **Hinweis:**

Fehlerhafte Kalibrierungen werden nicht in die Kalibrierhistorie aufgenommen.

lm152d11.chp

### **11.5 Service**

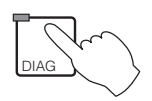

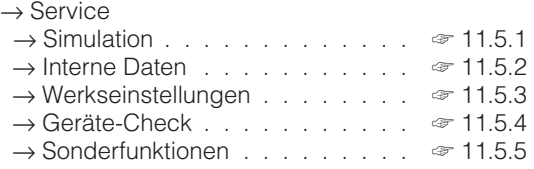

#### **11.5.1 Simulation**

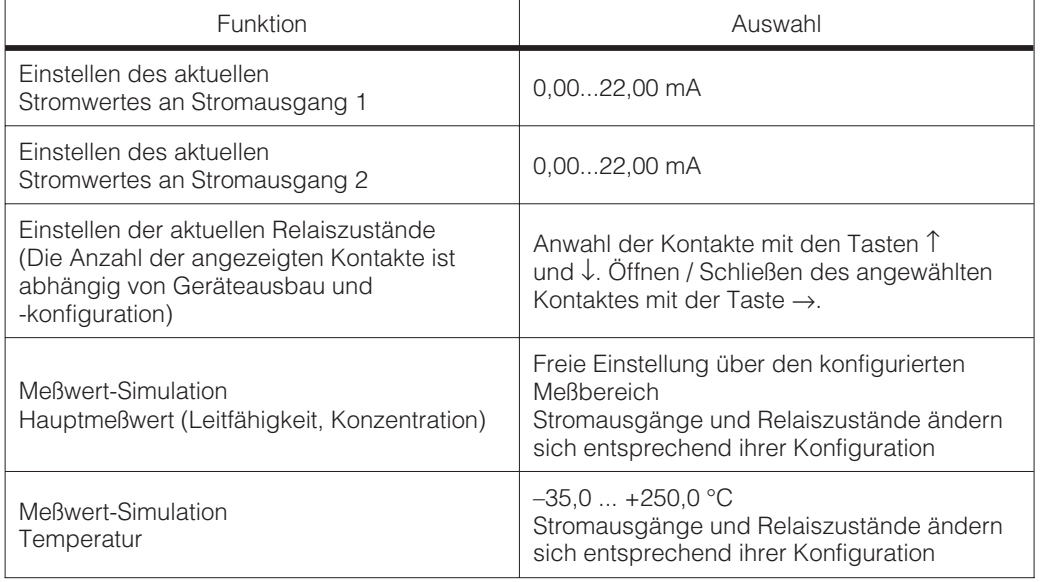

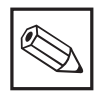

#### **Hinweis:**

Im Menü "Simulation" stellt sich der angezeigte Wert für den Stromausgang bzw. der angezeigte Relais-Zustand sofort ein. Wird der Wert im

Fenster verändert, ändert sich der Stromausgang bzw. der Relaiszustand gleichzeitig. Ein Verlassen der Fenster deaktiviert die Simulation.

#### **11.5.2 Interne Daten**

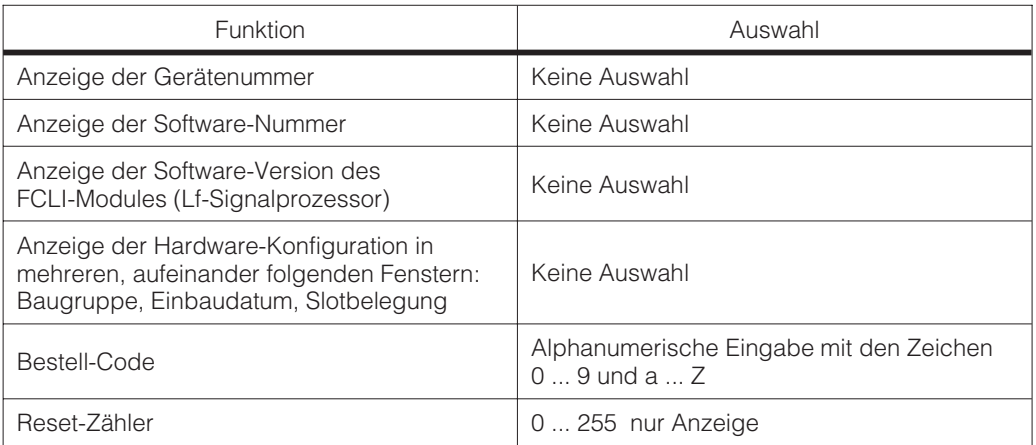

?

#### **11.5.3 Werkseinstellungen**

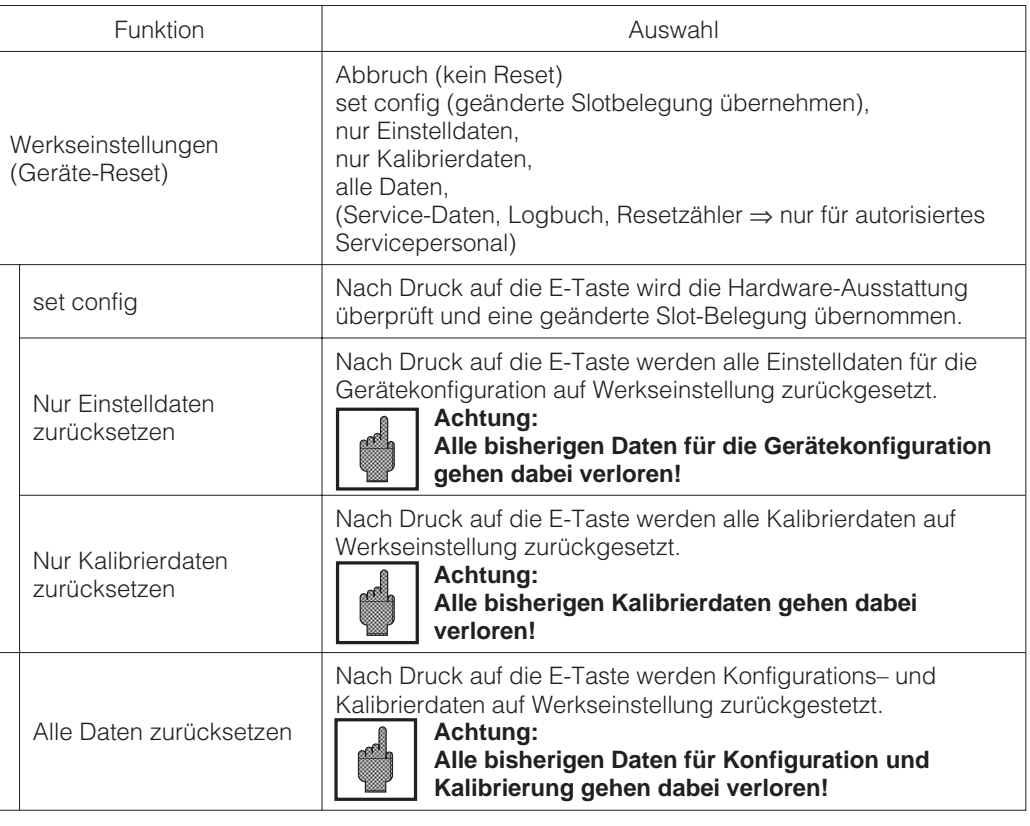

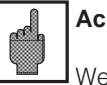

**Achtung:**

Wenn die Kalibrierdaten zurückgesetzt werden, muß das Meßsystem unbedingt neu kalibriert werden.

#### **11.5.4 Geräte-Check**

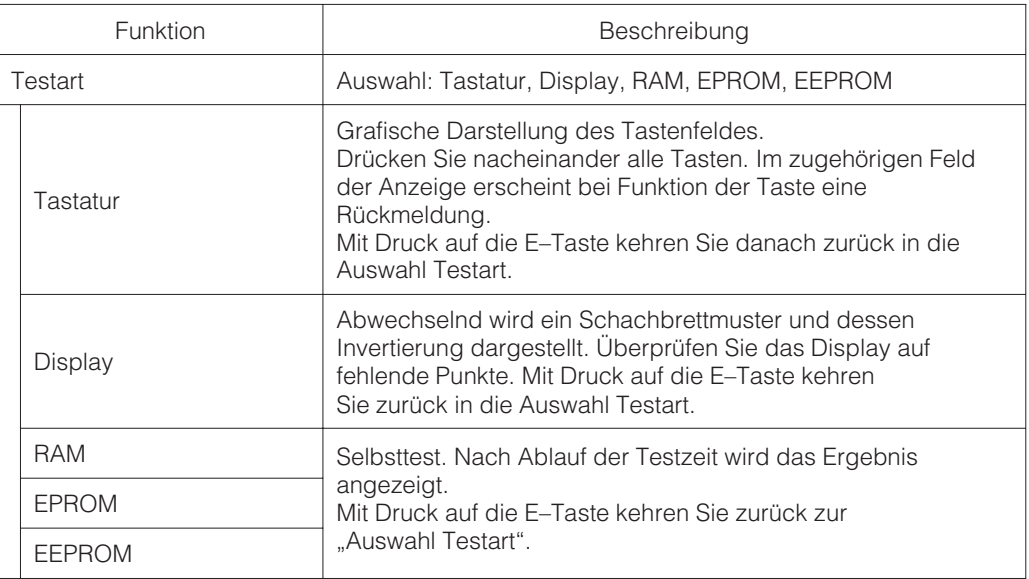

lm152d11.chp

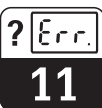

#### **11.5.5 Sonderfunktionen**

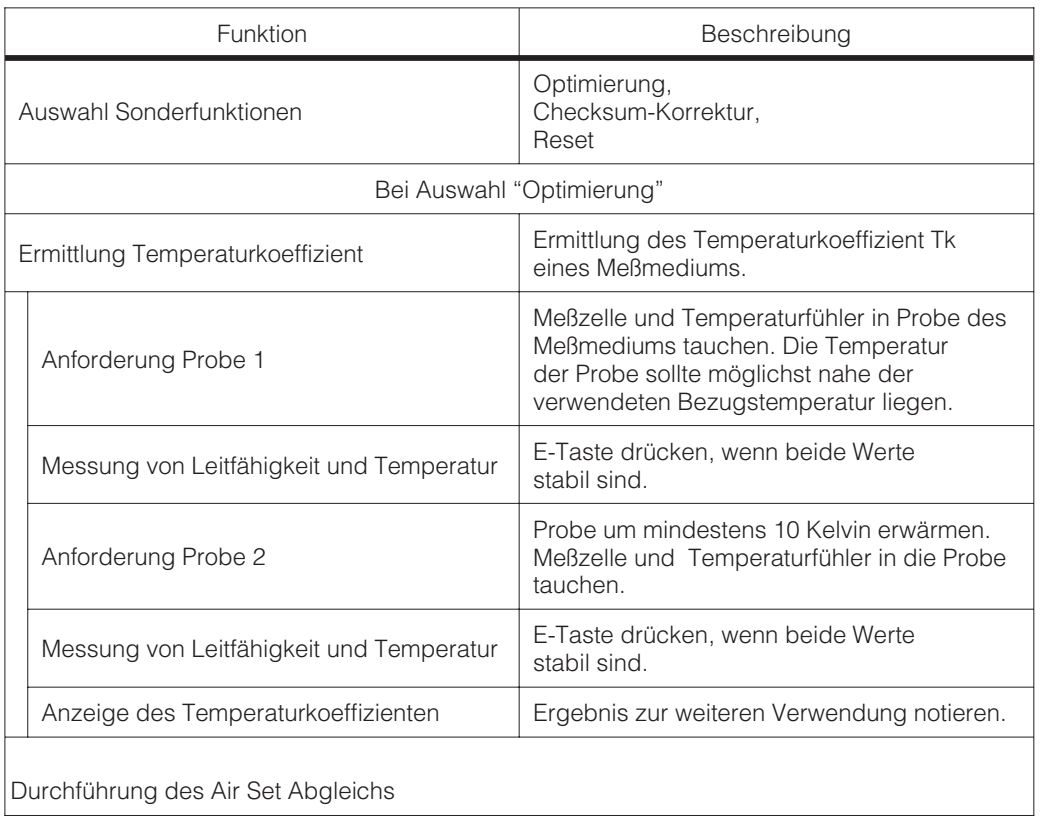

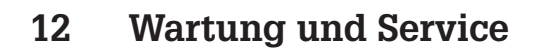

### **12.1 Reinigung**

Zur Reinigung von Tastatur und Gehäuse empfehlen wir tensidhaltige, nicht scheuernde Neutralreiniger.

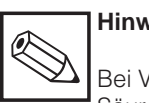

**Hinweis:**

Bei Verwendung von konzentrierten Säuren oder Laugen, Benzylalkohol, Methylenchlorid und Hochdruckdampf übernehmen wir keine Gewähr.

### **12.2 Sicherungsaustausch**

#### **Non-Ex-Ausführung:**

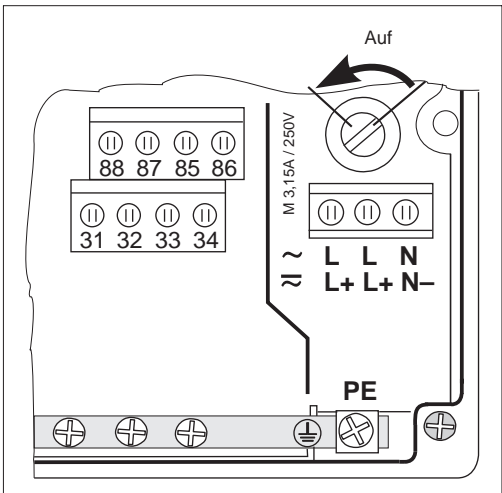

Bild 12.1 Non-Ex-Ausführung Sicherungshalter in der

### **12.3 Reparatur**

Reparaturen dürfen nur direkt beim Hersteller oder durch die Endress+Hauser-Serviceorganisation durchgeführt werden. Eine Übersicht über das Endress+Hauser-Servicenetz finden Sie auf der Rückseite dieser Betriebsanleitung.

Sicherungshalter mit einem Schraubendreher in Pfeilrichtung öffnen (siehe Abb.12.1) und defekte Sicherung gegen eine vom Typ M 3.15 A / 250 V austauschen.

# **13 Anhang**

# **13.1 Technische Daten**

### **13.1.1 Technische Daten mit CLS 52**

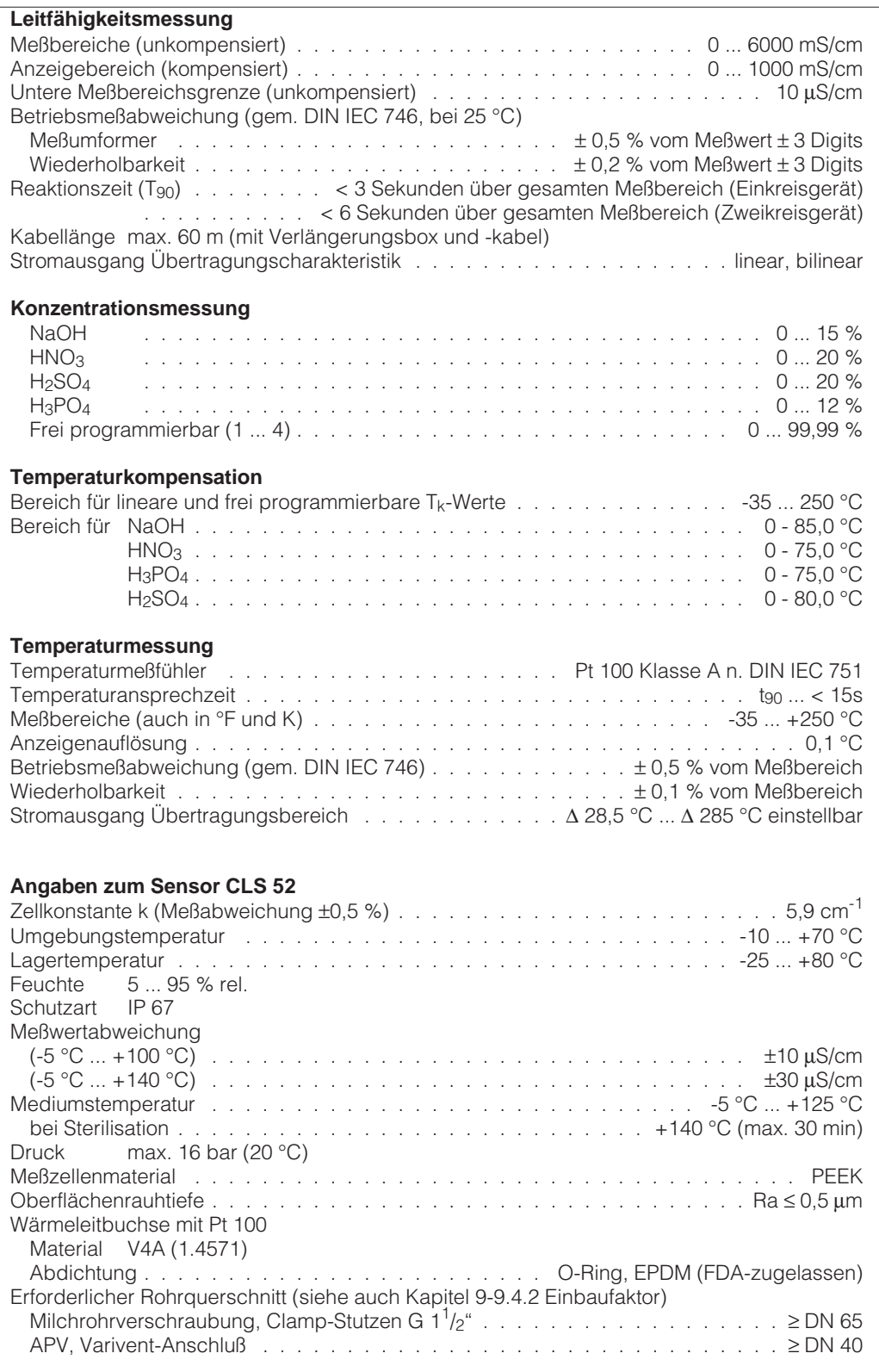

#### **13.1.2 Technische Daten mit CLS 50**

Meßzellen zur Zeit der Drucklegung noch nicht verfügbar.

**13.1.3 Profibus PA**

| Ausgangskenngrößen                                                                                            |
|----------------------------------------------------------------------------------------------------|
| Ausgangssignal Digitales Kommunikationssignal, PROFIBUS-PA                                                    |
|                                                                                                    |
| Antwortzeit                                                                                                   |
|                                                                                                    |
| Ausfallsignal PROFIBUS-PA: Signal Statusbit wird gesetzt,                                                     |
|                                                                                                    |
|                                                                                                    |
| Kommunikationswiderstand keiner, separater PROFIBUS-PA-Terminierungswiderstand                                |
| Physikalische Schicht Natural Andreas Andrew Andrew Andrew Andrew Andrew Andrew Andrew Andrew Andrew Andrew A |
|                                                                                                    |
| Anzeige und Bedienoberfläche                                                                                  |
| Fernbedienung über PROFIBUS-PA mit Bedienprogramm Commuwin II                                                 |
|                                                                                                    |
|                                                                                                    |
| <b>Hilfsenergie</b>                                                                                           |
|                                                                                                    |
|                                                                                                    |
|                                                                                                    |
|                                                                                                    |
|                                                                                                    |

#### **13.1.4 Technische Daten allgemein**

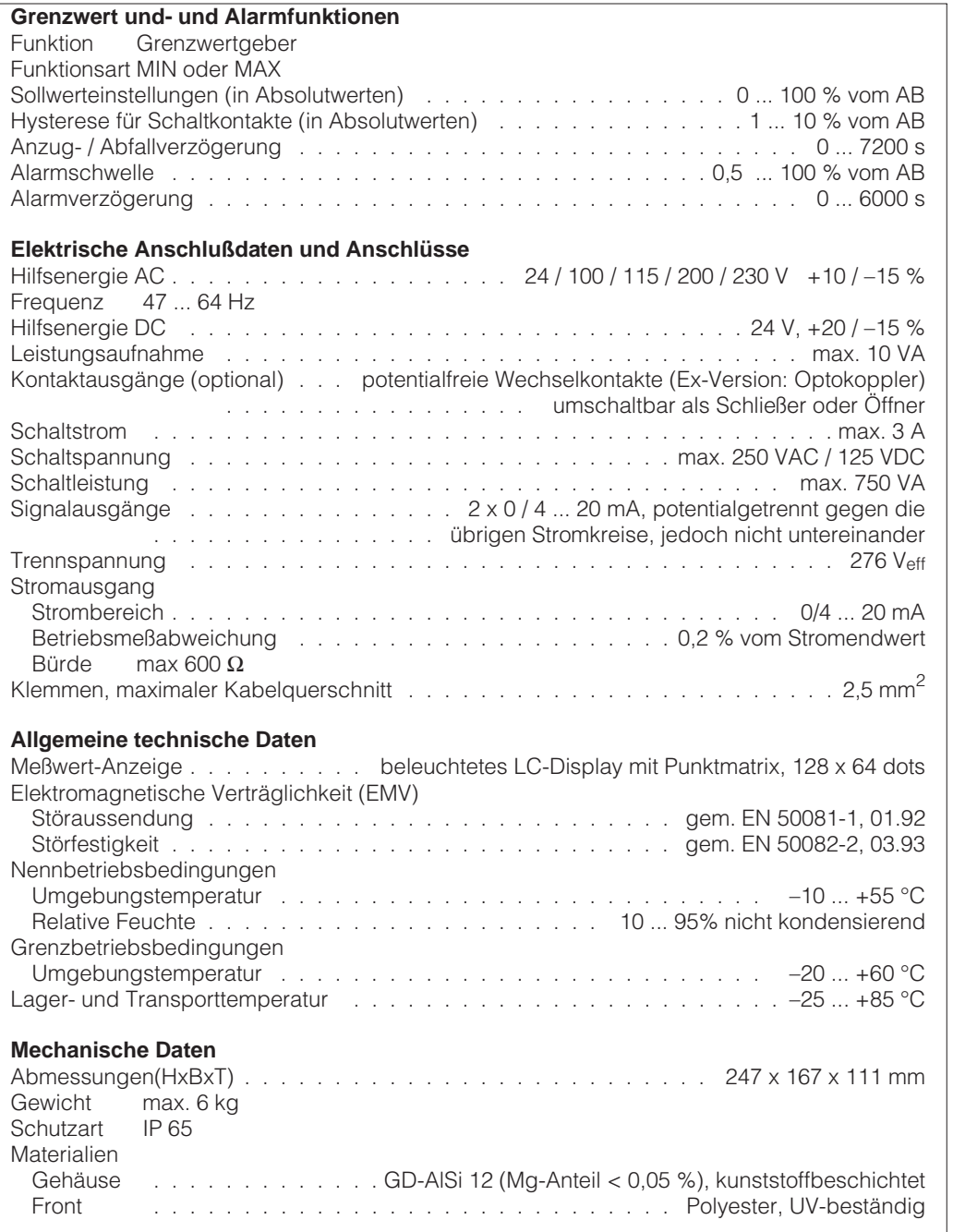

### **13.2 Anschlußbeispiele**

#### **13.2.1 Laugen-Säure Recycling mit Konzentrationsmessung**

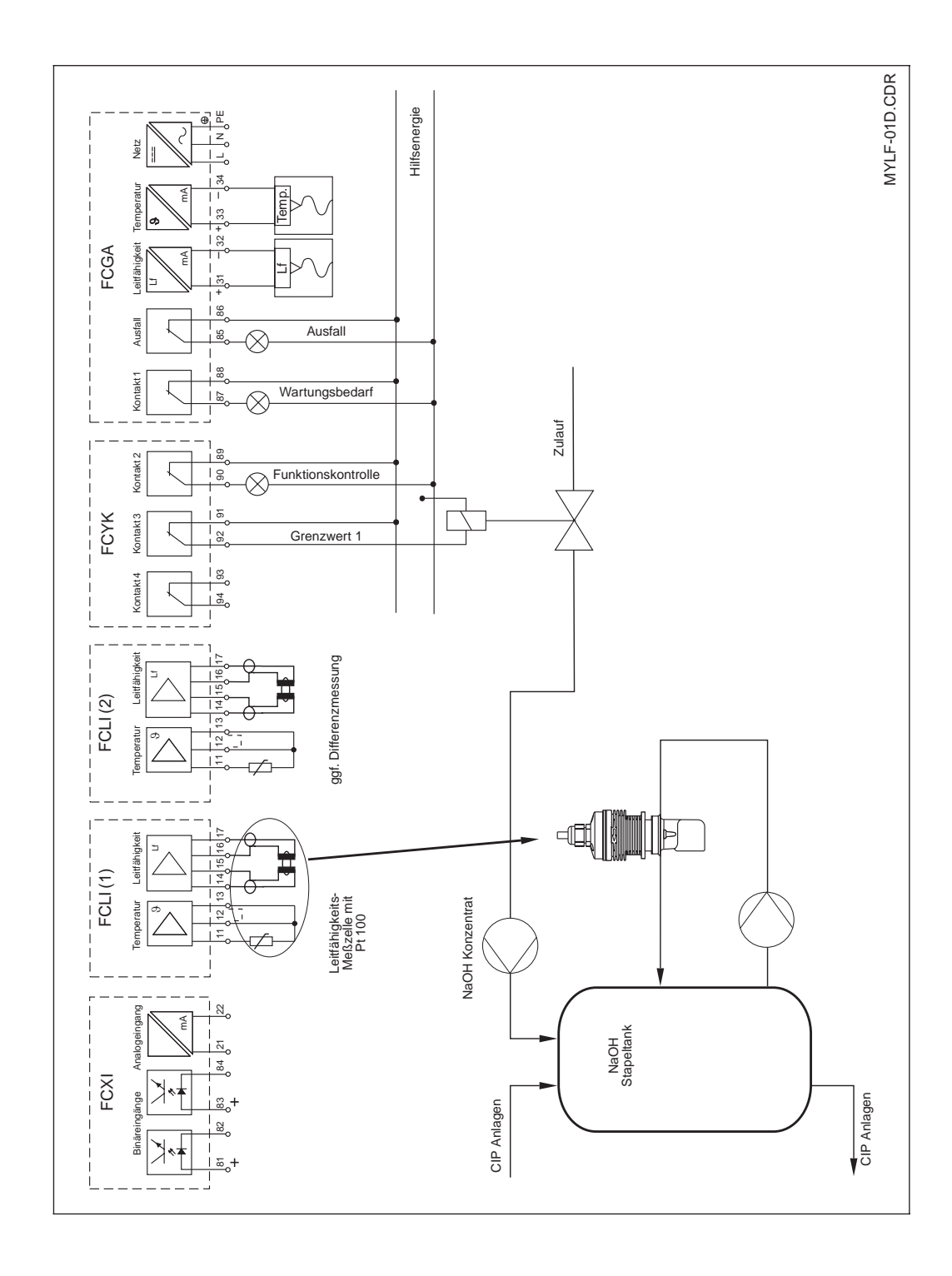

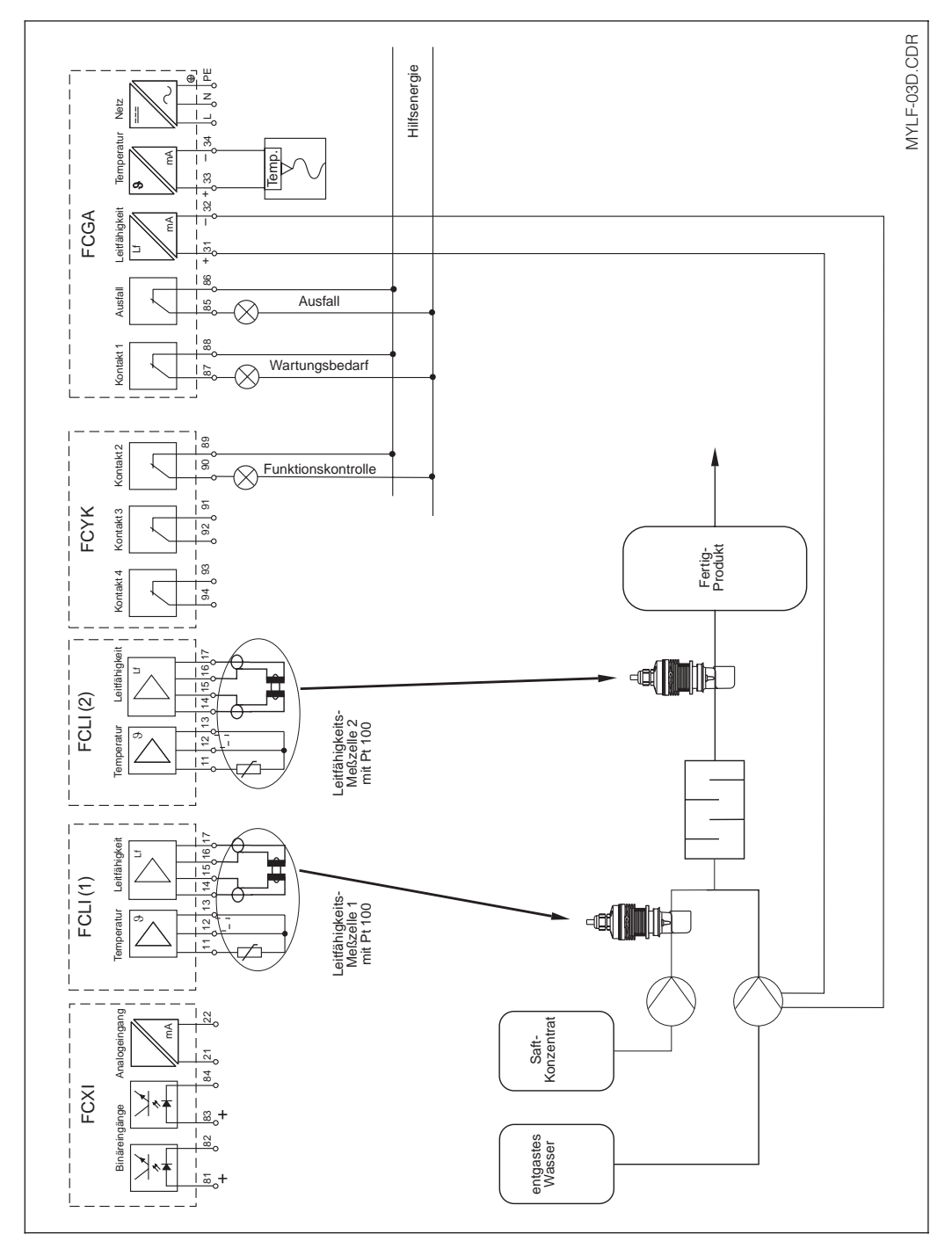

**13.2.2 Differenzmessung bei der Saftherstellung**

### **13.3 Stichwortverzeichnis**

### **A**

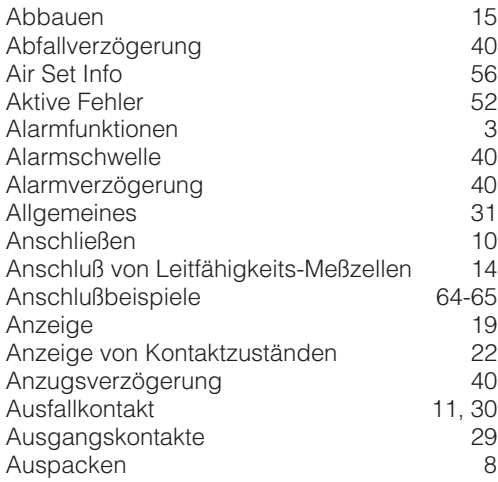

#### **B**

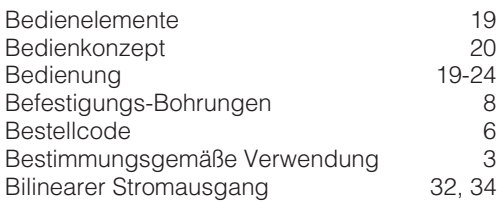

### **C**

Codesperre

#### **D**

Dämpfung Stromausgang **Datensicherheit** Datums-Einstellung<br>Diagnose 32-Diagnose Differenzmessung Display

### **E**

Editierstelle **Einsatzbereiche** Einschalten Einstellen der Gerätekonfiguration 25 Enter Entsorgen Ermittlung der Zellkonstante

### **F**

Fachpersonal FCL-Modul 11-FCXI-Modul FCYK-Modul Fehlerbeseitigung Fehlerliste Fehlernummer Fernumschaltungsmeßbereich 32

#### **G**

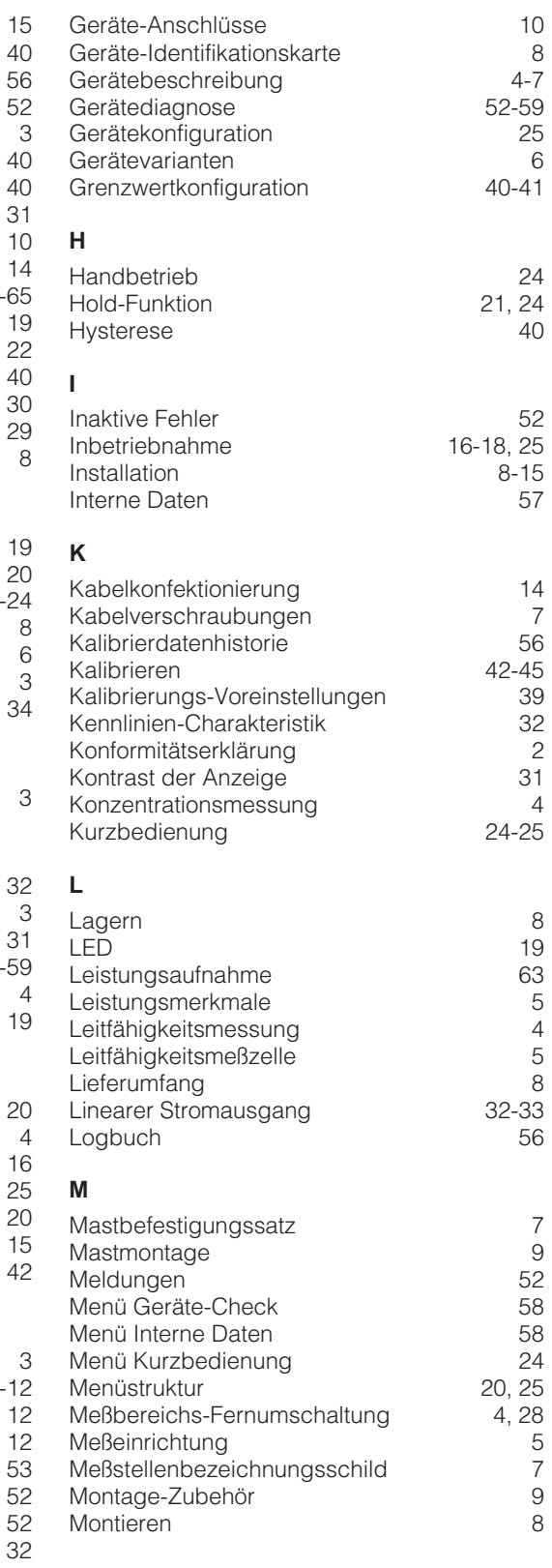

#### **N**

**R**

**S**

Reparatur

Service

Simulation

Systemkonfiguration

Netztrennvorrichtung

#### Nennbetriebsbedingungen 63<br>Netztrennvorrichtung 10 Reinigung 60<br>Reparatur 60 Schalttafel-Einbau 9 Sicherheitshinweise 2008 3<br>Sicherung 60 Sicherung 60<br>Simulation 57 Spezial-Meßkabel 14<br>Sprache 15 Sprache 31<br>Stoffnamen 37 Stoffnamen 37<br>Stromausfall 3 Stromausfall 3<br>Stromausgang 11, 32 Stromausgang 11, 32<br>Symbole 2 Symbole 2<br>Systemkonfiguration 26 **T** Tasten 19-20<br>Technische Daten 19-20<br>61, 63 Technische Daten 61, 63<br>Temperaturkompensation 61, 63 Temperaturkompensation 36<br>Tk-Kurve 37 Tk-Kurve 37<br>Transportieren 37 Transportieren 1886 Black van die Solomonie van die Solomonie van die Solomonie van die Solomonie van die Solo<br>1886 Black van die Solomonie van die Solomonie van die Solomonie van die Solomonie van die Solomonie van die S<br> **Typenschild U** Uhrzeit-Einstellung 31 **V** Verbindungsdose VS<br>
Verpacken 15 Verpacken 15 Verpackung<br>Verwendung, bestimmungsgemäße 3 Verwendung, bestimmungsgemäße 3 **W** Wandmontage 8<br>Wartung 60 Wartung 60<br>Widerstandsmessung 60<br>4 Widerstandsmessung 15<br>Wiederverpacken 15 Wiederverpacken **Z** Zahlencodes 23<br>Zubehör 7 Zubehör 7

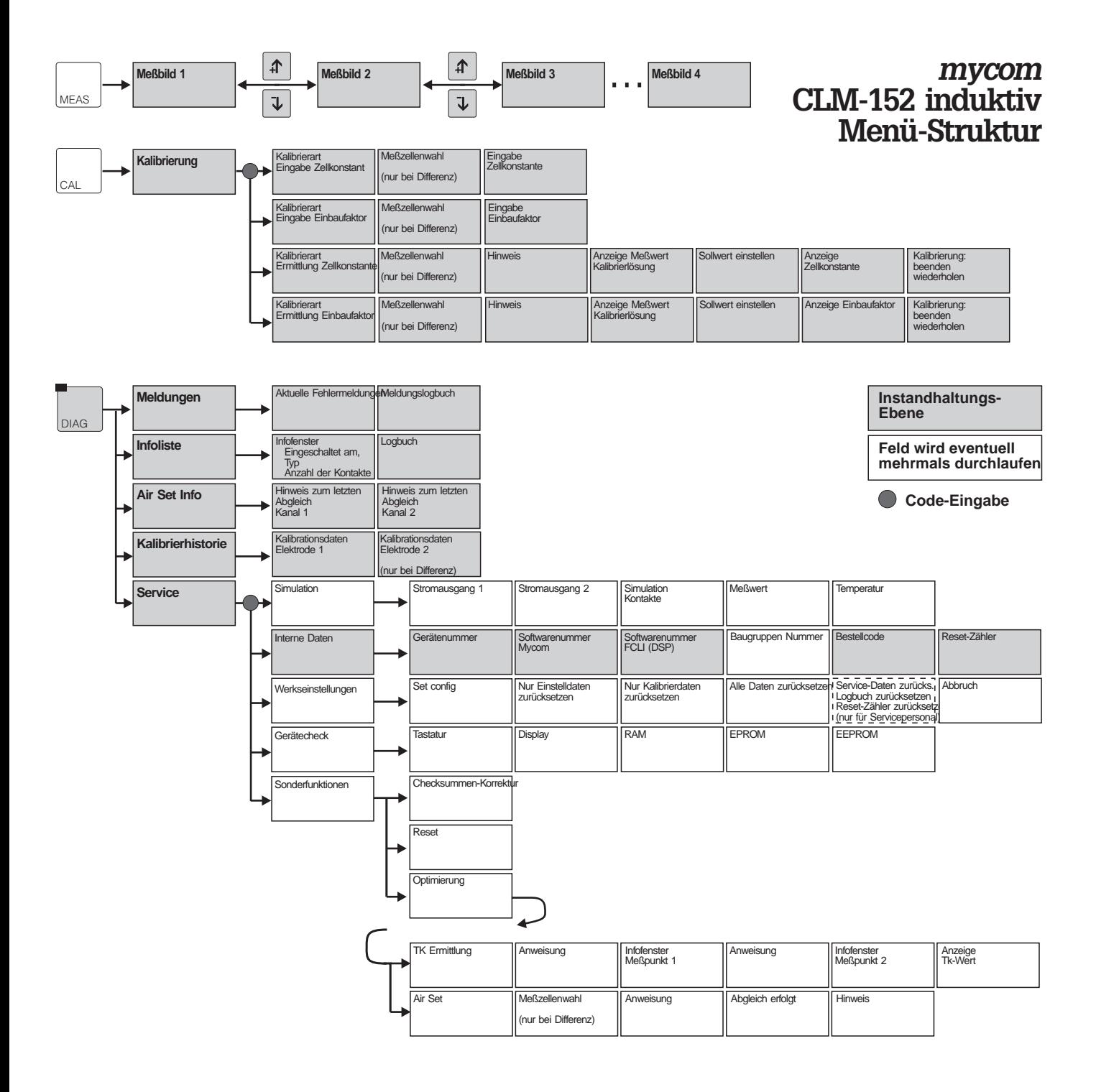

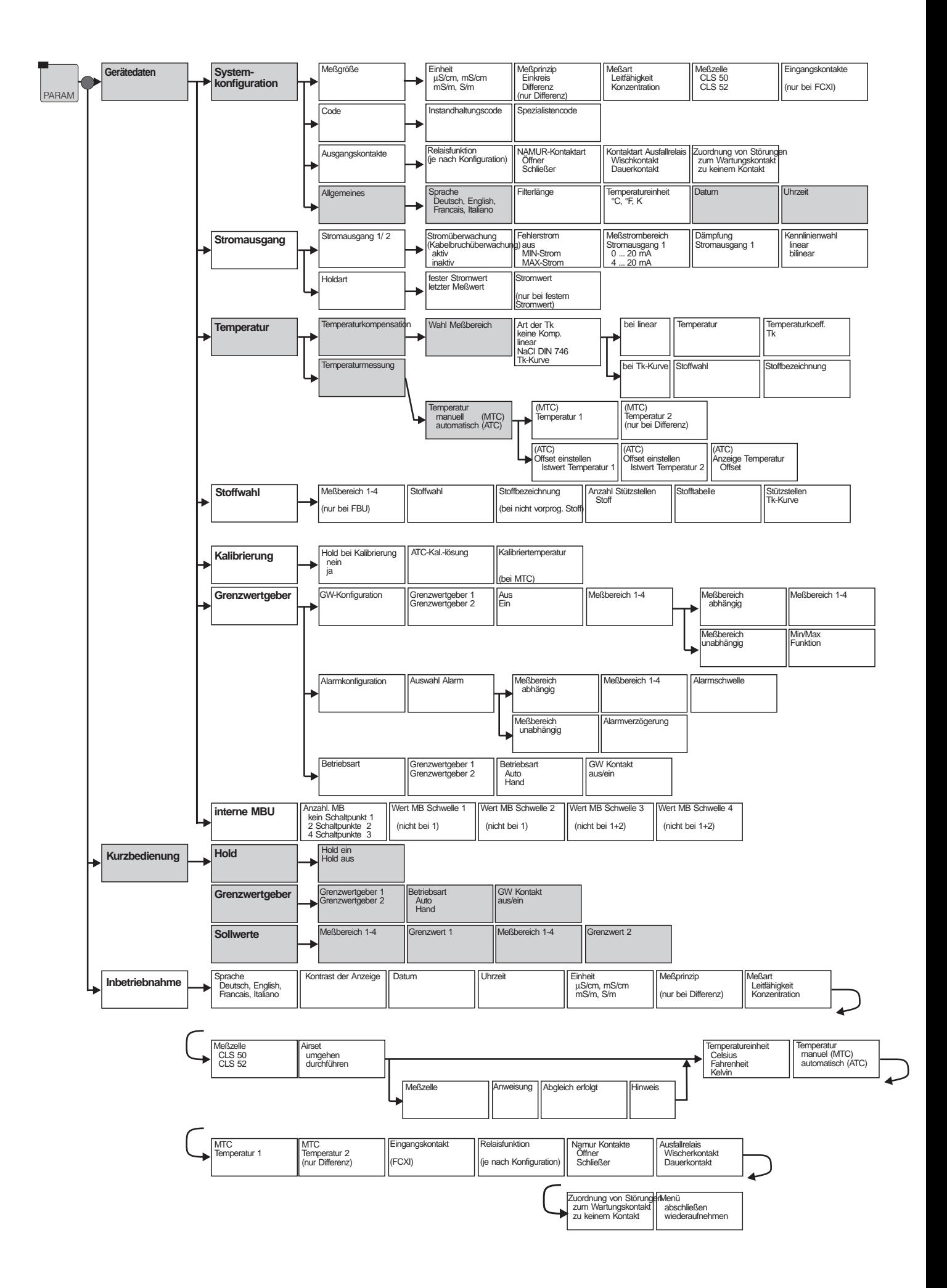
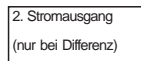

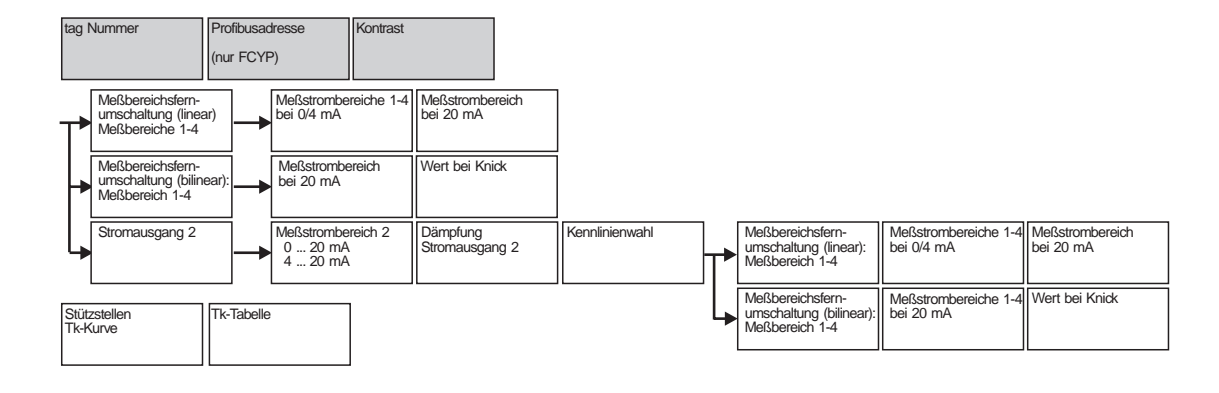

Tk-Tabelle

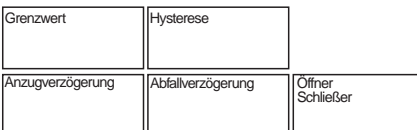

**Europe**

**Austria**

❑ Endress+Hauser Ges.m.b.H. Wien Tel. (02 22) 8 8056-0, Fax (02 22) 8 8056-35

**Belarus Belorgsintez** Mins

Tel. (01 72) 26 31 66, Fax (0172) 263111 **Belgium / Luxembourg** ❑ Endress+Hauser S.A./N.V.

Brussels Tel. (02) 248 0600, Fax (02) 24805 53 **Bulgaria** INTERTECH-AUTOMATION

Sofia Tel. (02) 6528 09, Fax (02) 6528 09

**Croatia**<br>□ Endress+Hauser GmbH+Co.<br>Zagreb Tel. (01) 660 14 18, Fax (01) 660 14 18

**Cyprus**<br>I+G Electrical Services Co. Ltd.<br>Nicosia Tel. (02) 4847 88, Fax (02) 4846 90

**Czech Republic** ❑ Endress+Hauser GmbH+Co. **Ostrava** 

Tel. (0 69) 6 6119 48, Fax (0 69) 66128 69 **Denmark** ❑ Endress+Hauser A/S Søborg Tel. (31) 6731 22, Fax (31) 6730 45

**Estonia** Elvi-Aqua-Teh Tartu

Tel. (07) 4227 26, Fax (07) 4227 27 **Finland**

❑ Endress+Hauser Oy Espoo Tel. (90) 859 6155, Fax (90) 85960 55

**France** ❑ Endress+Hauser Huningue Tel. (03) 8969 67 68, Fax (03) 89 694802

**Germany**<br>❑ Endress+Hauser Meßtechnik GmbH+Co.<br>Weil am Rhein Tel. (0 7621) 975-01, Fax (0 7621) 975-5 55

Great Britain<br> **C** Endress+Hauser Ltd. ❑ Endress+Hauser Ltd. Manchester Tel. (01 61) 2 865000, Fax (01 61) 9 981841

**Greece** I & G Building Services Automation S.A.

Athens Tel. (01) 924 1500, Fax (01) 92217 14

**Hungary** Mile Ipari-Elektro **Budapest** Tel. (01) 261 5535, Fax (01) 26155 35

**Iceland** Vatnshreinsun HF Reykjavik Tel. (00354) 88 9616, Fax (00354) 8896 13

**Ireland** Flomeaco Company Ltd. Kildare Tel. (0 45) 86 8615, Fax (045) 8681 82

**Italy** ❑ Endress+Hauser Italia S.p.A. Cernusco s/N Milano Tel. (02) 9210 64 21, Fax (02) 92 107153

**Latvia** Raita Ltd. Riga Tel. (02) 2640 23, Fax (02) 2641 93

**Lithuania** Agava Ltd. Kaunas Tel. (07) 2024 10, Fax (07) 2074 14

❑ Endress+Hauser B.V. Naarden Tel. (0 35) 6 958611, Fax (0 35) 6 9588 25 **Norway** ❑ Endress+Hauser A/S Tranby Tel. (0 32) 85 10 85, Fax (032) 8511 12 **Poland** ❑ Endress+Hauser Polska Sp. z o.o. Warsaw Tel. (0 22) 6 510174, Fax (0 22) 6 5101 78 **Portugal** Tecnisis - Tecnica de Sistemas Industriais Linda-a-Velha Tel. (01) 417 26 37, Fax (01) 4 1852 78 **Romania** Romconseng SRL Bucharest Tel. (01) 410 16 34, Fax (01) 4 1016 34 **Russia** Avtomatika-Sever Ltd. St. Petersburg Tel. (0812) 5 56 1321, Fax (0812) 5 56 1321 **Slovak Republic** Transcom Technik s.r.o. Bratislava Tel. (07) 521 31 61, Fax (07) 5 2131 81 **Slovenia** ❑ Endress+Hauser D.O.O. Ljubljana Tel. (0 61) 1 592217, Fax (0 61) 1 5922 98 **Spain** ❑ Endress+Hauser S.A. Barcelona Tel. (93) 473 46 44, Fax (93) 4 7338 39 **Sweden** ❑ Endress+Hauser AB Sollentuna Tel. (08) 626 16 00, Fax (08) 6 2694 77

**Switzerland** ❑ Endress+Hauser AG Reinach/BL 1 Tel. (0 61) 7 156222, Fax (0 61) 7 1116 50

**Turkey** Intek Endüstriyel Ölcü ve Kontrol Sistemleri Istanbul Tel. (0212) 2 75 1355, Fax (0212) 2 66 2775

**Ukraine** Industria Ukraïna Kiev Tel. (044) 26852 13, Fax (044) 2 68 5213

### **Africa**

**Netherlands**

**Morocco** Oussama S.A. Casablanca Tel. (02) 241338, Fax (02) 4026 57 **South Africa**

❑ Endress+Hauser Pty. Ltd. Sandton Tel. (11) 444 13 86, Fax (11) 4 4419 77 **Tunisia**

Controle, Maintenance et Regulation Tunis Tel. (01) 793077, Fax (01) 7885 95

# **America**

### **Argentina** Servotron SACIFI

Buenos Aires Tel. (01) 702 11 22, Fax (01) 3 3401 04

**Bolivia** Tritec S.R.L. Cochabamba Tel. (0 42) 5 6993, Fax (042) 5 09 81 **Brazil**

Servotek Sao Paulo Tel. (0 11) 5 363455, Fax (0 11) 5 3630 67 **Canada** ❑ Endress+Hauser Ltd. Burlington, Ontario Tel. (905) 6 81 9292, Fax (9 05) 6 819444

**Chile** DIN Instrumentos Ltda. Santiago Tel. (02) 20501 00, Fax (02) 2 258139

**Colombia** Colsein Ltd. Santafe de Bogota D.C. Tel. (01) 23676 59, Fax (01) 6 107868 **Costa Rica** EURO-TEC S.A.

San Jose Tel. (0506) 2 961542, Fax (0506) 29615 42

**Ecuador** Insetec Cia. Ltda. Quito Tel. (02) 46 1833, Fax (02) 461833

**Guatemala** ACISA Automatiziacion Y Control Ciudad de Guatemala, C.A. Tel. (02) 334 5985, Fax (02) 332 7431 **Mexico**

Endress+Hauser Instruments International Mexico City Office, Mexico D.F. Tel. (05) 568 9658, Fax (05) 568 4183 **Paraguay** INCOEL S.R.L.

Asuncion Tel. (021) 2034 65, Fax (021) 265 83 **Peru** Esim S.A.

Lima Tel. (01) 47146 61, Fax (01) 4 710993 **Uruguay** Circular S.A. Montevideo Tel. (02) 92 5785, Fax (02) 929151

**USA**<br>❑ Endress+Hauser Inc.<br>Greenwood, Indiana G Enarcos Fridader Inc.<br>
Greenwood, Indiana<br>
Tel. (0317) 5 35-71 38, Fax (0317) 5 35-14 89

**Venezuela** H. Z. Instrumentos C.A. Caracas Tel. (02) 97988 13, Fax (02) 9 799608

## **Asia**

**China**<br>□ Endress+Hauser Shanghai ❑ Endress+Hauser Shanghai Shanghai Tel. (021) 64 646700, Fax (021) 647478 60

**Hong Kong**<br>□ Endress+Hauser (H.K.) Ltd. Hong Kong Tel.(0852) 25 2831 20, Fax (0852) 286541 71

**India**<br>□ Endress+Hauser India Branch Office Mumbay Tel. (022) 6 0455 78, Fax (022) 604 0211

**Indonesia** PT Grama Bazita Jakarta Tel. (021) 7 9750 83, Fax (021) 797 5089

**Japan**<br>❑ Sakura Endress Co., Ltd.<br>Tokyo

**Malaysia**<br>❑ Endress+Hauser (M) Sdn. Bhd.

Petaling Jaya, Selangor Darul Ehsan Tel. (03) 73348 48, Fax (03) 7 338800 **Pakistan** Speedy Automation Karachi

**Philippines**<br>Brenton Industries Inc.<br>Makati Metro Manila<br>Tel. (2) 8 43 06 61, Fax (2) 8 17 57 39

**Singapore** ❑ Endress+Hauser (S.E.A.) Pte., Ltd. Singapore Tel. 4 688222, Fax 466 68 48

**South Korea** Hitrol Co. Ltd. Bucheon City Tel. (032) 6 723131, Fax (032) 672 00 90

**Taiwan** Kingjarl Corporation Taipei R.O.C. Tel. (02) 7 1839 38, Fax (02) 7 13 4190

**Thailand** ❑ Endress+Hauser Ltd. Bangkok Tel. (02) 9 967811-20, Fax (02) 9 96 7810

**Vietnam**<br>Tan Viet Bao Co. Ltd.<br>Ho Chi Minh City<br>Tel. (08) 8 33 52 25, Fax (08) 8 33 52 27

**Iran** Telephone Technical Services Co. Ltd. Tehran Tel. (021) 8746750 54, Fax(0 21) 8 737295

**Israel** Instrumetrics Industrial Control Ltd. Tel-Aviv Tel. (03) 6 4802 05, Fax (03) 6 47 1992

**Jordan** A.P. Parpas Engineering S.A. Amman Tel. (06) 55 9283, Fax (06) 55 9205

**Kingdom of Saudi Arabia** Anasia Jeddah Tel. (03) 6 7100 14, Fax (03) 6 72 5929

**Kuwait** Kuwait Maritime & Mercantile Co. K.S.C. Safat Tel. (05) 2 4347 52, Fax (05) 2 44 1486

**Lebanon** Network Engineering Co. Jbeil Tel. (01) 325 40 52, Fax (01) 994 40 80

**Sultanate of Oman** Mustafa & Jawad Sience & Industry Co.  $\overline{L}$  L.C. Ruwi Tel. (08) 60 2009, Fax (08) 60 7066

**United Arab Emirates** Descon Trading EST. Dubai Tel. (04) 35 9522, Fax (04) 35 9617

**Yemen** Yemen Company for Ghee and Soap Industry Taiz Tel. (04) 23 0665, Fax (04) 21 2338

## **Australia + New Zealand**

**Australia** GEC Alsthom LTD. Sydney Tel. (02) 6 4507 77, Fax (02) 9645 0818 **New Zealand**

EMC Industrial Instrumentation Auckland Tel. (09) 4 4492 29, Fax (09) 4 44 1145

### **All other countries**

❑ Endress+Hauser GmbH+Co. Instruments International Weil am Rhein, Germany Tel. (076 21) 9 75-02, Fax (076 21) 97 53 45

❑ Unternehmen der Endress+Hauser-Gruppe

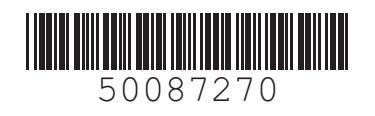

EH Endress+Hauser Unser Maßstab ist die Praxis  $777$ 

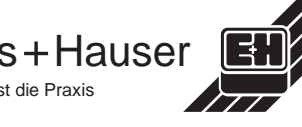

Tel. (422) 5406 11, Fax (422) 550275

Tel. (021) 772 29 53, Fax (021) 773 6884